Debugging Tools for Windows

### **Bug Check Code Reference**

This section contains descriptions of the common bug checks, including the parameters passed to the blue screen.

It also describes how you can diagnose the fault which led to the bug check, and possible ways to deal with the error.

If a specific bug check code does not appear in this reference, use the **!analyze** extension command (in kernel mode) with the following syntax:

kd> **!analyze -show** *Code*

This will display information about the specified bug check code. If your default radix is not 16, you should prefix *Code* with "0x".

© 2009 Microsoft Corporation Send feedback on this topi Debugging Tools for Windows December 09, 2009

Debugging Tools for Windows

## **Bug Check 0x1: APC\_INDEX\_MISMATCH**

The APC\_INDEX\_MISMATCH bug check has a value of 0x00000001. This indicates that there has been a mismatch in the APC state index.

#### **Parameters**

The following parameters are displayed on the blue screen.

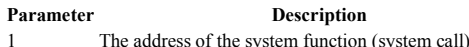

- 2 The value of the following bit computation:
- 

Thread->**ApcStateIndex** << 8 | Previous **ApcStateIndex**

- 3 The value of Thread->**KernelApcDisable**
- 4 The value of the previous **KernelApcDisable**

#### **Cause**

The most common cause of this bug check is when a file system has a mismatched sequence of **KeEnterCriticalRegion** calls and **KeLeaveCriticalRegion** calls.

#### **Comments**

This is a kernel internal error which can occur only on a checked build. This error occurs on exit from a system call.

© 2009 Microsoft Corporation Send feedback on this topi Debugging Tools for Windows December 09, 2009

Debugging Tools for Windows

## **Bug Check 0x2: DEVICE\_QUEUE\_NOT\_BUSY**

The DEVICE\_QUEUE\_NOT\_BUSY bug check has a value of 0x00000002.

This bug check appears very infrequently.

© 2009 Microsoft Corporation Send feedback on this topic Debugging Tools for Windows December 09, 2009

Debugging Tools for Windows

## **Bug Check 0x3: INVALID\_AFFINITY\_SET**

The INVALID\_AFFINITY\_SET bug check has a value of 0x00000003.

This bug check appears very infrequently.

© 2009 Microsoft Corporation Send feedback on this topic Debugging Tools for Windows December 09, 2009

Debugging Tools for Windows

### **Bug Check 0x4: INVALID\_DATA\_ACCESS\_TRAP**

The INVALID\_DATA\_ACCESS\_TRAP bug check has a value of 0x00000004.

This bug check appears very infrequently.

© 2009 Microsoft Corporation Send feedback on this topic Debugging Tools for Windows December 09, 2009

Debugging Tools for Windows

# **Bug Check 0x5: INVALID\_PROCESS\_ATTACH\_ATTEMPT**

The INVALID\_PROCESS\_ATTACH\_ATTEMPT bug check has a value of 0x00000005. This generally indicates that the thread was attached to a process in a situation where that is not allowed. For example, this bug check could occur if KeAttachProcess was called when the thread was already attached to a process (which is illegal), or if the thread returned from certain function calls in an attached state (which is invalid),

This bug check appears very infrequently.

#### **Parameters**

The following parameters are displayed on the blue screen.

#### **Parameter Description**

- 1 The pointer to the dispatcher object for the target process, or if the thread is already attached, the pointer to the object for the original process.
- 2 The pointer to the dispatcher object of the process that the current thread is currently attached to.
- 3 The value of the thread's APC state index.
- 4 A non-zero value indicates that a DPC is running on the current processor.

#### **Comment**

This bug check can occur if the driver calls the **KeAttachProcess** function and the thread is already attached to another process. It is better to use the **KeStackAttachProcess**  function. If the current thread was already attached to another process, the **KeStackAttachProcess** function saves the current APC state before it attaches the current thread to the new process.

© 2009 Microsoft Corporation Send feedback on this topi Debugging Tools for Windows December 09, 2009

Debugging Tools for Windows

### **Bug Check 0x6: INVALID\_PROCESS\_DETACH\_ATTEMPT**

The INVALID\_PROCESS\_DETACH\_ATTEMPT bug check has a value of 0x00000006.

This bug check appears very infrequently.

© 2009 Microsoft Corporation Send feedback on this topic Debugging Tools for Windows December 09, 2009

Debugging Tools for Windows

### **Bug Check 0x7: INVALID\_SOFTWARE\_INTERRUPT**

The INVALID\_SOFTWARE\_INTERRUPT bug check has a value of 0x00000007.

This bug check appears very infrequently.

© 2009 Microsoft Corporation Send feedback on this topic Debugging Tools for Windows December 09, 2009

Debugging Tools for Windows

### **Bug Check 0x8: IRQL\_NOT\_DISPATCH\_LEVEL**

The IRQL\_NOT\_DISPATCH\_LEVEL bug check has a value of 0x00000008

This bug check appears very infrequently.

© 2009 Microsoft Corporation Send feedback on this top Debugging Tools for Windows December 09, 2009

Debugging Tools for Windows

# **Bug Check 0x9: IRQL\_NOT\_GREATER\_OR\_EQUAL**

The IRQL\_NOT\_GREATER\_OR\_EQUAL bug check has a value of 0x00000009.

This bug check appears very infrequently.

© 2009 Microsoft Corporation Send feedback on this topic Debugging Tools for Windows December 09, 2009

Debugging Tools for Windows

# **Bug Check 0xA: IRQL\_NOT\_LESS\_OR\_EQUAL**

The IRQL\_NOT\_LESS\_OR\_EQUAL bug check has a value of 0x0000000A. This indicates that Microsoft Windows or a kernel-mode driver accessed paged memory at DISPATCH\_LEVEL or above.

#### **Parameters**

The following parameters are displayed on the blue screen.

#### **Parameter Description**

- 1 Memory referenced
- 2 IRQL at time of reference
	-

3 **0:** Read

- **1:** Write
- 4 Address which referenced memory

### **Cause**

This bug check is issued if paged memory (or invalid memory) is accessed when the IRQL is too high.

The error that generates this bug check usually occurs after the installation of a faulty device driver, system service, or BIOS.

If you encounter bug check 0xA while upgrading to a later version of Windows, this error might be caused by a device driver, a system service, a virus scanner, or a backup tool that is incompatible with the new version.

#### **Resolving the Problem**

If a kernel debugger is available, obtain a stack trace.

#### **To resolve an error caused by a faulty device driver, system service, or BIOS**

- 1. Restart your computer.
- 
- 2. Press F8 at the character-based menu that displays the operating system choices.<br>3. Select the Last Known Good Configuration option from the Windows Advanced Options menu. This option is most effective when only one dri added at a time.

#### **To resolve an error caused by an incompatible device driver, system service, virus scanner, or backup tool**

- 1. Check the System Log in **Event Viewer** for error messages that might identify the device or driver that caused the error.
- Try disabling memory caching of the BIOS.
- 3. Run the hardware diagnostics supplied by the system manufacturer, especially the memory scanner. For details on these procedures, see the owner's manual for your computer.
- 4. Make sure the latest Service Pack is installed.
- 5. If your system has small computer system interface (SCSI) adapters, contact the adapter manufacturer to obtain updated Windows drivers. Try disabling sync negotiation in the SCSI BIOS, checking the cabling and the SCSI IDs of each device, and confirming proper termination.
- 6. For integrated device electronics (IDE) devices, define the onboard IDE port as Primary only. Also, check each IDE device for the proper master/subordinate/stand-

w  $\qquad \qquad \qquad \qquad \mathfrak{N}(4, 4/119)$  w Generated by Foxit PDF Creator © Foxit Software http://www.foxitsoftware.com For evaluation only.

alone setting. Try removing all IDE devices except for hard disks.

If the message appears during an installation of Windows, make sure that the computer and all installed peripherals are listed in the Microsoft Windows Marketplace Tested Products List.

Here is a debugging example:

kd> **.bugcheck** *[Lists bug check data.]* Bugcheck code 0000000a Arguments 00000000 0000001c 00000000 00000000 kd> **kb** *[Lists the stack trace.]* ChildEBP RetAddr Args to Child 8013ed5c 801263ba 00000000 00000000 e12ab000 NT!\_DbgBreakPoint 8013eecc 801389ee 0000000a 00000000 0000001c NT!\_KeBugCheckEx+0x194 8013eecc 00000000 0000000a 00000000 0000001c NT!\_KiTrap0E+0x256 8013ed5c 801263ba 00000000 00000000 e12ab000 8013ef64 00000246 fe551aa1 ff690268 00000002 NT!\_KeBugCheckEx+0x194 kd> **kv** *[Lists the trap frames.]* ChildEBP RetAddr Args to Child 8013ed5c 801263ba 00000000 00000000 e12ab000 NT!\_DbgBreakPoint (FPO: [0,0,0]) 8013eecc 801389ee 0000000a 00000000 0000001c NT!\_KeBugCheckEx+0x194 8013eecc 00000000 0000000a 00000000 0000001c NT!\_KiTrap0E+0x256 (FPO: [0,0] TrapFrame @ 8013eee8) 8013ed5c 801263ba 00000000 00000000 e12ab000 8013ef64 00000246 fe551aa1 ff690268 00000002 NT!\_KeBugCheckEx+0x194 kd> **.trap 8013eee8** *[Gets the registers for the trap frame at the time of the fault.]* eax=dec80201 ebx=ffdff420 ecx=8013c71c edx=000003f8 esi=00000000 edi=87038e10<br>eip=00000000 esp=8013ef5c ebp=8013ef64 iopl=0 nv up ei pl nz na pe nc  $eip=00000000$  esp=8013ef5c ebp=8013ef64 iopl=0 cs=0008 ss=0010 ds=0023 es=0023 fs=0030 gs=0000 efl=00010202  $ErrorCode = 00000000$ <br>00000000 ??????????????? 00000000 ???????????????*[The current instruction pointer is NULL.]* kd> **kb** *[Gives the stack trace before the fault.]* ChildEBP RetAddr Args to Child 8013ef68 fe551aa1 ff690268 00000002 fe5620d2 NT!\_DbgBreakPoint 8013ef74 fe5620d2 fe5620da ff690268 80404690 NDIS!\_EthFilterIndicateReceiveComplete+0x31

8013ef64 00000246 fe551aa1 ff690268 00000002 elnkii!\_ElnkiiRcvInterruptDpc+0x1d0

#### **Comments**

Before upgrading to a new version of Windows, remove all third-party device drivers and system services, and disable any virus scanners. Contact the software manufacturers to obtain updates of these third-party tools.

© 2009 Microsoft Corporation Send feedback on this topic Debugging Tools for Windows December 09, 2009

Debugging Tools for Windows

### **Bug Check 0xB: NO\_EXCEPTION\_HANDLING\_SUPPORT**

The NO\_EXCEPTION\_HANDLING\_SUPPORT bug check has a value of 0x0000000B.

This bug check appears very infrequently.

© 2009 Microsoft Corporation Send feedback on this topic Debugging Tools for Windows December 09, 2009

Debugging Tools for Windows

### **Bug Check 0xC: MAXIMUM\_WAIT\_OBJECTS\_EXCEEDED**

The MAXIMUM\_WAIT\_OBJECTS\_EXCEEDED bug check has a value of 0x0000000C. This indicates that the current thread exceeded the permitted number of wait objects.

**Parameters** 

None

**Cause** 

This bug check results from the improper use of **KeWaitForMultipleObjects** or **FsRtlCancellableWaitForMultipleObjects**.

w  $\qquad \qquad \qquad \mathfrak{N}(4)$  ,  $5/119(W)$ Generated by Foxit PDF Creator © Foxit Software http://www.foxitsoftware.com For evaluation only.

The caller may pass a pointer to a buffer in this routine's *WaitBlockArray* parameter. The system will use this buffer to keep track of wait objects.

If a buffer is supplied, the *Count* parameter may not exceed MAXIMUM\_WAIT\_OBJECTS. If no buffer is supplied, the *Count* parameter may not exceed THREAD\_WAIT\_OBJECTS.

If the value of *Count* exceeds the allowable value, this bug check is issued.

© 2009 Microsoft Corporation end feedback on this topi Debugging Tools for Windows December 09, 2009

Debugging Tools for Windows

## **Bug Check 0xD: MUTEX\_LEVEL\_NUMBER\_VIOLATION**

The MUTEX\_LEVEL\_NUMBER\_VIOLATION bug check has a value of 0x0000000D.

This bug check appears very infrequently.

© 2009 Microsoft Corporation Send feedback on this topic Debugging Tools for Windows December 09, 2009

Debugging Tools for Windows

### **Bug Check 0xE: NO\_USER\_MODE\_CONTEXT**

The NO\_USER\_MODE\_CONTEXT bug check has a value of 0x0000000E.

This bug check appears very infrequently.

© 2009 Microsoft Corporation Send feedback on this topic Debugging Tools for Windows December 09, 2009

Debugging Tools for Windows

### **Bug Check 0xF: SPIN\_LOCK\_ALREADY\_OWNED**

The SPIN\_LOCK\_ALREADY\_OWNED bug check has a value of 0x0000000F. This indicates that a request for a spin lock has been initiated when the spin lock was already owned.

#### **Parameters**

None

#### **Cause**

Typically, this error is caused by a recursive request for a spin lock. It can also occur if something similar to a recursive request for a spin lock has been initiated—for example, when a spin lock has been acquired by a thread, and then that same thread calls a function, which also tries to acquire a spin lock. The second attempt to acquire a spin lock is not blocked in this case because doing so would result in an unrecoverable deadlock. If the calls are made on more than one processor, then one processor will be blocked until the other processor releases the lock.

This error can also occur, without explicit recursion, when all threads and all spin locks are assigned an IRQL. Spin lock IRQLs are always greater than or equal to DPC level, but this is not true for threads. However, a thread that is holding a spin lock must maintain an IRQL greater than or equal to that of the spin lock. Decreasing the thread IRQL below the IRQL level of the spin lock that it is holding allows another thread to be scheduled on the processor. This new thread could then attempt to acquire the same spin lock.

#### **Resolving the Problem**

Ensure that you are not recursively acquiring the lock. And, for threads that hold a spin lock, ensure that you are not decreasing the thread IRQL to a level below the IRQL of the spin lock that it is holding.

© 2009 Microsoft Corporation Send feedback on this topic Debugging Tools for Windows December 09, 2009

Debugging Tools for Windows

### **Bug Check 0x10: SPIN\_LOCK\_NOT\_OWNED**

The SPIN\_LOCK\_NOT\_OWNED bug check has a value of 0x00000010.

This bug check appears very infrequently.

© 2009 Microsoft Corporation Send feedback on this topic Debugging Tools for Windows December 09, 2009

Debugging Tools for Windows

## **Bug Check 0x11: THREAD\_NOT\_MUTEX\_OWNER**

The THREAD\_NOT\_MUTEX\_OWNER bug check has a value of 0x00000011.

This bug check appears very infrequently.

© 2009 Microsoft Corporation Send feedback on this topi Debugging Tools for Windows December 09, 2009

Debugging Tools for Windows

### **Bug Check 0x12: TRAP\_CAUSE\_UNKNOWN**

The TRAP\_CAUSE\_UNKNOWN bug check has a value of 0x00000012. This indicates that an unknown exception has occurred.

### **Parameters**

The following parameters are displayed on the blue screen.

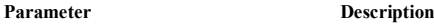

- 1 The unexpected interrupt
- 2 The unknown floating-point exception
- 3 The enabled and asserted status bits. See the processor definition for details.
- 4 Reserved

© 2009 Microsoft Corporation Send feedback on this topic Debugging Tools for Windows December 09, 2009

Debugging Tools for Windows

### **Bug Check 0x13: EMPTY\_THREAD\_REAPER\_LIST**

The EMPTY\_THREAD\_REAPER\_LIST bug check has a value of 0x00000013.

This bug check appears very infrequently.

© 2009 Microsoft Corporation Send feedback on this topic Debugging Tools for Windows December 09, 2009

Debugging Tools for Windows

### **Bug Check 0x14: CREATE\_DELETE\_LOCK\_NOT\_LOCKED**

The CREATE\_DELETE\_LOCK\_NOT\_LOCKED bug check has a value of 0x00000014.

This bug check appears very infrequently.

© 2009 Microsoft Corporation Send feedback on this topic Debugging Tools for Windows December 09, 2009

Debugging Tools for Windows

### **Bug Check 0x15: LAST\_CHANCE\_CALLED\_FROM\_KMODE**

The LAST\_CHANCE\_CALLED\_FROM\_KMODE bug check has a value of 0x00000015.

This bug check appears very infrequently.

© 2009 Microsoft Corporation Send feedback on this topic Debugging Tools for Windows December 09, 2009

Debugging Tools for Windows

## **Bug Check 0x16: CID\_HANDLE\_CREATION**

The CID\_HANDLE\_CREATION bug check has a value of 0x00000016.

This bug check appears very infrequently.

© 2009 Microsoft Corporation Send feedback on this topi Debugging Tools for Windows December 09, 2009

Debugging Tools for Windows

### **Bug Check 0x17: CID\_HANDLE\_DELETION**

The CID\_HANDLE\_DELETION bug check has a value of 0x00000017.

This bug check appears very infrequently.

© 2009 Microsoft Corporation Send feedback on this top Debugging Tools for Windows December 09, 2009

Debugging Tools for Windows

### **Bug Check 0x18: REFERENCE\_BY\_POINTER**

The REFERENCE\_BY\_POINTER bug check has a value of 0x00000018. This indicates that the reference count of an object is illegal for the current state of the object.

### **Parameters**

The following parameters are displayed on the blue screen.

#### Parameter **Description**

- 1 Object type of the object whose reference count is being lowered.
- 2 Object whose reference count is being lowered.
- 3 Reserved
- 4 Reserved

#### **Cause**

The reference count of an object is illegal for the current state of the object. Each time a driver uses a pointer to an object, the driver calls a kernel routine to increase the reference count of the object by one. When the driver is done with the pointer, the driver calls another kernel routine to decrease the reference count by one.

Drivers must match calls to the routines that increase (*reference*) and decrease (*dereference*) the reference count. This bug check is caused by an inconsistency in the object's reference count. Typically, the inconsistency is caused by a driver that decreases the reference count of an object too many times, making extra calls that dereference the object. This bug check can occur because an object's reference count goes to zero while there are still open handles to the object. It might also occur when the object's reference count drops below zero, whether or not there are open handles to the object.

### **Resolving the Problem**

Make sure that the driver matches calls to the routines that increase and decrease the reference count of the object. Make sure that your driver does not make extra calls to routines that dereference the object (see Parameter 2).

You can use a debugger to help analyze this problem. To find the handle and pointer count on the object, use the **!object** debugger command.

kd> !object *address*

Where *address* is the address of the object given in Parameter 2.

© 2009 Microsoft Corporation Send feedback on this topic Debugging Tools for Windows December 09, 2009

Debugging Tools for Windows

# **Bug Check 0x19: BAD\_POOL\_HEADER**

The BAD\_POOL\_HEADER bug check has a value of 0x00000019. This indicates that a pool header is corrupt.

### **Parameters**

The following parameters are displayed on the blue screen. Parameter 1 indicates the type of violation. The meaning of the other parameters depends on the value of Parameter 1.

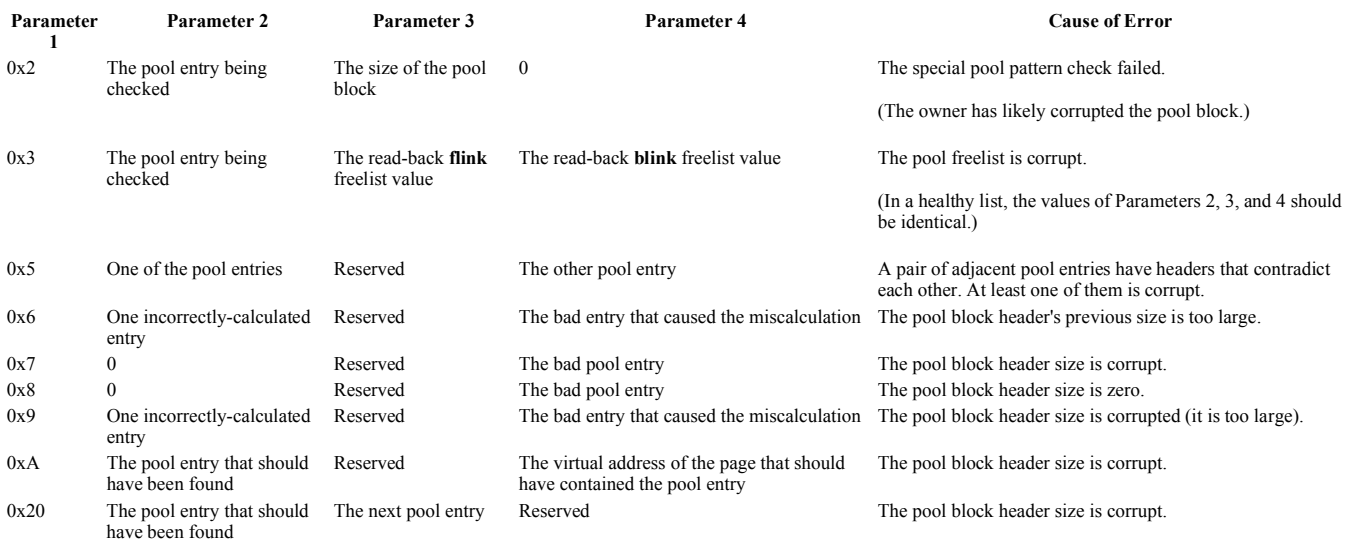

**Cause** 

The pool is already corrupted at the time of the current request.

This may or may not be due to the caller.

### **Resolving the Problem**

The internal pool links must be walked to figure out a possible cause of the problem.

Then you can use special pool for the suspect pool tags, or use Driver Verifier on the suspect driver. The **!analyze** extension may be of help in pinpointing the suspect driver, but this is frequently not the case with pool corrupters.

© 2009 Microsoft Corporation Send feedback on this topi Debugging Tools for Windows December 09, 2009

Debugging Tools for Windows

### **Bug Check 0x1A: MEMORY\_MANAGEMENT**

The MEMORY\_MANAGEMENT bug check has a value of 0x0000001A. This indicates that a severe memory management error occurred.

#### **Parameters**

The following parameters are displayed on the blue screen. Parameter 1 is the only parameter of interest; this identifies the exact violation.

### **Parameter**

#### **Cause of Error**

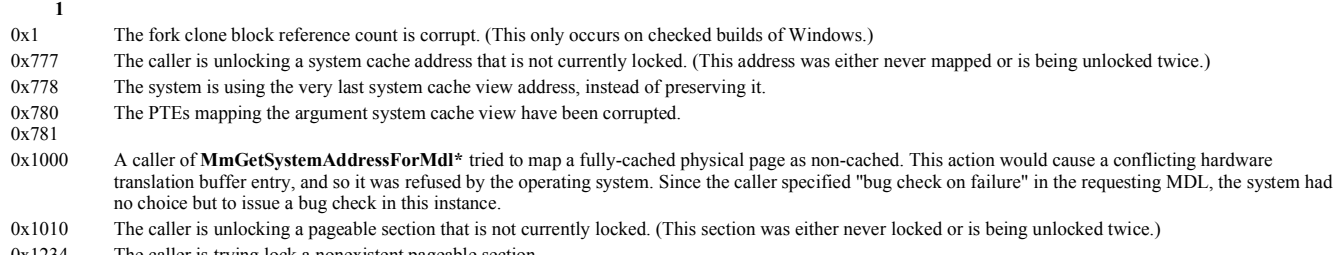

0x1234 The caller is trying lock a nonexistent pageable section.

0x1235 The caller is trying to protect an MDL with an invalid mapping. 0x3451 The PTEs of a kernel thread stack that has been swapped out are corrupted. 0x8888 0x8889 Internal memory management structures are corrupted. 0x41283 The working set index encoded in the PTE is corrupted. 0x41284 A PTE or the working set list is corrupted. 0x41286 The caller is trying to free an invalid pool address. 0x41785 The working set list is corrupted. 0x41287 Internal memory management structures are corrupted. To further investigate the cause, a kernel memory dump file is needed. 0x61940 A PDE has been unexpectedly invalidated. 0x03030303 The boot loader is broken. (This value applies only to Intel Itanium machines.) *Other* An unknown memory management error occurred.

© 2009 Microsoft Corporation Send feedback on this topic Debugging Tools for Windows December 09, 2009

Debugging Tools for Windows

# **Bug Check 0x1B: PFN\_SHARE\_COUNT**

The PFN\_SHARE\_COUNT bug check has a value of 0x0000001B.

This bug check appears very infrequently.

© 2009 Microsoft Corporation Send feedback on this topic Debugging Tools for Windows December 09, 2009

Debugging Tools for Windows

### **Bug Check 0x1C: PFN\_REFERENCE\_COUNT**

The PFN\_REFERENCE\_COUNT bug check has a value of 0x0000001C.

This bug check appears very infrequently.

© 2009 Microsoft Corporation Send feedback on this topic Debugging Tools for Windows December 09, 2009

Debugging Tools for Windows

## **Bug Check 0x1D: NO\_SPIN\_LOCK\_AVAILABLE**

The NO\_SPIN\_LOCK\_AVAILABLE bug check has a value of 0x0000001D.

This bug check appears very infrequently.

© 2009 Microsoft Corporation Send feedback on this topi Debugging Tools for Windows December 09, 2009

Debugging Tools for Windows

## **Bug Check 0x1E: KMODE\_EXCEPTION\_NOT\_HANDLED**

The KMODE\_EXCEPTION\_NOT\_HANDLED bug check has a value of 0x0000001E. This indicates that a kernel-mode program generated an exception which the error handler did not catch.

### **Parameters**

The following parameters are displayed on the blue screen.

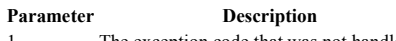

- The exception code that was not handled 2 The address at which the exception occurred
- 3 Parameter 0 of the exception

### 4 Parameter 1 of the exception

### **Cause**

This is a very common bug check. To interpret it, you must identify which exception was generated.

Common exception codes include:

0x80000002: STATUS\_DATATYPE\_MISALIGNMENT

An unaligned data reference was encountered.

0x80000003: STATUS\_BREAKPOINT

A breakpoint or ASSERT was encountered when no kernel debugger was attached to the system.

0xC0000005: STATUS\_ACCESS\_VIOLATION

A memory access violation occurred. (Parameter 4 of the bug check is the address that the driver attempted to access.)

For a complete list of exception codes, see the *ntstatus.h* file located in the *inc* directory of the Windows Driver Kit.

### **Resolving the Problem**

*If you are not equipped to debug this problem*, you should use some basic troubleshooting techniques. If a driver is identified in the bug check message, disable the driver or check with the manufacturer for driver updates. Try changing video adapters. Check with your hardware vendor for any BIOS updates. Disable BIOS memory options such as caching or shadowing.

*If you plan to debug this problem*, you may find it difficult to obtain a stack trace. Parameter 2 (the exception address) should pinpoint the driver or function that caused this problem.

If exception code 0x80000003 occurs, this indicates that a hard-coded breakpoint or assertion was hit, but the system was started with the **/NODEBUG** switch. This problem should rarely occur. If it occurs repeatedly, make sure a kernel debugger is connected and the system is started with the **/DEBUG** switch.

If exception code 0x80000002 occurs, the trap frame will supply additional information.

If the specific cause of the exception is unknown, the following should be considered:

*Hardware incompatibility.* First, make sure that any new hardware installed is listed in the Microsoft Windows Marketplace Tested Products List.

*Faulty device driver or system service.* In addition, a faulty device driver or system service might be responsible for this error. Hardware issues, such as BIOS incompatibilities, memory conflicts, and IRQ conflicts can also generate this error.

If a driver is listed by name within the bug check message, disable or remove that driver. Disable or remove any drivers or services that were recently added. If the error occurs during the startup sequence and the system partition is formatted with NTFS file system, you might be able to use Safe Mode to rename or delete the faulty driver. If the driver is used as part of the system startup process in Safe Mode, you need to start the computer by using the Recovery Console to access the file.

If the problem is associated with *Win32k.sys*, the source of the error might be a third-party remote control program. If such software is installed, the service can be removed by starting the system using the Recovery Console and deleting the offending system service file.

Check the System Log in **Event Viewer** for additional error messages that might help pinpoint the device or driver that is causing bug check 0x1E. Disabling memory caching of the BIOS might also resolve the error. You should also run hardware diagnostics, especially the memory scanner, supplied by the system manufacturer. For details on these procedures, see the owner's manual for your computer.

The error that generates this message can occur after the first restart during Windows Setup, or after Setup is finished. A possible cause of the error is a system BIOS incompatibility. BIOS problems can be resolved by upgrading the system BIOS version.

#### **To get a stack trace if the normal stack tracing procedures fail**

- 1. Use the **kb (Display Stack Backtrace)** command to display parameters in the stack trace. Look for the call to **NT!PspUnhandledExceptionInSystemThread**. (If this function is not listed, see the note below.)
- 2. The first parameter to **NT!PspUnhandledExceptionInSystemThread** is a pointer to a structure, which contains pointers to an **except** statement:

```
typedef struct _EXCEPTION_POINTERS { 
    PEXCEPTION RECORD ExceptionRecord;
     PCONTEXT ContextRecord; 
     } EXCEPTION_POINTERS, *PEXCEPTION_POINTERS; 
ULONG PspUnhandledExceptionInSystemThread( 
     IN PEXCEPTION_POINTERS ExceptionPointers 
\rightarrow
```
Use the **dd (Display Memory)** command on that address to display the necessary data.

- 3. The first retrieved value is an exception record and the second is a context record. Use the **.exr (Display Exception Record)** command and the **.cxr (Display Context Record)** command with these two values as their arguments, respectively.
- 4. After the **.cxr** command executes, use the **kb** command to display a stack trace that is based on the context record information. This stack trace indicates the calling stack where the unhandled exception occurred.

**Note** This procedure assumes that you can locate **NT!PspUnhandledExceptionInSystemThread**. However, in some cases (such as an access violation crash) you will not be able to do this. In that case, look for **ntoskrnl!KiDispatchException**. The third parameter passed to this function is a trap frame address. Use the **.trap (Display Trap Frame)** command with this address to set the Register Context to the proper value. You can then perform stack traces and issue other commands.

kd> **.bugcheck**  get the bug check data Bugcheck code 0000001e Arguments c0000005 8013cd0a 00000000 0362cffff kd> **kb** start with a stack trace<br>FramePtr RetAddr Param1 Param2 Param3 Function Name FramePtr RetAddr Param1 Param2 8013ed5c 801263ba 00000000 00000000 fe40cb00 NT!\_DbgBreakPoint 8013eecc 8013313c 0000001e c0000005 8013cd0a NT!\_KeBugCheckEx+0x194 fe40cad0 8013318e fe40caf8 801359ff fe40cb00 NT!PspUnhandledExceptionInSystemThread+0x18 fe40cad8 801359ff fe40cb00 00000000 fe40cb00 NT!PspSystemThreadStartup+0x4a fe40cf7c 8013cb8e fe43a44c ff6ce388 00000000 NT!\_except\_handler3+0x47 00000000 00000000 00000000 00000000 00000000 NT!KiThreadStartup+0xe kd> **dd fe40caf8 L2** dump EXCEPTION POINTERS structure  $0 \times FE40 \text{CAF8}$   $fe40 \text{c}488$   $fe40 \text{c}b24$  ....... kd> **.exr fe40cd88**  first DWORD is the exception record Exception Record @ FE40CD88: ExceptionCode: c0000005 ExceptionFlags: 00000000 Chained Record: 00000000 ExceptionAddress: 8013cd0a NumberParameters: 00000002 Parameter[0]: 00000000 Parameter[1]: 0362cfff kd> .cxr fe40cbc4 **b** second DWORD is the context record CtxFlags: 00010017 eax=00087000 ebx=00000000 ecx=03ff0000 edx=ff63d000 esi=0362cfff edi=036b3fff eip=8013cd0a esp=fe40ce50 ebp=fe40cef8 iopl=0 vip=0 vif=0 cs=0008 ss=0010 ds=0023 es=0023 fs=0030 gs=0000 efl=00010617 0x8013cd0a f3a4 rep movsb kd> **kb kb kb** gives stack for context record ChildEBP RetAddr Args to Child fe40ce54 80402e09 ff6c4000 ff63d000 03ff0000 NT!\_RtlMoveMemory@12+0x3e fe40ce68 80403c18 ffbc0c28 ff6ce008 ff6c4000 HAL!\_HalpCopyBufferMap@20+0x49 fe40ce9c fe43b1e4 ff6cef90 ffbc0c28 ff6ce009 HAL!\_IoFlushAdapterBuffers@24+0x148 fe40ceb8 fe4385b4 ff6ce388 6cd00800 ffbc0c28 QIC117!\_kdi\_FlushDMABuffers@20+0x28 fe40cef8 fe439894 ff6cd008 ffb6c820 fe40cf4c QIC117!\_cqd\_CmdReadWrite@8+0x26e fe40cf18 fe437d92 ff6cd008 ffb6c820 ff6e4e50 QIC117!\_cqd\_DispatchFRB@8+0x210 fe40cf30 fe43a4f5 ff6cd008 ffb6c820 00000000 QIC117!\_cqd\_ProcessFRB@8+0x134 fe40cf4c 80133184 ff6ce388 00000000 00000000 QIC117!\_kdi\_ThreadRun@4+0xa9 fe40cf7c 8013cb8e fe43a44c ff6ce388 00000000 NT!\_PspSystemThreadStartup@8+0x40

```
© 2009 Microsoft Corporation
Send feedback on this topic
Debugging Tools for Windows 
December 09, 2009
```
Debugging Tools for Windows

### **Bug Check 0x1F: SHARED\_RESOURCE\_CONV\_ERROR**

The SHARED\_RESOURCE\_CONV\_ERROR bug check has a value of 0x0000001F.

This bug check appears very infrequently.

© 2009 Microsoft Corporation Send feedback on this topic Debugging Tools for Windows December 09, 2009

Debugging Tools for Windows

### **Bug Check 0x20: KERNEL\_APC\_PENDING\_DURING\_EXIT**

The KERNEL\_APC\_PENDING\_DURING\_EXIT bug check has a value of 0x00000020. This indicates that an asynchronous procedure call (APC) was still pending when a thread exited.

#### **Parameters**

The following parameters are displayed on the blue screen.

**Parameter Description**

Here is an example of bug check 0x1E on an x86 processor:

- 2 The thread's APC disable count
- 3 The current IRQL
- 4 Reserved

#### **Cause**

The key data item is the APC disable count (Parameter 2) for the thread. If the count is nonzero, it will indicate the source of the problem.

The APC disable count is decremented each time a driver calls **KeEnterCriticalRegion**, **FsRtlEnterFileSystem**, or acquires a mutex.

The APC disable count is incremented each time a driver calls **KeLeaveCriticalRegion**, **KeReleaseMutex**, or **FsRtlExitFileSystem**.

Because these calls should always be in pairs, the APC disable count should be zero when a thread exits. A negative value indicates that a driver has disabled APC calls without re-enabling them. A positive value indicates that the reverse is true.

If you ever see this error, be very suspicious of all drivers installed on the machine — especially unusual or non-standard drivers.

This current IRQL (Parameter 3) should be zero. If it is not, the driver's cancellation routine may have caused this bug check by returning at an elevated IRQL. In this case, carefully note what was running (and what was closing) at the time of the crash, and note all of the installed drivers at the time of the crash. The cause in this case is usually a severe bug in a driver.

© 2009 Microsoft Corporation Send feedback on this topic Debugging Tools for Windows December 09, 2009

Debugging Tools for Windows

### **Bug Check 0x21: QUOTA\_UNDERFLOW**

The QUOTA\_UNDERFLOW bug check has a value of 0x00000021. This indicates that quota charges have been mishandled by returning more quota to a particular block than was previously charged.

#### **Parameters**

The following parameters are displayed on the blue screen.

#### Parameter Description

1 The process that was initially charged, if available.

2 The quota type. For the list of all possible quota type values, see the header file *Ps.h* in the Windows Driver Kit (WDK).

- 3 The initial charged amount of quota to return.
- 4 The remaining amount of quota that was not returned.

© 2009 Microsoft Corporation Send feedback on this topic

Debugging Tools for Windows December 09, 2009

Debugging Tools for Windows

### **Bug Check 0x22: FILE\_SYSTEM**

The FILE\_SYSTEM bug check has a value of 0x00000022.

This bug check appears very infrequently.

© 2009 Microsoft Corporation Send feedback on this topic Debugging Tools for Windows December 09, 2009

Debugging Tools for Windows

### **Bug Check 0x23: FAT\_FILE\_SYSTEM**

The FAT\_FILE\_SYSTEM bug check has a value of 0x00000023. This indicates that a problem occurred in the FAT file system.

#### **Parameters**

The following parameters are displayed on the blue screen.

#### Parameter Description

1 Specifies source file and line number information. The high 16 bits (the first four hexadecimal digits after the "0x") identify the source file by its identifier number. The low 16 bits identify the source line in the file where the bug check occurred.

- 2 If **FatExceptionFilter** is on the stack, this parameter specifies the address of the exception record.
- 3 If **FatExceptionFilter** is on the stack, this parameter specifies the address of the context record.
- 4 Reserved

### **Cause**

One possible cause of this bug check is disk corruption. Corruption in the file system or bad blocks (sectors) on the disk can induce this error. Corrupted SCSI and IDE drivers can also adversely affect the system's ability to read and write to the disk, thus causing the error.

Another possible cause is depletion of nonpaged pool memory. If the nonpaged pool memory is completely depleted, this error can stop the system. However, during the indexing process, if the amount of available nonpaged pool memory is very low, another kernel-mode driver requiring nonpaged pool memory can also trigger this error.

#### **Resolving the Problem**

*To debug this problem:* Use the **.cxr (Display Context Record)** command with Parameter 3, and then use **kb (Display Stack Backtrace)**.

*To resolve a disk corruption problem:* Check Event Viewer for error messages from SCSI and FASTFAT (System Log) or Autochk (Application Log) that might help pinpoint the device or driver that is causing the error. Try disabling any virus scanners, backup programs, or disk defragmenter tools that continually monitor the system. You should also run hardware diagnostics supplied by the system manufacturer. For details on these procedures, see the owner's manual for your computer. Run **Chkdsk /f /r** to detect and resolve any file system structural corruption. You must restart the system before the disk scan begins on a system partition.

*To resolve a nonpaged pool memory depletion problem:* Add new physical memory to the computer. This will increase the quantity of nonpaged pool memory available to the kernel.

© 2009 Microsoft Corporation Send feedback on this topic Debugging Tools for Windows December 09, 2009

Debugging Tools for Windows

# **Bug Check 0x24: NTFS\_FILE\_SYSTEM**

The NTFS FILE SYSTEM bug check has a value of 0x00000024. This indicates a problem occurred in *ntfs.sys*, the driver file that allows the system to read and write to NTFS drives.

### **Parameters**

The following parameters are displayed on the blue screen.

#### **Parameter Description**

- 1 Specifies source file and line number information. The high 16 bits (the first four hexadecimal digits after the "0x") identify the source file by its identifier number. The low 16 bits identify the source line in the file where the bug check occurred.
- 2 If **NtfsExceptionFilter** is on the stack, this parameter specifies the address of the exception record.
- 3 If **NtfsExceptionFilter** is on the stack, this parameter specifies the address of the context record.
- 4 Reserved

### **Cause**

One possible cause of this bug check is disk corruption. Corruption in the NTFS file system or bad blocks (sectors) on the hard disk can induce this error. Corrupted SCSI and IDE drivers can also adversely affect the system's ability to read and write to disk, thus causing the error.

Another possible cause is depletion of nonpaged pool memory. If the nonpaged pool memory is completely depleted, this error can stop the system. However, during the indexing process, if the amount of available nonpaged pool memory is very low, another kernel-mode driver requiring nonpaged pool memory can also trigger this error.

#### **Resolving the Problem**

*To debug this problem:* Use the **.cxr (Display Context Record)** command with Parameter 3, and then use **kb (Display Stack Backtrace)**.

*To resolve a disk corruption problem:* Check Event Viewer for error messages from SCSI and FASTFAT (System Log) or Autochk (Application Log) that might help pinpoint the device or driver that is causing the error. Try disabling any virus scanners, backup programs, or disk defragmenter tools that continually monitor the system. You should also run hardware diagnostics supplied by the system manufacturer. For details on these procedures, see the owner's manual for your computer. Run **Chkdsk /f /r** to detect and resolve any file system structural corruption. You must restart the system before the disk scan begins on a system partition.

*To resolve a nonpaged pool memory depletion problem:* Either add new physical memory to the computer (thus increasing the quantity of nonpaged pool memory available to the kernel), or reduce the number of files on the Services for Macintosh (SFM) volume.

© 2009 Microsoft Corporation Send feedback on this topic Debugging Tools for Windows December 09, 2009

Debugging Tools for Windows

# **Bug Check 0x25: NPFS\_FILE\_SYSTEM**

The NPFS\_FILE\_SYSTEM bug check has a value of 0x00000025. This indicates that a problem occurred in the NPFS file system.

### **Parameters**

The following parameters are displayed on the blue screen.

### **Parameter Description**

- 1 Specifies source file and line number information. The high 16 bits (the first four hexadecimal digits after the "0x") identify the source file by its identifier number. The low 16 bits identify the source line in the file where the bug check occurred.
- 2 Reserved
- 3 Reserved
- 4 Reserved

### **Cause**

One possible cause of this bug check is depletion of nonpaged pool memory. If the nonpaged pool memory is completely depleted, this error can stop the system. However, during the indexing process, if the amount of available nonpaged pool memory is very low, another kernel-mode driver requiring nonpaged pool memory can also trigger this error.

### **Resolving the Problem**

*To resolve a nonpaged pool memory depletion problem:* Add new physical memory to the computer. This will increase the quantity of nonpaged pool memory available to the kernel.

© 2009 Microsoft Corporation Send feedback on this topic Debugging Tools for Windows December 09, 2009

Debugging Tools for Windows

# **Bug Check 0x26: CDFS\_FILE\_SYSTEM**

The CDFS\_FILE\_SYSTEM bug check has a value of 0x00000026. This indicates that a problem occurred in the CD file system.

### **Parameters**

The following parameters are displayed on the blue screen.

### **Parameter Description**

- 1 Specifies source file and line number information. The high 16 bits (the first four hexadecimal digits after the "0x") identify the source file by its identifier number. The low 16 bits identify the source line in the file where the bug check occurred.
- 2 If **CdExceptionFilter** is on the stack, this parameter specifies the address of the exception record.
- 3 If **CdExceptionFilter** is on the stack, this parameter specifies the address of the context record.
- 4 Reserved

### **Cause**

One possible cause of this bug check is disk corruption. Corruption in the file system or bad blocks (sectors) on the disk can induce this error. Corrupted SCSI and IDE drivers can also adversely affect the system's ability to read and write to the disk, thus causing the error.

Another possible cause is depletion of nonpaged pool memory. If the nonpaged pool memory is completely depleted, this error can stop the system. However, during the indexing process, if the amount of available nonpaged pool memory is very low, another kernel-mode driver requiring nonpaged pool memory can also trigger this error.

#### **Resolving the Problem**

*To debug this problem:* Use the **.cxr (Display Context Record)** command with Parameter 3, and then use **kb (Display Stack Backtrace)**.

*To resolve a disk corruption problem:* Check Event Viewer for error messages from SCSI and FASTFAT (System Log) or Autochk (Application Log) that might help pinpoint the device or driver that is causing the error. Try disabling any virus scanners, backup programs, or disk defragmenter tools that continually monitor the system. You should also run hardware diagnostics supplied by the system manufacturer. For details on these procedures, see the owner's manual for your computer. Run **Chkdsk /f /r** to detect and resolve any file system structural corruption. You must restart the system before the disk scan begins on a system partition.

*To resolve a nonpaged pool memory depletion problem:* Add new physical memory to the computer. This will increase the quantity of nonpaged pool memory available to the kernel.

© 2009 Microsoft Corporation Send feedback on this topi Debugging Tools for Windows December 09, 2009

Debugging Tools for Windows

## **Bug Check 0x27: RDR\_FILE\_SYSTEM**

The RDR\_FILE\_SYSTEM bug check has a value of 0x00000027. This indicates that a problem occurred in the SMB redirector file system.

### **Parameters**

The following parameters are displayed on the blue screen.

**Parameter Description** 

1 The high 16 bits (the first four hexadecimal digits after the "0x") identify the type of problem. Possible values include:

0xCA550000 RDBSS\_BUG\_CHECK\_CACHESUP

0xC1EE0000 RDBSS\_BUG\_CHECK\_CLEANUP

0xC10E0000 RDBSS\_BUG\_CHECK\_CLOSE

0xBAAD0000 RDBSS\_BUG\_CHECK\_NTEXCEPT

- 2 If **RxExceptionFilter** is on the stack, this parameter specifies the address of the exception record.
- 3 If **RxExceptionFilter** is on the stack, this parameter specifies the address of the context record.
- 4 Reserved

### **Cause**

One possible cause of this bug check is depletion of nonpaged pool memory. If the nonpaged pool memory is completely depleted, this error can stop the system. However, during the indexing process, if the amount of available nonpaged pool memory is very low, another kernel-mode driver requiring nonpaged pool memory can also trigger this error

### **Resolving the Problem**

*To debug this problem:* Use the **.cxr (Display Context Record)** command with Parameter 3, and then use **kb (Display Stack Backtrace)**.

*To resolve a nonpaged pool memory depletion problem:* Add new physical memory to the computer. This will increase the quantity of nonpaged pool memory available to the kernel.

© 2009 Microsoft Corporation Send feedback on this topic Debugging Tools for Windows December 09, 2009

Debugging Tools for Windows

### **Bug Check 0x28: CORRUPT\_ACCESS\_TOKEN**

The CORRUPT\_ACCESS\_TOKEN bug check has a value of 0x00000028.

This bug check appears very infrequently.

© 2009 Microsoft Corporation Send feedback on this topic Debugging Tools for Windows December 09, 2009

Debugging Tools for Windows

### **Bug Check 0x29: SECURITY\_SYSTEM**

The SECURITY\_SYSTEM bug check has a value of 0x00000029.

This bug check appears very infrequently.

© 2009 Microsoft Corporation Send feedback on this top Debugging Tools for Windows December 09, 2009

Debugging Tools for Windows

### **Bug Check 0x2A: INCONSISTENT\_IRP**

The INCONSISTENT\_IRP bug check has a value of 0x0000002A. This indicates that an IRP was found to contain inconsistent information.

### **Parameters**

The following parameters are displayed on the blue screen.

### **Parameter Description**

- 1 The address of the IRP that was found to be inconsistent
- 2 Reserved
- 3 Reserved
- 4 Reserved

### **Cause**

An IRP was discovered to be in an inconsistent state. Usually this means some field of the IRP was inconsistent with the remaining state of the IRP. An example would be an IRP that was being completed, but was still marked as being queued to a driver's device queue.

### **Comments**

This bug check code is not currently being used in the system, but exists for debugging purposes.

© 2009 Microsoft Corporation Send feedback on this topic Debugging Tools for Windows December 09, 2009

Debugging Tools for Windows

# **Bug Check 0x2B: PANIC\_STACK\_SWITCH**

The PANIC\_STACK\_SWITCH bug check has a value of 0x0000002B. This indicates that the kernel mode stack was overrun.

### **Parameters**

The following parameters are displayed on the blue screen.

### **Parameter Description**

- 1 The trap frame
- 2 Reserved
- 3 Reserved
- 4 Reserved

### **Cause**

This error normally appears when a kernel-mode driver uses too much stack space. It can also appear when serious data corruption occurs in the kernel.

© 2009 Microsoft Corporation Send feedback on this topic Debugging Tools for Windows December 09, 2009

Debugging Tools for Windows

# **Bug Check 0x2C: PORT\_DRIVER\_INTERNAL**

The PORT\_DRIVER\_INTERNAL bug check has a value of 0x0000002C.

This bug check appears very infrequently.

© 2009 Microsoft Corporation Send feedback on this topic Debugging Tools for Windows December 09, 2009

Debugging Tools for Windows

## **Bug Check 0x2D: SCSI\_DISK\_DRIVER\_INTERNAL**

The SCSI\_DISK\_DRIVER\_INTERNAL bug check has a value of 0x0000002D.

This bug check appears very infrequently.

© 2009 Microsoft Corporation Send feedback on this topi Debugging Tools for Windows December 09, 2009

Debugging Tools for Windows

# **Bug Check 0x2E: DATA\_BUS\_ERROR**

The DATA\_BUS\_ERROR bug check has a value of 0x0000002E. This typically indicates that a parity error in system memory has been detected.

### **Parameters**

The following parameters are displayed on the blue screen.

#### **Parameter Description**

- 1 Virtual address that caused the fault
- 2 Physical address that caused the fault
- 3 Processor status register (PSR)
- 4 Faulting instruction register (FIR)

#### **Cause**

This error is almost always caused by a hardware problem — a configuration issue, defective hardware, or incompatible hardware.

The most common hardware problems that can cause this error are defective RAM, Level 2 (L2) RAM cache errors, or video RAM errors. Hard disk corruption can also cause this error.

This bug check can also be caused when a device driver attempts to access an address in the 0x8*xxxxxxx* range that does not exist (in other words, that does not have a physical address mapping).

#### **Resolving the Problem**

*Resolving a hardware problem:* If hardware has recently been added to the system, remove it to see if the error recurs.

If existing hardware has failed, remove or replace the faulty component. You should run hardware diagnostics supplied by the system manufacturer to determine which hardware component has failed. For details on these procedures, see the owner's manual for your computer. Check that all adapter cards in the computer are properly seated. Use an ink eraser or an electrical contact treatment, available at electronics supply stores, to ensure that adapter card contacts are clean.

If the problem occurs on a newly installed system, check the availability of updates for the BIOS, the SCSI controller or network cards. Updates of this kind are typically available on the Web site or the bulletin board system (BBS) of the hardware manufacturer.

If the error occurs after installing a new or updated device driver, the driver should be removed or replaced. If, under this circumstance, the error occurs during startup and the system partition is formatted with NTFS, you might be able to use Safe Mode to rename or delete the faulty driver.

If the driver is used as part of the system startup process in Safe Mode, you need to start the computer using the Recovery Console in order to access the file.

For additional error messages that might help pinpoint the device or driver that is causing the error, check the System Log in Event Viewer. Disabling memory caching or shadowing in the BIOS might also resolve this error. In addition, check the system for viruses, using any up-to-date commercial virus scanning software that examines the Master Boot Record of the hard disk. All Windows file systems can be infected by viruses.

*Resolving a hard disk corruption problem:* Run **Chkdsk /f /r** on the system partition. You must restart the system before the disk scan begins. If you cannot start the system due to the error, use the Recovery Console and run **Chkdsk /r**.

**Warning** If your system partition is formatted with the file allocation table (FAT) file system, the long filenames used by Windows can be damaged if Scandisk or another Microsoft MS-DOS-based hard disk tool is used to verify the integrity of your hard disk from MS-DOS. Always use the version of Chkdsk that matches your Windows version.

© 2009 Microsoft Corporation Send feedback on this topic Debugging Tools for Windows December 09, 2009

Debugging Tools for Windows

### **Bug Check 0x2F: INSTRUCTION\_BUS\_ERROR**

The INSTRUCTION\_BUS\_ERROR bug check has a value of 0x0000002F.

This bug check appears very infrequently.

© 2009 Microsoft Corporation Send feedback on this topi Debugging Tools for Windows December 09, 2009

Debugging Tools for Windows

### **Bug Check 0x30: SET\_OF\_INVALID\_CONTEXT**

The SET\_OF\_INVALID\_CONTEXT bug check has a value of 0x00000030. This indicates that the stack pointer in a trap frame had an invalid value.

#### **Parameters**

The following parameters are displayed on the blue screen.

**Parameter Description** 1 The new stack pointer

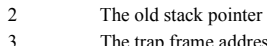

trap frame address 4 0

### **Cause**

This bug check occurs when some routine attempts to set the stack pointer in the trap frame to a lower value than the current stack pointer value.

If this error were not caught, it would cause the kernel to run with a stack pointer pointing to stack which is no longer valid.

© 2009 Microsoft Corporation lend feedback on this topi Debugging Tools for Windows December 09, 2009

Debugging Tools for Windows

## **Bug Check 0x31: PHASE0\_INITIALIZATION\_FAILED**

The PHASE0\_INITIALIZATION\_FAILED bug check has a value of 0x00000031. This indicates that system initialization failed.

**Parameters** 

None

**Cause** 

System initialization failed at a very early stage.

### **Resolving the Problem**

A debugger is required to analyze this.

© 2009 Microsoft Corporation Send feedback on this topic Debugging Tools for Windows December 09, 2009

Debugging Tools for Windows

### **Bug Check 0x32: PHASE1\_INITIALIZATION\_FAILED**

The PHASE1\_INITIALIZATION\_FAILED bug check has a value of 0x00000032. This indicates that system initialization failed.

### **Parameters**

The following parameters are displayed on the blue screen.

#### Parameter Description

- 1 The NT status code that describes why the system initialization failed
- 2 Reserved
- 3 Reserved
- 4 Reserved

© 2009 Microsoft Corporation lend feedback on this Debugging Tools for Windows December 09, 2009

Debugging Tools for Windows

### **Bug Check 0x33: UNEXPECTED\_INITIALIZATION\_CALL**

The UNEXPECTED\_INITIALIZATION\_CALL bug check has a value of 0x00000033.

This bug check appears very infrequently.

© 2009 Microsoft Corporation Send feedback on this topic Debugging Tools for Windows December 09, 2009

Debugging Tools for Windows

w  $\qquad \qquad \qquad \qquad \mathfrak{m},\ \ 19/119(W)$ Generated by Foxit PDF Creator © Foxit Software http://www.foxitsoftware.com For evaluation only.

# **Bug Check 0x34: CACHE\_MANAGER**

The CACHE\_MANAGER bug check has a value of 0x00000034. This indicates that a problem occurred in the file system's cache manager.

#### **Parameters**

The following parameters are displayed on the blue screen.

#### Parameter Description

- 1 Specifies source file and line number information. The high 16 bits (the first four hexadecimal digits after the "0x") identify the source file by its identifier number. The low 16 bits identify the source line in the file where the bug check occurred.
- 2 Reserved
- 3 Reserved
- 4 Reserved

### **Cause**

One possible cause of this bug check is depletion of nonpaged pool memory. If the nonpaged pool memory is completely depleted, this error can stop the system. However, during the indexing process, if the amount of available nonpaged pool memory is very low, another kernel-mode driver requiring nonpaged pool memory can also trigger this error.

#### **Resolving the Problem**

*To resolve a nonpaged pool memory depletion problem:* Add new physical memory to the computer. This will increase the quantity of nonpaged pool memory available to the kernel.

#### © 2009 Microsoft Corporation Send feedback on this topic Debugging Tools for Windows

December 09, 2009

Debugging Tools for Windows

### **Bug Check 0x35: NO\_MORE\_IRP\_STACK\_LOCATIONS**

The NO\_MORE\_IRP\_STACK\_LOCATIONS bug check has a value of 0x00000035. This bug check occurs when the **IoCallDriver** packet has no more stack locations remaining.

#### **Parameters**

The following parameters are displayed on the blue screen.

### **Parameter Description**

- 1 Address of the IRP
- 2 Reserved
- 3 Reserved
- 4 Reserved

#### **Cause**

A higher-level driver has attempted to call a lower-level driver through the **IoCallDriver** interface, but there are no more stack locations in the packet. This will prevent the lower-level driver from accessing its parameters.

This is a disastrous situation, since the higher level driver is proceeding as if it has filled in the parameters for the lower level driver (as required). But since there is no stack location for the latter driver, the former has actually written off the end of the packet. This means that some other memory has been corrupted as well.

© 2009 Microsoft Corporation Send feedback on this topic Debugging Tools for Windows December 09, 2009

Debugging Tools for Windows

### **Bug Check 0x36: DEVICE\_REFERENCE\_COUNT\_NOT\_ZERO**

The DEVICE\_REFERENCE\_COUNT\_NOT\_ZERO bug check has a value of 0x00000036. This indicates that a driver attempted to delete a device object that still had a positive reference count.

#### **Parameters**

The following parameters are displayed on the blue screen.

#### **Parameter Description**

- 1 The address of the device object
- 2 Reserved

w 页码,20/119(W) Generated by Foxit PDF Creator © Foxit Software http://www.foxitsoftware.com For evaluation only.

3 Reserved 4 Reserved

### **Cause**

A device driver has attempted to delete one of its device objects from the system, but the reference count for that object was non-zero.

This means there are still outstanding references to the device. (The reference count indicates the number of reasons why this device object cannot be deleted.)

This is a bug in the calling device driver.

© 2009 Microsoft Corporation Send feedback on this topi Debugging Tools for Windows December 09, 2009

Debugging Tools for Windows

### **Bug Check 0x37: FLOPPY\_INTERNAL\_ERROR**

The FLOPPY\_INTERNAL\_ERROR bug check has a value of 0x00000037.

This bug check appears very infrequently.

© 2009 Microsoft Corporation Send feedback on this topi Debugging Tools for Windows December 09, 2009

Debugging Tools for Windows

## **Bug Check 0x38: SERIAL\_DRIVER\_INTERNAL**

The SERIAL\_DRIVER\_INTERNAL bug check has a value of 0x00000038.

This bug check appears very infrequently.

© 2009 Microsoft Corporation Send feedback on this topi Debugging Tools for Windows December 09, 2009

Debugging Tools for Windows

## **Bug Check 0x39: SYSTEM\_EXIT\_OWNED\_MUTEX**

The SYSTEM\_EXIT\_OWNED\_MUTEX bug check has a value of 0x00000039. This indicates that the worker routine returned without releasing the mutex object that it owned.

### **Parameters**

The following parameters are displayed on the blue screen.

#### **Parameter Description**

- 1 The address of the worker routine that caused the error.
- 2 The parameter passed to the worker routine.
- 3 The address of the work item.
- 4 Reserved.

### **Cause**

The worker routine returned while it still owned a mutex object. The current worker thread will proceed to run other unrelated work items, and the mutex will never be released.

### **Resolving the Problem**

A debugger is required to analyze this problem. To find the driver that caused the error, use the **ln** (List Nearest Symbols) debugger command:

kd> ln address

Where address is the worker routine given in Parameter 1.

© 2009 Microsoft Corporation Send feedback on this topic

Debugging Tools for Windows December 09, 2009

Debugging Tools for Windows

# **Bug Check 0x3A: SYSTEM\_UNWIND\_PREVIOUS\_USER**

The SYSTEM\_UNWIND\_PREVIOUS\_USER bug check has a value of 0x0000003A

This bug check appears very infrequently.

© 2009 Microsoft Corporation Send feedback on this topic Debugging Tools for Windows December 09, 2009

Debugging Tools for Windows

# **Bug Check 0x3B: SYSTEM\_SERVICE\_EXCEPTION**

The SYSTEM\_SERVICE\_EXCEPTION bug check has a value of 0x0000003B. This indicates that an exception happened while executing a routine that transitions from non-privileged code to privileged code.

**Parameters** 

The following parameters are displayed on the blue screen.

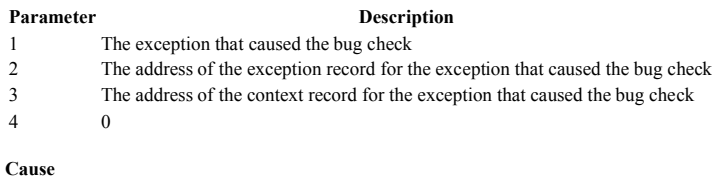

This error has been linked to excessive paged pool usage and may occur due to user-mode graphics drivers crossing over and passing bad data to the kernel code.

© 2009 Microsoft Corporation Send feedback on this topic Debugging Tools for Windows December 09, 2009

Debugging Tools for Windows

# **Bug Check 0x3C: INTERRUPT\_UNWIND\_ATTEMPTED**

The INTERRUPT\_UNWIND\_ATTEMPTED bug check has a value of 0x0000003C.

This bug check appears very infrequently.

© 2009 Microsoft Corporation Send feedback on this topic Debugging Tools for Windows December 09, 2009

Debugging Tools for Windows

### **Bug Check 0x3D: INTERRUPT\_EXCEPTION\_NOT\_HANDLED**

The INTERRUPT\_EXCEPTION\_NOT\_HANDLED bug check has a value of 0x0000003D.

This bug check appears very infrequently.

© 2009 Microsoft Corporation Send feedback on this topic Debugging Tools for Windows December 09, 2009

Debugging Tools for Windows

# **Bug Check 0x3E: MULTIPROCESSOR\_CONFIGURATION\_NOT\_SUPPORTED**

w  $\qquad \qquad \overline{\text{N}}\text{}}$  ,  $22/119$ (W) Generated by Foxit PDF Creator © Foxit Software http://www.foxitsoftware.com For evaluation only.

The MULTIPROCESSOR\_CONFIGURATION\_NOT\_SUPPORTED bug check has a value of 0x0000003E. This indicates that the system has multiple processors, but they are asymmetric in relation to one another.

#### **Parameters**

None

### **Cause**

In order to be symmetric, all processors must be of the same type and level. This system contains processors of different types (for example, a Pentium processor and an 80486 processor).

© 2009 Microsoft Corporation Send feedback on this topic

Debugging Tools for Windows December 09, 2009

Debugging Tools for Windows

## **Bug Check 0x3F: NO\_MORE\_SYSTEM\_PTES**

The NO\_MORE\_SYSTEM\_PTES bug check has a value of 0x0000003F. This is the result of a system which has performed too many I/O actions. This has resulted in fragmented system page table entries (PTE).

#### **Parameters**

The following parameters are displayed on the blue screen.

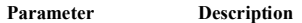

1 **0:** system expansion PTE type

**1:** nonpaged pool expansion PTE type

2 Size of memory request

- 3 Total free system PTEs
- 4 Total system PTEs

#### **Cause**

In almost all cases, the system is not actually out of PTEs. Rather, a driver has requested a large block of memory, but there is no contiguous block of sufficient size to satisfy this request.

Often video drivers will allocate large amounts of kernel memory that must succeed. Some backup programs do the same.

#### **Resolving the Problem**

*A possible work-around:* Modify the registry to increase the total number of system PTEs. If this does not help, remove any recently-installed software, especially backup utilities or disk-intensive applications.

*Debugging the problem:* The following method can be used to debug bug check 0x3F.

First, get a stack trace, and use the **!sysptes 3** extension command.

Then set HKEY\_LOCAL\_MACHINE\SYSTEM\CurrentControlSet\Control\Session Manager\Memory Management\TrackPtes equal to DWORD 1, and reboot. This will cause the system to save stack traces.

This allows you to display more detailed information about the PTE owners. For example:

#### 0: kd> **!sysptes 4**

0x2c47 System PTEs allocated to mapping locked pages

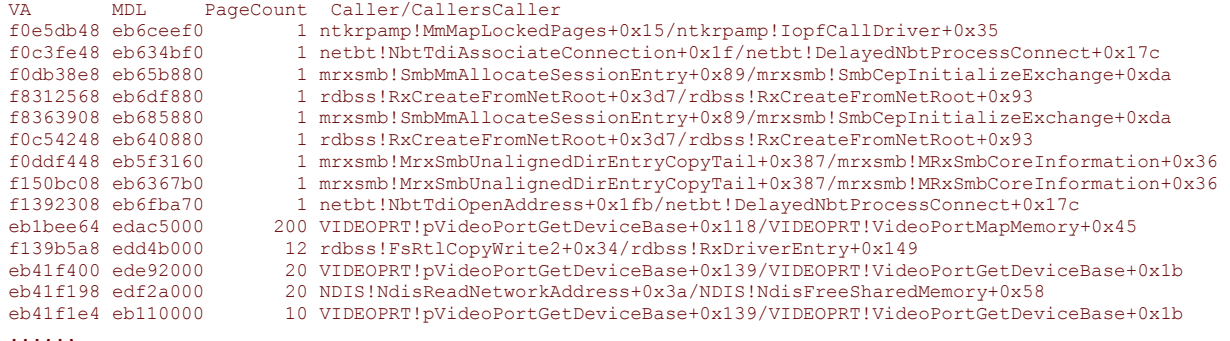

If the system runs out of PTEs again after the **TrackPtes** registry value has been set, bug check 0xD8 (DRIVER\_USED\_EXCESSIVE\_PTES) will be issued instead of 0x3F.

The name of the driver causing this error will be displayed as well.

© 2009 Microsoft Corporation Send feedback on this topi Debugging Tools for Windows December 09, 2009

Debugging Tools for Windows

# **Bug Check 0x40: TARGET\_MDL\_TOO\_SMALL**

The TARGET\_MDL\_TOO\_SMALL bug check has a value of 0x00000040. This indicates that a driver has improperly used **IoBuildPartialMdl**.

### **Parameters**

None

### **Cause**

This is a driver bug. A driver has called the **IoBuildPartialMdl** function and passed it an MDL to map part of a source MDL, but the target MDL is not large enough to map the entire range of addresses requested.

#### **Resolving the Problem**

The source and target MDLs, as well as the address range length to be mapped, are the first, second, and fourth arguments to the **IoBuildPartialMdl** function. Therefore, doing a stack trace on this particular function might help during the debugging process. Ensure that your code is correctly calculating the necessary size for the target MDL for the address range length that you are passing to this function.

© 2009 Microsoft Corporation Send feedback on this topi Debugging Tools for Windows December 09, 2009

Debugging Tools for Windows

## **Bug Check 0x41: MUST\_SUCCEED\_POOL\_EMPTY**

The MUST\_SUCCEED\_POOL\_EMPTY bug check has a value of 0x00000041. This indicates that a kernel-mode thread has requested too much must-succeed pool.

### **Parameters**

The following parameters are displayed on the blue screen.

### Parameter **Description**

- 1 The size of the request that could not be satisfied
- 2 The number of pages used from nonpaged pool
- 3 The number of requests from nonpaged pool larger than PAGE\_SIZE
- 4 The number of pages available

#### **Cause**

In Microsoft Windows 2000, only a small amount of must-succeed pool is permitted. In Windows XP and later, no driver is permitted to request must-succeed pool.

If a must-succeed request cannot be filled, this bug check is issued.

#### **Resolving the Problem**

Replace or rewrite the driver which is making the request. A driver should not request must-succeed pool. Instead, it should ask for normal pool and gracefully handle the scenario where the pool is temporarily empty.

The **kb (Display Stack Backtrace)** command will show the driver that caused the error.

Additionally, it is possible that a second component has depleted the must-succeed pool. To determine if this is the case, first use the **kb** command. Then use **!vm 1** to display total pool usage, **!poolused 2** to display per-tag nonpaged pool usage, and **!poolused 4** to display per-tag paged pool usage. The component associated with the tag using the most pool is probably the source of the problem.

© 2009 Microsoft Corporation Send feedback on this topic Debugging Tools for Windows December 09, 2009

Debugging Tools for Windows

## **Bug Check 0x42: ATDISK\_DRIVER\_INTERNAL**

The ATDISK\_DRIVER\_INTERNAL bug check has a value of 0x00000042.

This bug check appears very infrequently.

© 2009 Microsoft Corporation Send feedback on this topi Debugging Tools for Windows December 09, 2009

Debugging Tools for Windows

# **Bug Check 0x43: NO\_SUCH\_PARTITION**

The NO\_SUCH\_PARTITION bug check has a value of 0x00000043.

This bug check appears very infrequently.

© 2009 Microsoft Corporation Send feedback on this topic Debugging Tools for Windows December 09, 2009

Debugging Tools for Windows

# **Bug Check 0x44: MULTIPLE\_IRP\_COMPLETE\_REQUESTS**

The MULTIPLE\_IRP\_COMPLETE\_REQUESTS\_bug check has a value of 0x00000044. This indicates that a driver has tried to requested an IRP be completed that is already complete.

### **Parameters**

The following parameters are displayed on the blue screen.

### **Parameter Description**

- 1 The address of the IRP
- 2 Reserved
- 3 Reserved
- 4 Reserved

#### **Cause**

A driver has called **IoCompleteRequest** to ask that an IRP be completed, but the packet has already been completed.

### **Resolving the Problem**

This is a tough bug to find because the simplest case — a driver that attempted to complete its own packet twice — is usually not the source of the problem. More likely, two separate drivers each believe that they own the packet, and each has attempted to complete it. The first request succeeds, and the second fails, resulting in this bug check.

Tracking down which drivers in the system caused the error is difficult, because the trail of the first driver has been covered by the second. However, the driver stack for the current request can be found by examining the device object fields in each of the stack locations.

© 2009 Microsoft Corporation Send feedback on this topic Debugging Tools for Windows December 09, 2009

Debugging Tools for Windows

### **Bug Check 0x45: INSUFFICIENT\_SYSTEM\_MAP\_REGS**

The INSUFFICIENT\_SYSTEM\_MAP\_REGS bug check has a value of 0x00000045.

This bug check appears very infrequently.

© 2009 Microsoft Corporation Send feedback on this topic Debugging Tools for Windows December 09, 2009

Debugging Tools for Windows

### **Bug Check 0x46: DEREF\_UNKNOWN\_LOGON\_SESSION**

The DEREF\_UNKNOWN\_LOGON\_SESSION bug check has a value of 0x00000046.

This bug check appears very infrequently.

© 2009 Microsoft Corporation Send feedback on this topic Debugging Tools for Windows December 09, 2009

Debugging Tools for Windows

# **Bug Check 0x47: REF\_UNKNOWN\_LOGON\_SESSION**

The REF\_UNKNOWN\_LOGON\_SESSION bug check has a value of 0x00000047.

This bug check appears very infrequently.

© 2009 Microsoft Corporation Send feedback on this topic Debugging Tools for Windows December 09, 2009

Debugging Tools for Windows

## **Bug Check 0x48: CANCEL\_STATE\_IN\_COMPLETED\_IRP**

The CANCEL\_STATE\_IN\_COMPLETED\_IRP bug check has a value of 0x00000048. This indicates that an I/O request packet (IRP) was completed, and then was subsequently canceled.

#### **Parameters**

The following parameters are displayed on the blue screen.

#### **Parameter Description**

- 1 A pointer to the IRP
- 2 The cancel routine set by the driver
- 3 Reserved
- 4 Reserved

#### **Cause**

An IRP that had a *Cancel* routine set was completed normally, without cancellation. But after it was complete, a driver called the IRP's *Cancel* routine.

This could be caused by a driver that completed the IRP and then attempted to cancel it.

It could also be caused by two drivers each trying to access the same IRP in an improper way.

#### **Resolving the Problem**

The cancel routine parameter can be used to determine which driver or stack caused the bug check.

© 2009 Microsoft Corporation Send feedback on this topic Debugging Tools for Windows December 09, 2009

Debugging Tools for Windows

### **Bug Check 0x49: PAGE\_FAULT\_WITH\_INTERRUPTS\_OFF**

The PAGE\_FAULT\_WITH\_INTERRUPTS\_OFF bug check has a value of 0x00000049.

This bug check appears very infrequently.

© 2009 Microsoft Corporation Send feedback on this topic Debugging Tools for Windows December 09, 2009

Debugging Tools for Windows

## **Bug Check 0x4A: IRQL\_GT\_ZERO\_AT\_SYSTEM\_SERVICE**

The IRQL GT\_ZERO\_AT\_SYSTEM\_SERVICE bug check has a value of 0x0000004A. This indicates that a thread is returning to user mode from a system call when its IRQL is still above PASSIVE\_LEVEL.

**Parameters** 

The following parameters are displayed on the blue screen.

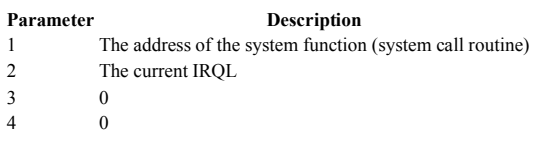

© 2009 Microsoft Corporation Send feedback on this topic Debugging Tools for Windows December 09, 2009

Debugging Tools for Windows

# **Bug Check 0x4B: STREAMS\_INTERNAL\_ERROR**

The STREAMS\_INTERNAL\_ERROR bug check has a value of 0x0000004B.

This bug check appears very infrequently.

© 2009 Microsoft Corporation Send feedback on this topic Debugging Tools for Windows December 09, 2009

Debugging Tools for Windows

# **Bug Check 0x4C: FATAL\_UNHANDLED\_HARD\_ERROR**

The FATAL\_UNHANDLED\_HARD\_ERROR bug check has a value of 0x0000004C.

This bug check appears very infrequently.

© 2009 Microsoft Corporation Send feedback on this topic Debugging Tools for Windows December 09, 2009

Debugging Tools for Windows

# **Bug Check 0x4D: NO\_PAGES\_AVAILABLE**

The NO\_PAGES\_AVAILABLE bug check has a value of 0x0000004D. This indicates that no free pages are available to continue operations.

### **Parameters**

The following parameters are displayed on the blue screen.

#### Parameter Description

- 1 The total number of dirty pages
- 2 The number of dirty pages destined for the page file
- 3 *Windows XP and Windows 2000:* The size of the nonpaged pool available at the time the bug check occurred

*Windows Server 2003 and later:* Reserved

4 *Windows 2000:* The number of transition pages that are currently stranded

*Windows XP and later:* The most recent modified write error status.

#### **Cause**

To see general memory statistics, use the **!vm 3** extension.

This bug check can occur for any of the following reasons:

 A driver has blocked, deadlocking the modified or mapped page writers. Examples of this include mutex deadlocks or accesses to paged out memory in file system drivers or filter drivers. This indicates a driver bug.

If Parameter 1 or Parameter 2 is large, then this is a possibility. Use **!vm 3**.

A storage driver is not processing requests. Examples of this are stranded queues and non-responding drives. This indicates a driver bug.

If Parameter 1 or Parameter 2 is large, then this is a possibility. Use **!vm 8**, followed by **!process 0 7**.

• A high-priority realtime thread has starved the balance set manager from trimming pages from the working set, or starved the modified page writer from writing them out. This indicates a bug in the component that created this thread.

This situation is difficult to analyze. Try using **!ready**. Try also **!process 0 7** to list all threads and see if any have accumulated excessive kernel time as well as what their current priorities are. Such processes may have blocked out the memory management threads from making pages available.

*Windows XP and Windows 2000:* Not enough pool is available for the storage stack to write out modified pages. This indicates a driver bug.

If Parameter 3 is small, then this is a possibility. Use **!vm** and **!poolused 2**.

• *Windows 2000:* All the processes have been trimmed to their minimums and all modified pages written, but still no memory is available. The freed memory must be stuck in transition pages with non-zero reference counts — thus they cannot be put on the freelist.

A driver is neglecting to unlock the pages preventing the reference counts from going to zero which would free the pages. This may be due to transfers that never finish, causing the driver routines to run endlessly, or to other driver bugs.

If Parameter 4 is large, then this is a possibility. But it is very hard to find the driver. Try the **!process 0 1** extension and look for any drivers that have a lot of locked pages.

If the problem cannot be found, then try booting with a kernel debugger attached from the beginning, and monitor the situation.

© 2009 Microsoft Corporation Send feedback on this topic Debugging Tools for Windows December 09, 2009

Debugging Tools for Windows

# **Bug Check 0x4E: PFN\_LIST\_CORRUPT**

The PFN\_LIST\_CORRUPT bug check has a value of 0x0000004E. This indicates that the page frame number (PFN) list is corrupted.

#### **Parameters**

The following parameters are displayed on the blue screen. **Parameter 1** indicates the type of violation. The meaning of the other parameters depends on the value of **Parameter 1**.

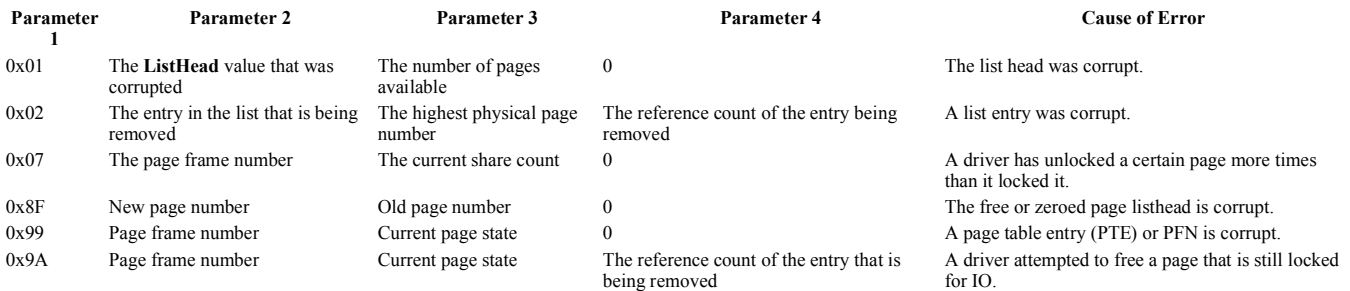

### **Cause**

This error is typically caused by a driver passing a bad memory descriptor list. For example, the driver might have called **MmUnlockPages** twice with the same list.

If a kernel debugger is available, examine the stack trace.

© 2009 Microsoft Corporation Send feedback on this topic Debugging Tools for Windows December 09, 2009

Debugging Tools for Windows

### **Bug Check 0x4F: NDIS\_INTERNAL\_ERROR**

The NDIS\_INTERNAL\_ERROR bug check has a value of 0x0000004F.

This bug check appears very infrequently.

Debugging Tools for Windows

<sup>© 2009</sup> Microsoft Corporation Send feedback on this topic Debugging Tools for Windows December 09, 2009

# **Bug Check 0x50: PAGE\_FAULT\_IN\_NONPAGED\_AREA**

The PAGE\_FAULT\_IN\_NONPAGED\_AREA bug check has a value of 0x00000050. This indicates that invalid system memory has been referenced.

### **Parameters**

The following parameters are displayed on the blue screen.

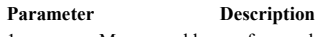

- Memory address referenced 2 **0:** Read operation
	- **1:** Write operation
- 3 Address that referenced memory (if known)
- 4 Reserved

If the driver responsible for the error can be identified, its name is printed on the blue screen and stored in memory at the location (PUNICODE\_STRING) **KiBugCheckDriver**.

#### **Cause**

Bug check 0x50 usually occurs after the installation of faulty hardware or in the event of failure of installed hardware (usually related to defective RAM, be it main memory, L2 RAM cache, or video RAM)

Another common cause is the installation of a faulty system service.

Antivirus software can also trigger this error, as can a corrupted NTFS volume.

### **Resolving the Problem**

*Resolving a faulty hardware problem:* If hardware has been added to the system recently, remove it to see if the error recurs. If existing hardware has failed, remove or replace the faulty component. You should run hardware diagnostics supplied by the system manufacturer. For details on these procedures, see the owner's manual for your computer.

*Resolving a faulty system service problem:* Disable the service and confirm that this resolves the error. If so, contact the manufacturer of the system service about a possible update. If the error occurs during system startup, restart your computer, and press F8 at the character-mode menu that displays the operating system choices. At the resulting Windows **Advanced Options** menu, choose the **Last Known Good Configuration** option. This option is most effective when only one driver or service is added at a time.

*Resolving an antivirus software problem:* Disable the program and confirm that this resolves the error. If it does, contact the manufacturer of the program about a possible update.

*Resolving a corrupted NTFS volume problem:* Run **Chkdsk /f /r** to detect and repair disk errors. You must restart the system before the disk scan begins on a system partition. If the hard disk is SCSI, check for problems between the SCSI controller and the disk.

Finally, check the System Log in Event Viewer for additional error messages that might help pinpoint the device or driver that is causing the error. Disabling memory caching of the BIOS might also resolve it.

### **Comments**

Typically, this address is in freed memory or is simply invalid.

This cannot be protected by a **try - except** handler — it can only be protected by a probe.

© 2009 Microsoft Corporation end feedback on this Debugging Tools for Windows December 09, 2009

Debugging Tools for Windows

## **Bug Check 0x51: REGISTRY\_ERROR**

The REGISTRY\_ERROR bug check has a value of 0x00000051. This indicates that a severe registry error has occurred.

### **Parameters**

The following parameters are displayed on the blue screen.

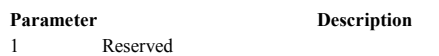

- 2 Reserved
- 3 The pointer to the hive (if available)
- 4 If the hive is corrupt, the return code of **HvCheckHive** (if available)

### **Cause**

Something has gone wrong with the registry. If a kernel debugger is available, get a stack trace.

w 页码,29/119(W) Generated by Foxit PDF Creator © Foxit Software http://www.foxitsoftware.com For evaluation only.

This error may indicate that the registry encountered an I/O error while trying to read one of its files. This can be caused by hardware problems or file system corruption.

It may also occur due to a failure in a refresh operation, which is used only in by the security system, and then only when resource limits are encountered.

© 2009 Microsoft Corporation Send feedback on this topic Debugging Tools for Windows December 09, 2009

Debugging Tools for Windows

## **Bug Check 0x52: MAILSLOT\_FILE\_SYSTEM**

The MAILSLOT\_FILE\_SYSTEM bug check has a value of 0x00000052.

This bug check appears very infrequently.

© 2009 Microsoft Corporation Send feedback on this topi Debugging Tools for Windows December 09, 2009

Debugging Tools for Windows

### **Bug Check 0x53: NO\_BOOT\_DEVICE**

The NO\_BOOT\_DEVICE bug check has a value of 0x00000053.

This bug check appears very infrequently.

© 2009 Microsoft Corporation Send feedback on this topi Debugging Tools for Windows December 09, 2009

Debugging Tools for Windows

### **Bug Check 0x54: LM\_SERVER\_INTERNAL\_ERROR**

The LM\_SERVER\_INTERNAL\_ERROR bug check has a value of 0x00000054.

This bug check appears very infrequently.

© 2009 Microsoft Corporation Send feedback on this topic Debugging Tools for Windows December 09, 2009

Debugging Tools for Windows

### **Bug Check 0x55: DATA\_COHERENCY\_EXCEPTION**

The DATA\_COHERENCY\_EXCEPTION bug check has a value of 0x00000055.

This bug check appears very infrequently.

© 2009 Microsoft Corporation Send feedback on this topi Debugging Tools for Windows December 09, 2009

Debugging Tools for Windows

### **Bug Check 0x56: INSTRUCTION\_COHERENCY\_EXCEPTION**

The INSTRUCTION\_COHERENCY\_EXCEPTION bug check has a value of 0x00000056.

This bug check appears very infrequently.

© 2009 Microsoft Corporation Send feedback on this topic Debugging Tools for Windows December 09, 2009

Debugging Tools for Windows

### **Bug Check 0x57: XNS\_INTERNAL\_ERROR**

The XNS\_INTERNAL\_ERROR bug check has a value of 0x00000057.

This bug check appears very infrequently.

© 2009 Microsoft Corporation Send feedback on this topic Debugging Tools for Windows December 09, 2009

Debugging Tools for Windows

### **Bug Check 0x58: FTDISK\_INTERNAL\_ERROR**

The FTDISK\_INTERNAL\_ERROR bug check has a value of 0x00000058. This is issued if the system is booted from the wrong copy of a mirrored partition.

#### **Parameters**

None

#### **Cause**

The hives are indicating that the mirror is valid, but it is not. The hives should actually be pointing to the shadow partition.

This is almost always caused by the primary partition being revived.

#### **Resolving the Problem**

Reboot the system from the shadow partition.

© 2009 Microsoft Corporation Send feedback on this topic Debugging Tools for Windows December 09, 2009

Debugging Tools for Windows

## **Bug Check 0x59: PINBALL\_FILE\_SYSTEM**

The PINBALL\_FILE\_SYSTEM bug check has a value of 0x00000059. This indicates that a problem occurred in the Pinball file system.

### **Parameters**

The following parameters are displayed on the blue screen.

#### Parameter Description

- 1 Specifies source file and line number information. The high 16 bits (the first four hexadecimal digits after the "0x") identify the source file by its identifier number. The low 16 bits identify the source line in the file where the bug check occurred.
- 2 Reserved
- 3 Reserved
- 4 Reserved

**Cause** 

One possible cause of this bug check is depletion of nonpaged pool memory. If the nonpaged pool memory is completely depleted, this error can stop the system. However, during the indexing process, if the amount of available nonpaged pool memory is very low, another kernel-mode driver requiring nonpaged pool memory can also trigger this error.

#### **Resolving the Problem**

*To resolve a nonpaged pool memory depletion problem:* Add new physical memory to the computer. This will increase the quantity of nonpaged pool memory available to the kernel.

© 2009 Microsoft Corporation Send feedback on this topic Debugging Tools for Windows December 09, 2009

Debugging Tools for Windows

# **Bug Check 0x5A: CRITICAL\_SERVICE\_FAILED**

The CRITICAL\_SERVICE\_FAILED bug check has a value of 0x0000005A.

This bug check appears very infrequently.

© 2009 Microsoft Corporation Send feedback on this topi Debugging Tools for Windows December 09, 2009

Debugging Tools for Windows

## **Bug Check 0x5B: SET\_ENV\_VAR\_FAILED**

The SET\_ENV\_VAR\_FAILED bug check has a value of 0x0000005B.

This bug check appears very infrequently.

© 2009 Microsoft Corporation Send feedback on this topic Debugging Tools for Windows December 09, 2009

Debugging Tools for Windows

### **Bug Check 0x5C: HAL\_INITIALIZATION\_FAILED**

The HAL\_INITIALIZATION\_FAILED bug check has a value of 0x0000005C.

This indicates that the HAL initialization failed.

© 2009 Microsoft Corporation Send feedback on this topic Debugging Tools for Windows December 09, 2009

Debugging Tools for Windows

### **Bug Check 0x5D: UNSUPPORTED\_PROCESSOR**

The UNSUPPORTED PROCESSOR bug check has a value of 0x0000005D. This indicates that the computer is attempting to run Windows on an unsupported processor.

#### **Parameters**

None

**Cause** 

Windows requires a higher-grade processor than the one you are using.

© 2009 Microsoft Corporation Send feedback on this topic Debugging Tools for Windows December 09, 2009

Debugging Tools for Windows

## **Bug Check 0x5E: OBJECT\_INITIALIZATION\_FAILED**

The OBJECT\_INITIALIZATION\_FAILED bug check has a value of 0x0000005E.

This bug check appears very infrequently.

© 2009 Microsoft Corporation Send feedback on this topic Debugging Tools for Windows December 09, 2009

Debugging Tools for Windows

### **Bug Check 0x5F: SECURITY\_INITIALIZATION\_FAILED**

file://C:\Users\Jensen\AppData\Local\Temp\~hh31CD.htm 12/6/2010

The SECURITY\_INITIALIZATION\_FAILED bug check has a value of 0x0000005F.

This bug check appears very infrequently.

© 2009 Microsoft Corporation Send feedback on this topic Debugging Tools for Windows December 09, 2009

Debugging Tools for Windows

### **Bug Check 0x60: PROCESS\_INITIALIZATION\_FAILED**

The PROCESS\_INITIALIZATION\_FAILED bug check has a value of 0x00000060.

This bug check appears very infrequently.

© 2009 Microsoft Corporation Send feedback on this topi Debugging Tools for Windows December 09, 2009

Debugging Tools for Windows

### **Bug Check 0x61: HAL1\_INITIALIZATION\_FAILED**

The HAL1\_INITIALIZATION\_FAILED bug check has a value of 0x00000061.

This bug check appears very infrequently.

© 2009 Microsoft Corporation Send feedback on this topi Debugging Tools for Windows December 09, 2009

Debugging Tools for Windows

### **Bug Check 0x62: OBJECT1\_INITIALIZATION\_FAILED**

The OBJECT1\_INITIALIZATION\_FAILED bug check has a value of 0x00000062.

This bug check appears very infrequently.

© 2009 Microsoft Corporation Send feedback on this topic Debugging Tools for Windows December 09, 2009

Debugging Tools for Windows

### **Bug Check 0x63: SECURITY1\_INITIALIZATION\_FAILED**

The SECURITY1\_INITIALIZATION\_FAILED bug check has a value of 0x00000063.

This bug check appears very infrequently.

© 2009 Microsoft Corporation Send feedback on this topic Debugging Tools for Windows December 09, 2009

Debugging Tools for Windows

### **Bug Check 0x64: SYMBOLIC\_INITIALIZATION\_FAILED**

The SYMBOLIC\_INITIALIZATION\_FAILED bug check has a value of 0x00000064.

This bug check appears very infrequently.

© 2009 Microsoft Corporation Send feedback on this topic Debugging Tools for Windows December 09, 2009

Debugging Tools for Windows

## **Bug Check 0x65: MEMORY1\_INITIALIZATION\_FAILED**

The MEMORY1\_INITIALIZATION\_FAILED bug check has a value of 0x00000065

This bug check appears very infrequently.

© 2009 Microsoft Corporation Send feedback on this topic Debugging Tools for Windows December 09, 2009

Debugging Tools for Windows

## **Bug Check 0x66: CACHE\_INITIALIZATION\_FAILED**

The CACHE\_INITIALIZATION\_FAILED bug check has a value of 0x00000066.

This bug check appears very infrequently.

© 2009 Microsoft Corporation Send feedback on this top Debugging Tools for Windows December 09, 2009

Debugging Tools for Windows

# **Bug Check 0x67: CONFIG\_INITIALIZATION\_FAILED**

The CONFIG\_INITIALIZATION\_FAILED bug check has a value of 0x00000067. This bug check indicates that the registry configuration failed.

### **Parameters**

The following parameters appear on the blue screen.

#### **Parameter Description**

- 1 Reserved
- 2 The location selector
- 3 The NT status code
- 4 Reserved

#### **Cause**

The registry could not allocate the pool that it needed to contain the registry files. This situation should never occur, because the register allocates this pool early enough in system initialization so that plenty of paged pool should be available.

© 2009 Microsoft Corporation Send feedback on this topic Debugging Tools for Windows December 09, 2009

Debugging Tools for Windows

### **Bug Check 0x68: FILE\_INITIALIZATION\_FAILED**

The FILE\_INITIALIZATION\_FAILED bug check has a value of 0x00000068.

This bug check appears very infrequently.

© 2009 Microsoft Corporation Send feedback on this topic Debugging Tools for Windows December 09, 2009

Debugging Tools for Windows

## **Bug Check 0x69: IO1\_INITIALIZATION\_FAILED**

The IO1\_INITIALIZATION\_FAILED bug check has a value of 0x00000069. This bug check indicates that the initialization of the I/O system failed for some reason.

### **Parameters**

None

**Cause** 

There is very little information available to analyze this error.

Most likely, the setup routine has improperly installed the system, or a user has reconfigured the system.

© 2009 Microsoft Corporation Send feedback on this topic Debugging Tools for Windows December 09, 2009

Debugging Tools for Windows

## **Bug Check 0x6A: LPC\_INITIALIZATION\_FAILED**

The LPC\_INITIALIZATION\_FAILED bug check has a value of 0x0000006A.

This bug check appears very infrequently.

© 2009 Microsoft Corporation Send feedback on this topic Debugging Tools for Windows December 09, 2009

Debugging Tools for Windows

### **Bug Check 0x6B: PROCESS1\_INITIALIZATION\_FAILED**

The PROCESS1\_INITIALIZATION\_FAILED bug check has a value of 0x0000006B. This bug check indicates that the initialization of the Microsoft Windows operating system failed.

### **Parameters**

The following parameters appear on the blue screen.

#### **Parameter Description**

- 1 The NT status code that caused the failure
- 2 Reserved
- 3 Reserved
- 4 Reserved

#### **Cause**

Any part of the disk subsystem can cause the PROCESS1\_INITIALIZATION\_FAILED bug check, including bad disks, bad or incorrect cables, mixing different ATA-type devices on the same chain, or drives that are not available becuase of hardware regeneration.

This bug check can also be caused by a missing file from the boot partition or by a driver file that a user accidentally disabled in the **Drivers** tab.

© 2009 Microsoft Corporation Send feedback on this topi Debugging Tools for Windows December 09, 2009

Debugging Tools for Windows

### **Bug Check 0x6C: REFMON\_INITIALIZATION\_FAILED**

The REFMON\_INITIALIZATION\_FAILED bug check has a value of 0x0000006C.

This bug check appears very infrequently.

© 2009 Microsoft Corporation Send feedback on this topic Debugging Tools for Windows December 09, 2009

Debugging Tools for Windows

## **Bug Check 0x6D: SESSION1\_INITIALIZATION\_FAILED**

The SESSION1\_INITIALIZATION\_FAILED bug check has a value of 0x0000006D. This bug check indicates that the initialization of the Microsoft Windows operating system failed.

### **Parameters**

The following parameters appear on the blue screen.

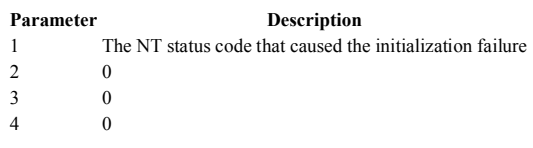

© 2009 Microsoft Corporation Send feedback on this topic Debugging Tools for Windows December 09, 2009

Debugging Tools for Windows

# **Bug Check 0x6E: SESSION2\_INITIALIZATION\_FAILED**

The SESSION2\_INITIALIZATION\_FAILED bug check has a value of 0x0000006E. This bug check indicates that the initialization of the Microsoft Windows operating system failed.

### **Parameters**

The following parameters appear on the blue screen.

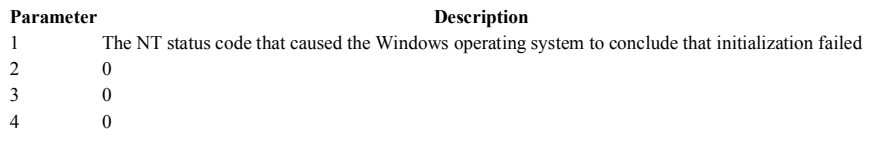

© 2009 Microsoft Corporation Send feedback on this topi Debugging Tools for Windows December 09, 2009

Debugging Tools for Windows

# **Bug Check 0x6F: SESSION3\_INITIALIZATION\_FAILED**

The SESSION3\_INITIALIZATION\_FAILED bug check has a value of 0x0000006F. This bug check indicates that the initialization of the Microsoft Windows operating system failed.

### **Parameters**

The following parameters appear on the blue screen.

```
Parameter Description
1 The NT status code that caused the Windows operating system to conclude that initialization failed
2 0 
3 0 
4 0
```
© 2009 Microsoft Corporation Send feedback on this topi Debugging Tools for Windows December 09, 2009

Debugging Tools for Windows

### **Bug Check 0x70: SESSION4\_INITIALIZATION\_FAILED**

The SESSION4\_INITIALIZATION\_FAILED bug check has a value of 0x00000070. This bug check indicates that the initialization of the Microsoft Windows operating system failed.

### **Parameters**

The following parameters appear on the blue screen.

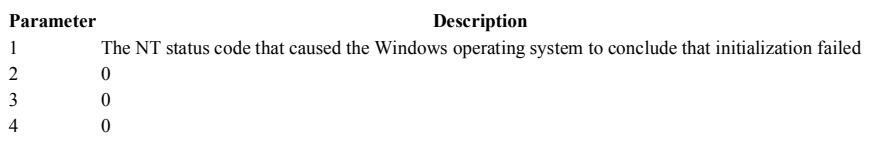

© 2009 Microsoft Corporation Send feedback on this topic Debugging Tools for Windows December 09, 2009

Debugging Tools for Windows

# **Bug Check 0x71: SESSION5\_INITIALIZATION\_FAILED**

The SESSION5\_INITIALIZATION\_FAILED bug check has a value of 0x00000071. This bug check indicates that the initialization of the Microsoft Windows operating system failed.

### **Parameters**

The following parameters appear on the blue screen.

Parameter Description

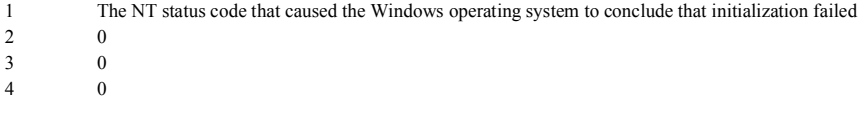

### © 2009 Microsoft Corporation

Send feedback on this topic Debugging Tools for Windows December 09, 2009

Debugging Tools for Windows

## **Bug Check 0x72: ASSIGN\_DRIVE\_LETTERS\_FAILED**

The ASSIGN\_DRIVE\_LETTERS\_FAILED bug check has a value of 0x00000072.

This bug check appears very infrequently.

© 2009 Microsoft Corporation Send feedback on this topic Debugging Tools for Windows December 09, 2009

Debugging Tools for Windows

## **Bug Check 0x73: CONFIG\_LIST\_FAILED**

The CONFIG\_LIST\_FAILED bug check has a value of 0x00000073. This bug check indicates that one of the top-level registry keys, also known as core system hives, cannot be linked in the registry tree.

### **Parameters**

The following parameters appear on the blue screen.

## 1 1

Parameter Description

- 2 The NT status code that led the Windows operating system to assume that it failed to load the hive
- 3 The index of the hive in the hive list
- 4 A pointer to a UNICODE\_STRING structure that contains the file name of the hive

### **Cause**

The registry hive that cannot be linked might be SAM, SECURITY, SOFTWARE, or DEFAULT. The hive is valid, because it was loaded successfully.

Examine Parameter 2 to see why the hive could not be linked in the registry tree. One common cause of this error is that the Windows operating system is out of disk space on the system drive. (In this situation, this parameter is 0xC000017D, STATUS\_NO\_LOG\_SPACE.) Another common problem is that an attempt to allocate pool has failed. (In this situation, Parameter 2 is 0xC000009A, STATUS\_INSUFFICIENT\_RESOURCES.) You must investigate other status codes.

© 2009 Microsoft Corporation Send feedback on this topic
Debugging Tools for Windows December 09, 2009

Debugging Tools for Windows

## **Bug Check 0x74: BAD\_SYSTEM\_CONFIG\_INFO**

The BAD\_SYSTEM\_CONFIG\_INFO bug check has a value of 0x00000074. This bug check indicates that there is an error in the registry.

### **Parameters**

The following parameters appear on the blue screen.

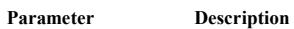

- 1 Reserved
- 2 Reserved
- 3 Reserved
- 4 The NT status code (if it is available)

### **Cause**

The BAD\_SYSTEM\_CONFIG\_INFO bug check occurs if the SYSTEM hive is corrupt. However, this corruption is unlikely, because the boot loader, known as NT Loader (NTLDR) in versions of Windows prior to Vista, checks a hive for corruption when it loads the hive.

This bug check can also occur if some critical registry keys and values are missing. Thee keys and values might be missing if a user manually edited the registry.

### **Resolving the Problem**

Try restarting the computer by selecting "last known good configuration" in the boot options.

If the restart does not fix the problem, the registry damage is too extensive. You must reinstall the OS or use the Emergency Repair Disk (ERD) that you previously created by using the Windows Backup tool.

© 2009 Microsoft Corporation end feedback on this top Debugging Tools for Windows December 09, 2009

Debugging Tools for Windows

## **Bug Check 0x75: CANNOT\_WRITE\_CONFIGURATION**

The CANNOT WRITE\_CONFIGURATION bug check has a value of 0x00000075. This bug check indicates that the SYSTEM registry hive file cannot be converted to a mapped file.

### **Parameters**

The following parameters appear on the blue screen.

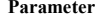

**Description** 

- 1 1 2 The NT status code that led the Windows operating system to assume that it had failed to convert the hive
- 3 Reserved
- 4 Reserved

### **Cause**

The CANNOT\_WRITE\_CONFIGURATION bug check typically occurs if the system is out of pool and the Windows operating system cannot reopen the hive.

This bug check should almost never occur, because the conversion of the hive file occurs early enough during system initialization so that enough pool should be available.

© 2009 Microsoft Corporation Send feedback on this topic Debugging Tools for Windows December 09, 2009

Debugging Tools for Windows

## **Bug Check 0x76: PROCESS\_HAS\_LOCKED\_PAGES**

The PROCESS HAS LOCKED PAGES bug check has a value of 0x00000076. This bug check indicates that a driver failed to release locked pages after an I/O operation, or that it attempted to unlock pages that were already unlocked.

### **Parameters**

The following parameters appear on the blue screen.

w 页码,38/119(W) Generated by Foxit PDF Creator © Foxit Software http://www.foxitsoftware.com For evaluation only.

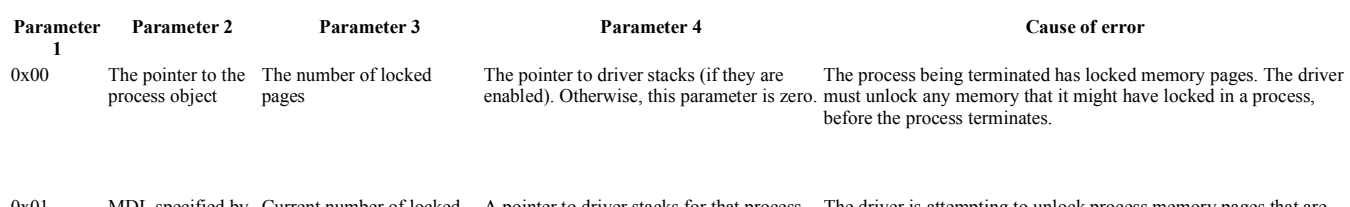

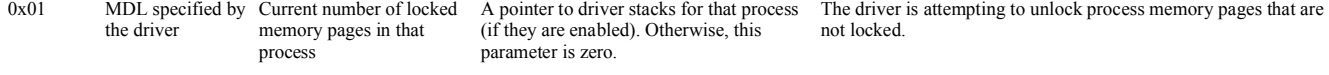

### **Cause**

The driver either failed to unlock pages that it locked (parameter 1 value is 0x0), or the driver is attempting to unlock pages that have not been locked or that have already been unlocked (parameter 1 value is 0x1).

### **Resolving the Problem**

### **If the parameter 1 value is 0x0**

First use the **<u>Isearch</u>** extension on the current process pointer throughout all of physical memory. This extension might find at least one memory descriptor list (MDL) that points to the current process. Next, use **!search** on each MDL that you find to obtain the I/O request packet (IRP) that points to the current process. From this IRP, you can identify which driver is leaking the pages.

Otherwise, you can detect which driver caused the error by editing the registry:

- 1. In the **\\HKEY\_LOCAL\_MACHINE\SYSTEM\CurrentControlSet\Control\Session Manager\Memory Management** registry key, create or edit the
- **TrackLockedPages** value, and then set it equal to DWORD 1.
- 2. Restart the computer.

The system then saves stack traces, so you can easily identify the driver that caused the problem. If the driver causes the same error again, bug check 0xCB (DRIVER\_LEFT\_LOCKED\_PAGES\_IN\_PROCESS) is issued, and the name of the driver that causes this error is displayed on the blue screen and stored in memory at the location (PUNICODE\_STRING) **KiBugCheckDriver**.

### **If the parameter 1 value is 0x1**

Examine the driver source code that locks and unlocks memory, and try to locate an instance where memory is unlocked without first being locked.

© 2009 Microsoft Corporation Send feedback on this topic Debugging Tools for Windows December 09, 2009

Debugging Tools for Windows

## **Bug Check 0x77: KERNEL\_STACK\_INPAGE\_ERROR**

The KERNEL\_STACK\_INPAGE\_ERROR bug check has a value of 0x00000077. This bug check indicates that the requested page of kernel data from the paging file could not be read into memory.

#### **Parameters**

The four parameters that listed in the message have two possible meanings.

If the first parameter is 0, 1, or 2, the parameters have the following meaning.

### Parameter Description 1 **0:** The page of kernel data was retrieved from page cache.

- **1:** The page was retrieved from a disk.
- **2:** The page was retrieved from a disk, the storage stack returned SUCCESS, but **Status.Information** is not equal to PAGE\_SIZE.
- 2 The value that appears in the stack where the signature should be.
- 3 0 4 The address of the signature on the kernel stack

If the first parameter is any value other than 0, 1, or 2, the parameters have the following meaning.

### **Parameter Description**

- 1 The status code
- 2 The I/O status code
- 3 The page file number
- 4 The offset into page file

### **Cause**

If the first parameter is 0 or 1, the stack signature in the kernel stack was not found. This error is probably caused by defective hardware, such as a RAM error.

If the first parameter is 2, the driver stack returned an inconsistent status for the read of the page. For example, the driver stack returned a success status even though it did not read the whole page.

If the first parameter is any value other than 0, 1, or 2, the value of the first parameter is an NTSTATUS error code that the driver stack returns after it tries to retrieve the page of kernel data. You can determine the exact cause of this error from the I/O status code (the second parameter). Some common status codes include the following:

- 0xC000009A, or STATUS\_INSUFFICIENT\_RESOURCES, indicates a lack of nonpaged pool resources. This status code indicates a driver error in the storage stack. (The storage stack should always be able to retrieve this data, regardless of software resource availability.)
- 
- 0xC000009C, or STATUS\_DEVICE\_DATA\_ERROR, indicates bad blocks (sectors) on the hard disk.<br>• 0xC000009D, or STATUS\_DEVICE\_NOT\_CONNECTED, indicates defective or loose cabling, termination, or that the controller does not s
- 0xC000016A, or STATUS\_DISK\_OPERATION\_FAILED, indicates bad blocks (sectors) on the hard disk.
- 0xC0000185, or STATUS\_IO\_DEVICE\_ERROR, indicates improper termination or defective cabling on SCSI devices or that two devices are trying to use the same IRQ.

These status codes are the most common ones that have specific causes. For more information about other possible status codes that might be returned, see the *Ntstatus.h* file in the Microsoft Windows Driver Kit (WDK).

A virus infection can also cause this bug check.

### **Resolving the Problem**

*Resolving a bad block problem:* If you can restart the computer after the error, Autochk runs automatically and attempts to map the bad sector to prevent it from being used anymore.

If Autochk does not scan the hard disk for errors, you can manually start the disk scanner. Run **Chkdsk /f /r** on the system partition. You must restart the computer before the disk scan begins. If you cannot start the system because the error, use the Recovery Console and run **Chkdsk /r**.

**Warning** If your system partition is formatted with the FAT file system, the long file names that the Windows operating system uses might be damaged if you use Scandisk or another MS-DOS-based hard disk tool to verify the integrity of your hard disk drive from MS-DOS. Always use the version of Chkdsk that matches your version of the Windows operating system.

*Resolving a defective hardware problem:* If the I/O status is 0xC0000185 and the paging file is on an SCSI disk, check the disk cabling and SCSI termination for problems.

*Resolving a failing RAM problem:* Run the hardware diagnostics that the system manufacturer supplies, especially the memory scanner. For more information about these procedures, see the owner's manual for your computer.

Check that all the adapter cards in the computer are properly seated. Use an ink eraser or an electrical contact treatment, available at electronics supply stores, to ensure adapter card contacts are clean.

Check the System Log in Event Viewer for additional error messages that might help identify the device that is causing the error. You can also disable memory caching of the BIOS to try to resolve this error.

Make sure that the latest Windows Service Pack is installed.

If the preceding steps fail to resolve the error, take the system motherboard to a repair facility for diagnostic testing. A crack, a scratched trace, or a defective component on the motherboard can cause this error.

*Resolving a virus infection:* Check your computer for viruses by using any up-to-date, commercial virus scanning software that examines the Master Boot Record of the hard disk. All Windows file systems can be infected by viruses.

### **See Also**

Bug Check 0x7A (KERNEL\_DATA\_INPAGE\_ERROR)

© 2009 Microsoft Corporation Send feedback on this topic Debugging Tools for Windows December 09, 2009

Debugging Tools for Windows

## **Bug Check 0x78: PHASE0\_EXCEPTION**

The PHASE0\_EXCEPTION bug check has a value of 0x00000078.

This bug check occurs when an unexpected break is encountered during HAL initialization. This break can occur if you have set the **/break** parameter in your boot settings but have not enabled kernel debugging.

© 2009 Microsoft Corporation lend feedback on this topi Debugging Tools for Windows December 09, 2009

Debugging Tools for Windows

## **Bug Check 0x79: MISMATCHED\_HAL**

The MISMATCHED\_HAL bug check has a value of 0x00000079. This bug check indicates that the Hardware Abstraction Layer (HAL) revision level or configuration does not match that of the kernel or the computer.

### **Parameters**

The following parameters appear on the blue screen. Parameter 1 indicates the type of mismatch.

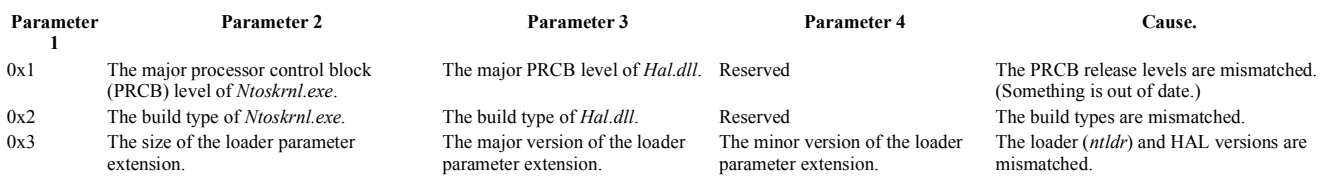

When Parameter 1 equals 0x2, the following build type codes are used:

- 0: Multiprocessor-enabled free build
- 1: Multiprocessor-enabled checked build
- 2: Single-processor free build
- 3: Single-processor checked build

### **Cause**

The MISMATCHED\_HAL bug check often occurs when a user manually updates *Ntoskrnl.exe* or *Hal.dll*.

The error can also indicate that one of those two files is out of date. For example, the HAL might be designed for Microsoft Windows 2000 and the kernel is designed for Windows XP. Or the computer might erroneously have a multiprocessor HAL and a single-processor kernel installed, or vice versa.

The *Ntoskrnl.exe* kernel file is for single-processor systems and *Ntkrnlmp.exe* is for multiprocessor systems. However, these file names correspond to the files on the installation media.After you have installed the Windows operating system, the file is renamed to *Ntoskrnl.exe*, regardless of the source file that is used. The HAL file also uses the name *Hal.dll* after installation, but there are several possible HAL files on the installation media. For more information, see "Installing the Checked Build" in the Windows Driver Kit (WDK).

### **Resolving the Problem**

Restart the computer by using the product CD or the Windows Setup disks. At the Welcome screen, press F10 to start the Recovery Console. Use the **Copy** command to copy the correct HAL or kernel file from the original CD into the appropriate folder on the hard disk. The **Copy** command detects whether the file that you are copying is in the Microsoft compressed file format. If so, it automatically expands the file that is copied on the target drive.

© 2009 Microsoft Corporation Send feedback on this topic Debugging Tools for Windows December 09, 2009

Debugging Tools for Windows

## **Bug Check 0x7A: KERNEL\_DATA\_INPAGE\_ERROR**

The KERNEL\_DATA\_INPAGE\_ERROR bug check has a value of 0x0000007A. This bug check indicates that the requested page of kernel data from the paging file could not be read into memory.

### **Parameters**

The four parameters that are listed in the message can have three possible meanings. If the first parameter is 1 or 2, or 3 and the third parameter is 0, the parameters have the following definitions.

### **Parameter Description**

- 1 The lock type that was held  $(1, 2, 0r 3)$
- 2 The error status (usually an I/O status code)
- 3 **If Lock Type is 1:** the current process

**If Lock Type is 2 or 3:** 0

4 The virtual address that could not be paged into memory

If the first parameter is 3 (and the third parameter is nonzero) or 4, the parameters have the following definitions.

### **Parameter Description**

- 1 The lock type that was held (3 or 4)
- 2 The error status (typically an I/O status code)
- 3 The address of the InPageSupport structure
- 4 The faulting address

Otherwise, the parameters have the following definitions.

### **Parameter Description**

- 1 The address of the page table entry (PTE)
- 2 The error status (usually an I/O status code)
- 3 The PTE contents

### 4 The faulting address

### **Cause**

Frequently, you can determine the cause of the KERNEL\_DATA\_INPAGE\_ERROR bug check from the error status (Parameter 2). Some common status codes include the following:

- 0xC000009A, or STATUS\_INSUFFICIENT\_RESOURCES, indicates a lack of nonpaged pool resources.
- 0xC000009C, or STATUS\_DEVICE\_DATA\_ERROR, typically indicates bad blocks (sectors) on the hard disk.
- 0xC000009D, or STATUS DEVICE NOT CONNECTED, indicates defective or loose cabling, termination, or that the controller does not see the hard disk.
- 0xC000016A, or STATUS\_DISK\_OPERATION\_FAILED, indicates bad blocks (sectors) on the hard disk.
- 0xC0000185, or STATUS\_IO\_DEVICE\_ERROR, indicates improper termination or defective cabling on SCSI devices or that two devices are trying to use the same IRQ.

These status codes are the most common ones that have specific causes. For more information about other possible status codes that can be returned, see the *Ntstatus.h* file in the Microsoft Windows Driver Kit (WDK).

Another common cause of this error message is defective hardware or failing RAM.

A virus infection can also cause this bug check.

### **Resolving the Problem**

*Resolving a bad block problem:* An I/O status code of 0xC000009C or 0xC000016A typically indicates that the data could not be read from the disk because of a bad block (sector). If you can restart the computer after the error, Autochk runs automatically and attempts to map the bad sector to prevent it from being used anymore.

If Autochk does not scan the hard disk for errors, you can manually start the disk scanner. Run **Chkdsk /f /r** on the system partition. You must restart the computer before the disk scan begins. If you cannot start the computer because of the error, use the Recovery Console and run **Chkdsk /r**.

**Warning** If your system partition is formatted with the FAT file system, the long file names that the Windows operating system uses might be damaged if you use Scandisk or another MS-DOS-based hard disk tool to verify the integrity of your hard disk from MS-DOS. Always use the version of Chkdsk that matches your version of Windows.

*Resolving a defective hardware problem:* If the I/O status is C0000185 and the paging file is on an SCSI disk, check the disk cabling and SCSI termination for problems.

*Resolving a failing RAM problem:* Run the hardware diagnostics that the system manufacturer supplies, especially the memory scanner. For more information about these procedures, see the owner's manual for your computer.

Check that all the adapter cards in the computer are properly seated. Use an ink eraser or an electrical contact treatment, available at electronics supply stores, to ensure adapter card contacts are clean.

Check the System Log in Event Viewer for additional error messages that might help identify the device that is causing the error. You can also disable memory caching of the BIOS to try to resolve this error.

Make sure that the latest Windows Service Pack is installed.

If the preceding steps do not resolve the error, take the system motherboard to a repair facility for diagnostic testing. A crack, a scratched trace, or a defective component on the motherboard can cause this error.

*Resolving a virus infection:* Check your computer for viruses by using any up-to-date, commercial virus scanning software that examines the Master Boot Record of the hard disk. All Windows file systems can be infected by viruses.

### **See Also**

Bug Check 0x77 (KERNEL\_STACK\_INPAGE\_ERROR)

© 2009 Microsoft Corporation Send feedback on this topic Debugging Tools for Windows December 09, 2009

Debugging Tools for Windows

## **Bug Check 0x7B: INACCESSIBLE\_BOOT\_DEVICE**

The INACCESSIBLE\_BOOT\_DEVICE bug check has a value of 0x0000007B. This bug check indicates that the Microsoft Windows operating system has lost access to the system partition during startup.

### **Parameters**

The following parameters appear in the message.

Parameter Description

- 1 The address of a UNICODE\_STRING structure, or the address of the device object that could not be mounted
- 2 0
- 3 0
- 4 0

To determine the meaning of Parameter 1, look at the data that it points to. If the first word (USHORT) at this address is even, Parameter 1 is the beginning of a Unicode string. If the first word (USHORT) at this address is 0x3, Parameter 1 is the first field (Type) of a device object.

- If this parameter points to a device object, the file system that was supposed to read the boot device failed to initialize or simply did not recognize the data on the boot device as a file system structure. In this situation, the specified device object is the object that could not be mounted.
- If this parameter points to a Unicode string, you must read the first 8 bytes at this address. These bytes form the UNICODE\_STRING structure, which is defined as follows:

```
USHORT Length; 
USHORT MaximumLength; 
PWSTR Buffer;
```
The **Length** field gives the actual length of the string. The **Buffer** field points to the beginning of the string (**Buffer** is always be at least 0x80000000.)

The actual string contains the Advanced RISC Computing (ARC) specification name of the device that the boot was being attempted from. ARC names are a generic way to identify devices in the ARC environment.

### **Cause**

The INACCESSIBLE\_BOOT\_DEVICE bug check frequently occurs because of a boot device failure. During I/O system initialization, the boot device driver might have failed to initialize the boot device (typically a hard disk). File system initialization might have failed because it did not recognize the data on the boot device. Also, repartitioning the system partition or installing a new SCSI adapter or disk controller might induce this error.

This error can also occur because of incompatible disk hardware. If the error occurred at the initial setup of the system, the system might have been installed on an unsupported disk or SCSI controller. Some controllers are supported only by drivers that are in the Windows Driver Library (WDL). (These drivers require the user to do a custom installation.)

### **Resolving the Problem**

This error always occurs while the system is starting. This error frequently occurs before the debugger connection is established, so debugging can be difficult or impossible.

*Resolving a failed boot device problem:* If a boot device is at fault, you must edit the boot options.For more information about changing these options, see Configuring Software on the Target Computer .

Resolving an incompatible disk hardware problem: If Setup autodetects the controller, you might have to skip detection and use a specific manufacturer's disk to load the<br>driver. Also, check the availability of updates for hardware manufacturer.

Remove any recently added hardware, especially hard disk drives or controllers, to see if the error is resolved. If the problematic hardware is a hard disk drive, the disk firmware version might be incompatible with your version of the Windows operating system. Contact the manufacturer for updates. If you removed another piece of hardware and the error is resolved, IRQ or I/O port conflicts likely exist. Reconfigure the new device according to the manufacturer's instructions.

Confirm that all hard disk drivers, hard disk controllers, and SCSI adapters are listed in the Microsoft Windows Marketplace Tested Products List.

If you recently added a driver, restart your computer, and press F8 at the character-based menu that displays the operating system choices. In the **Advanced Options** menu, select the **Last Known Good Configuration** option. This option is most effective when you add only one driver or service at a time.

In addition, check your computer for viruses by using any up-to-date, commercial virus scanning software that examines the Master Boot Record of the hard disk. All Windows file systems can be infected by viruses.

This error can also occur because of hard disk corruption. Run **Chkdsk /f /r** on the system partition. You must restart the computer before the disk scan begins. If you cannot start the computer because of the error, use the Recovery Console and run **Chkdsk /r**.

If you cannot start the system in the last known good configuration, you should try to start off the Windows CD. Then, you can run **Chkdsk** from the Repair Console.

**Warning** If your system partition is formatted with the FAT file system, the long file names that the Windows operating system uses might be damaged if you use Scandisk or another MS-DOS-based hard disk tool to verify the integrity of your hard disk drive from MS-DOS. Always use the version of Chkdsk that matches your version of Windows.

If your system has SCSI adapters, contact the adapter manufacturer to obtain updated Windows drivers. Try disabling sync negotiation in the SCSI BIOS, checking the cabling and the SCSI IDs of each device, and confirming proper termination. For IDE devices, define the onboard IDE port as Primary only. Also check each IDE device for the proper **master/subordinate/stand alone** setting. Try removing all IDE devices except for hard disks. Finally, check the System Log in Event Viewer for additional error messages that might help identify the device or driver that is causing the error.

*To analyze this error:* Run an **lm (List Loaded Modules)** command in the debugger. Verify that the following drivers were loaded: *disk*, *classpnp*, *ftdisk*, *partmgr*, and *FAT* or *NTFS*.

### kd> **lm**

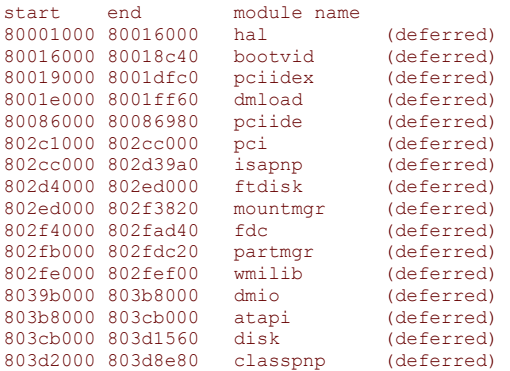

w 页码,43/119(W) Generated by Foxit PDF Creator © Foxit Software http://www.foxitsoftware.com For evaluation only.

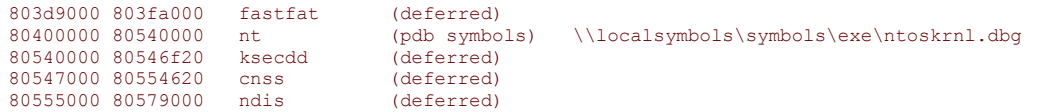

You probably have *pci* or *isapnp* loaded. Also make sure your controller drivers are loaded. That is, make sure *Atapi.sys* is loaded with the channel drivers (*pciide* and *pciidex* or *intelid*) or *scsiport.sys* is loaded with the appropriate miniport driver.

It is helpful to know as much as possible about the boot device that Windows is installed on. For example, you can investigate the following items:

- Find out what type of controller the boot device is connected to (SCSI, IDE, 1394, etc). Find the manufacturer of non-IDE controllers (Adaptec, Symbios, and so on).<br>• Note the SCSI ID of the boot device if you are using
- 
- Indicate if other devices are attached to the same controller that the boot device is on (CD-ROM drives, zip drives, and so on).
- Note the file system that is used on the drive.

The *ldevnode* extension gives you more information, if you know what your boot devices are.

Typically Plug and Play cannot assign resources to the boot device. You can verify this restriction by finding an entry for the service. If the status flags include DNF\_INSUFFICIENT\_RESOURCES or do not include DNF\_STARTED or DNF\_ENUMERATED, you have found the problem. Try **!devnode 0 1 scsi** or **! devnode 0 1 atapi** to save some time instead of dumping the whole device tree.

© 2009 Microsoft Corporation Send feedback on this topic Debugging Tools for Windows December 09, 2009

Debugging Tools for Windows

## **Bug Check 0x7C: BUGCODE\_NDIS\_DRIVER**

The BUGCODE\_NDIS\_DRIVER bug check has a value of 0x0000007C. This bug check indicates that a problem occurred with an NDIS driver.

### **Parameters**

The following parameters appear on the blue screen. Parameter 1 indicates the type of violation. The meaning of the other parameters depends on the value of Parameter 1.

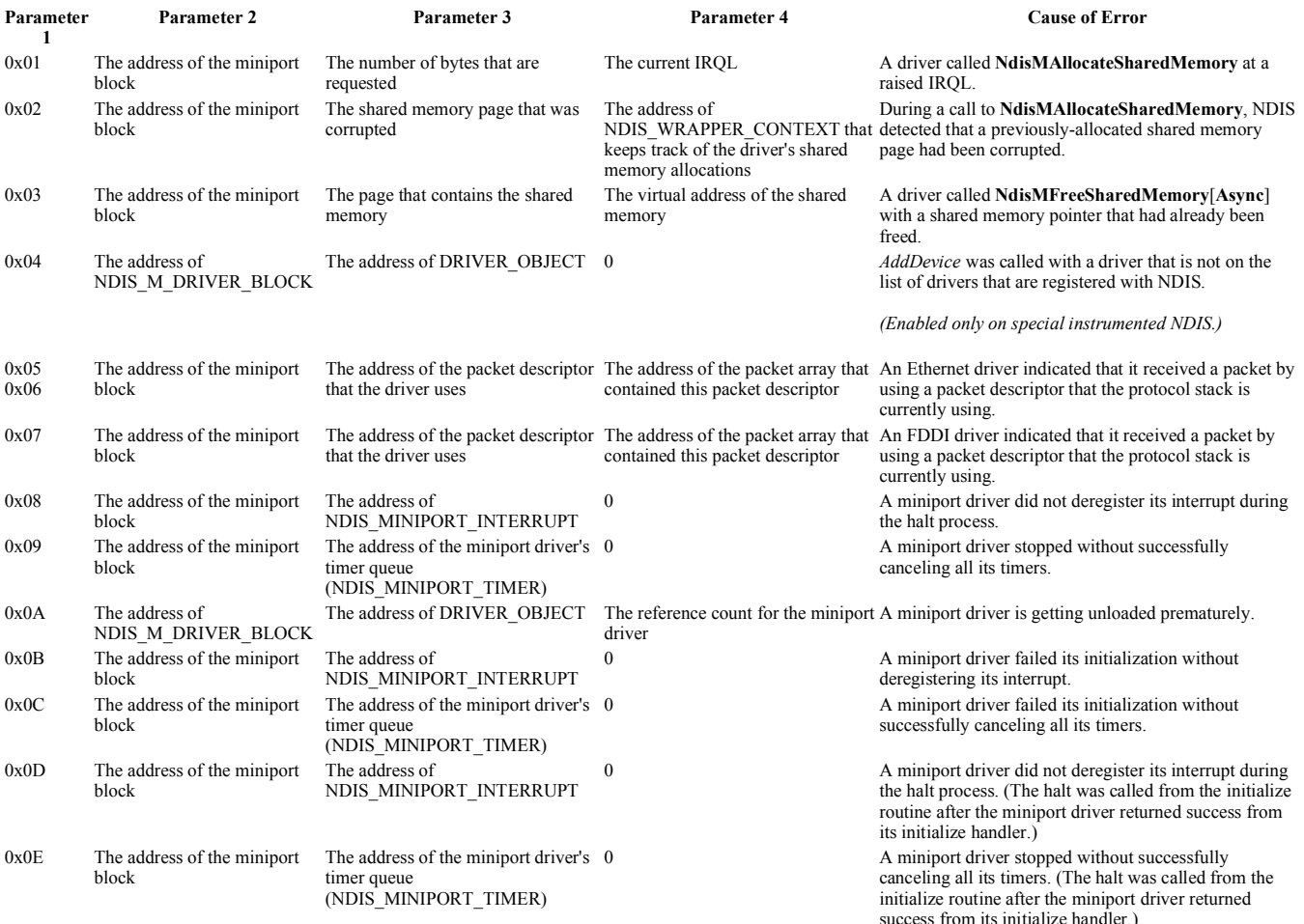

### w 页码,44/119(W) Generated by Foxit PDF Creator © Foxit Software http://www.foxitsoftware.com For evaluation only.

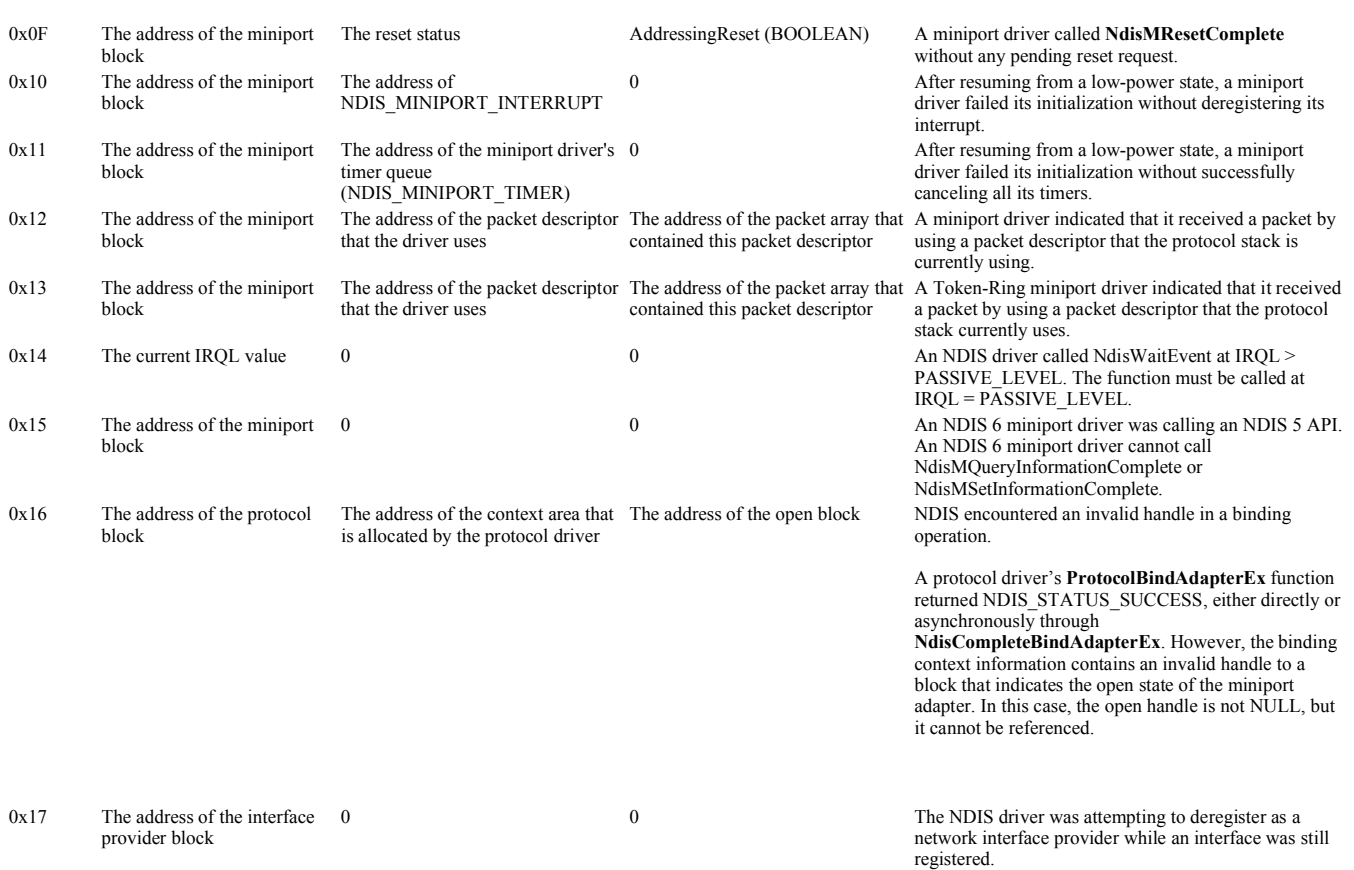

### **Cause**

Parameter 1 indicates the specific cause of the BUGCODE\_NDIS\_DRIVER bug check.

If one of the bug check parameters specifies the address of the miniport block, you can obtain more information by using **!ndiskd.miniport** together with this address.

If one of the bug check parameters specifies the address of the packet descriptor that the driver uses, you can obtain more information by using **!ndiskd.pkt** together with this address.

### **Comments**

This bug check code occurs only on Microsoft Windows Server 2003 and later versions of Windows. In Windows 2000 and Windows XP, the corresponding code is bug check 0xD2 (BUGCODE\_ID\_DRIVER).

© 2009 Microsoft Corporation Send feedback on this topic Debugging Tools for Windows December 09, 2009

Debugging Tools for Windows

## **Bug Check 0x7D: INSTALL\_MORE\_MEMORY**

The INSTALL\_MORE\_MEMORY bug check has a value of 0x0000007D. This bug check indicates that there is not enough memory to start up the Microsoft Windows operating system.

### **Parameters**

The following parameters appear on the blue screen.

### **Parameter Description**

- 1 The number of physical pages that are found
- 2 The lowest physical page
- 3 The highest physical page
- 4 0

#### **Cause**

The Windows operating system does not have sufficient memory to complete the startup process.

### **Resolving the Problem**

Install more memory.

© 2009 Microsoft Corporation

Send feedback on this topic Debugging Tools for Windows December 09, 2009

Debugging Tools for Windows

## **Bug Check 0x7E: SYSTEM\_THREAD\_EXCEPTION\_NOT\_HANDLED**

The SYSTEM\_THREAD\_EXCEPTION\_NOT\_HANDLED bug check has a value of 0x0000007E. This bug check indicates that a system thread generated an exception that the error handler did not catch.

### **Parameters**

The following parameters appear on the blue screen.

### **Parameter Description**

- 1 The exception code that was not handled
- 2 The address where the exception occurred
- 3 The address of the exception record
- 4 The address of the context record

### **Cause**

The SYSTEM\_THREAD\_EXCEPTION\_NOT\_HANDLED bug check is a very common bug check. To interpret it, you must identify which exception was generated.

Common exception codes include the follwoing:

- 0x80000002: STATUS\_DATATYPE\_MISALIGNMENT indicates an unaligned data reference was encountered.
- 0x80000003: STATUS\_BREAKPOINT indicates a breakpoint or ASSERT was encountered when no kernel debugger was attached to the system.
- 0xC0000005: STATUS\_ACCESS\_VIOLATION indicates a memory access violation occurred.

For a complete list of exception codes, see the *Ntstatus.h* file that is located in the *inc* directory of the Microsoft Windows Driver Kit (WDK).

### **Resolving the Problem**

If you are not equipped to debug this problem, you should use some basic troubleshooting techniques.

- Make sure you have enough disk space.
- If a driver is identified in the bug check message, disable the driver or check with the manufacturer for driver updates.
- Try changing video adapters.
- Check with your hardware vendor for any BIOS updates.
- Disable BIOS memory options such as caching or shadowing.

*If you plan to debug this problem*, you might find it difficult to obtain a stack trace. Parameter 2 (the exception address) should identify the driver or function that caused this problem.

If exception code 0x80000003 occurs, a hard-coded breakpoint or assertion was hit, but the system was started with the **/NODEBUG** switch. This problem should rarely occur. If it occurs repeatedly, make sure that a kernel debugger is connected and the system is started with the **/DEBUG** switch.

If exception code 0x80000002 occurs, the trap frame supplies additional information.

If you do not know the specific cause of the exception, consider the following issues:

- Hardware incompatibility. Make sure that any new hardware that is installed is listed in the Microsoft Windows Marketplace Tested Products List.
- Faulty device driver or system service*.* A faulty device driver or system service might be responsible for this error. Hardware issues, such as BIOS incompatibilities, memory conflicts, and IRQ conflicts can also generate this error.

If a driver is listed by name within the bug check message, disable or remove that driver. Disable or remove any drivers or services that were recently added. If the error occurs during the startup sequence and the system partition is formatted with NTFS file system, you might be able to use Safe Mode to rename or delete the faulty driver. If the driver is used as part of the system startup process in Safe Mode, you must start the computer by using the Recovery Console to access the file.

If the problem is associated with *Win32k.sys*, the source of the error might be a third-party remote control program. If such software is installed, you can remove the service by starting the computer by using the Recovery Console and then deleting the offending system service file.

Check the System Log in **Event Viewer** for additional error messages that might help identify the device or driver that is causing bug check 0x7E.

You can also disable memory caching of the BIOS might to try to resolve the error. You should also run hardware diagnostics, especially the memory scanner, that the system manufacturer supplies. For more information about these procedures, see the owner's manual for your computer.

The error that generates this message can occur after the first restart during Windows Setup, or after Setup is finished. A possible cause of the error is lack of disk space for installation and system BIOS incompatibilities. For problems during Windows installation that are associated with lack of disk space, reduce the number of files on the target hard disk drive. Check for and delete any temporary files that you do not have to have, Internet cache files, application backup files, and *.chk* files that contain saved file<br>fragments from disk scans. You can also use a version.

© 2009 Microsoft Corporation Send feedback on this topic Debugging Tools for Windows December 09, 2009

Debugging Tools for Windows

## **Bug Check 0x7F: UNEXPECTED\_KERNEL\_MODE\_TRAP**

The UNEXPECTED\_KERNEL\_MODE\_TRAP bug check has a value of 0x0000007F. This bug check indicates that the Intel CPU generated a trap and the kernel failed to catch this trap.

This trap could be a *bound trap* (a trap the kernel is not permitted to catch) or a *double fault* (a fault that occurred while processing an earlier fault, which always results in a system failure).

### **Parameters**

The first parameter that appears on the blue screen specifies the trap number.

The most common trap codes include the following:

- 0x00000000, or Divide by Zero Error, indicates that a DIV instruction is executed and the divisor is zero. Memory corruption, other hardware problems, or software failures can cause this error.
- 0x00000004, or Overflow, occurs when the processor executes a call to an interrupt handler when the overflow (OF) flag is set.
- 0x00000005, or Bounds Check Fault, indicates that the processor, while executing a BOUND instruction, finds that the operand exceeds the specified limits. A BOUND instruction ensures that a signed array index is within a certain range.
- 0x00000006, or Invalid Opcode, indicates that the processor tries to execute an invalid instruction. This error typically occurs when the instruction pointer has become corrupted and is pointing to the wrong location. The most common cause of this error is hardware memory corruption.
- 0x00000008, or Double Fault, indicates that an exception occurs during a call to the handler for a prior exception. Typically, the two exceptions are handled serially. However, there are several exceptions that cannot be handled serially, and in this situation the processor signals a double fault. There are two common causes of a double fault:
	- A kernel stack overflow. This overflow occurs when a guard page is hit, and the kernel tries to push a trap frame. Because there is no stack left, a stack overflow results, causing the double fault. If you think this overview has occurred, use **!thread** to determine the stack limits, and then use **kb (Display Stack Backtrace)** with a large parameter (for example, **kb 100**) to display the full stack.
	- A hardware problem.

The less-common trap codes include the following:

- $\bullet$  0x00000001 A system-debugger call
- $\bullet$  0x00000003 A debugger breakpoint
- 0x00000007 A hardware coprocessor instruction with no coprocessor present
- 0x0000000A A corrupted Task State Segment
- $\bullet$  0x0000000B An access to a memory segment that was not present
- 0x0000000C An access to memory beyond the limits of a stack
- 0x0000000D An exception not covered by some other exception; a protection fault that pertains to access violations for applications

For other trap numbers, see an Intel architecture manual.

#### **Cause**

Bug check 0x7F typically occurs after you install a faulty or mismatched hardware (especially memory) or if installed hardware fails.

A double fault can occur when the kernel stack overflows. This overflow occurs if multiple drivers are attached to the same stack. For example, if two file system filter drivers are attached to the same stack and then the file system recurses back in, the stack overflows.

### **Resolving the Problem**

*Debugging:* Always begin with the **!analyze** extension.

If this extension is not sufficient, use the **kv (Display Stack Backtrace)** debugger command.

- If **kv** shows a **taskGate**, use the **.tss (Display Task State Segment)** command on the part before the colon.
- If **kv** shows a trap frame, use the **.trap (Display Trap Frame)** command to format the frame.
- Otherwise, use the **.trap (Display Trap Frame)** command on the appropriate frame. (On x86-based platforms, this frame is associated with the procedure **NT!KiTrap**.)

After using one of these commands, use **kv** again to display the new stack.

*Troubleshooting:* If you recently added hardware to the computer, remove it to see if the error recurs. If existing hardware has failed, remove or replace the faulty component. Run hardware diagnostics that the system manufacturer supplies to determine which hardware component failed.

The memory scanner is especially important. Faulty or mismatched memory can cause this bug check. For more informaiton about these procedures, see the owner's manual for your computer. Check that all adapter cards in the computer are properly seated. Use an ink eraser or an electrical contact treatment, available at electronics supply stores, to ensure adapter card contacts are clean.

If the error appears on a newly installed system, check the availability of updates for the BIOS, the SCSI controller, or network cards. These kind of updates are typically available on the Web site or BBS of the hardware manufacturer.

Confirm that all hard disk drives, hard disk controllers, and SCSI adapters are listed in the Microsoft Windows Marketplace Tested Products List.

If the error occurred after the installation of a new or updated device driver, you should remove or replace the driver. If, under this circumstance, the error occurs during the startup sequence and the system partition is formatted with NTFS, you might be able to use Safe Mode to rename or delete the faulty driver. If the driver is used as part of the system startup process in Safe Mode, you have to start the computer by using the Recovery Console in order to access the file.

Also restart your computer, and then press F8 at the character-based menu that displays the operating system choices. At the **Advanced Options** menu, select the **Last Known Good Configuration** option. This option is most effective when you add only one driver or service at a time.

Overclocking (setting the CPU to run at speeds above the rated specification) can cause this error. If you have overclocked the computer that is experiencing the error, return the CPU to the default clock speed setting.

Check the System Log in Event Viewer for additional error messages that might help identify the device or driver that is causing the error. You can also disable memory caching of the BIOS to try to resolve the problem.

If you encountered this error while upgrading to a new version of the Windows operating system, the error might be caused by a device driver, a system service, a virus scanner, or a backup tool that is incompatible with the new version. If possible, remove all third-party device drivers and system services and disable any virus scanners before you upgrade. Contact the software manufacturer to obtain updates of these tools. Also make sure that you have installed the latest Windows Service Pack.

Finally, if all the above steps do not resolve the error, take the system motherboard to a repair facility for diagnostic testing. A crack, a scratched trace, or a defective component on the motherboard can also cause this error.

© 2009 Microsoft Corporation end feedback on this topi Debugging Tools for Windows December 09, 2009

Debugging Tools for Windows

## **Bug Check 0x80: NMI\_HARDWARE\_FAILURE**

The NMI\_HARDWARE\_FAILURE bug check has a value of 0x00000080. This bug check indicates that a hardware malfunction has occurred.

### **Parameters**

None

**Cause** 

A variety of hardware malfunctions can cause the NMI\_HARDWARE\_FAILURE bug check. The exact cause is difficult to determine.

### **Resolving the Problem**

Remove any hardware or drivers that have been recently installed. Make sure that all memory modules are of the same type.

© 2009 Microsoft Corporation Send feedback on this topic Debugging Tools for Windows December 09, 2009

Debugging Tools for Windows

## **Bug Check 0x81: SPIN\_LOCK\_INIT\_FAILURE**

The SPIN\_LOCK\_INIT\_FAILURE bug check has a value of 0x00000081.

This bug check appears very infrequently.

© 2009 Microsoft Corporation Send feedback on this topic Debugging Tools for Windows December 09, 2009

Debugging Tools for Windows

## **Bug Check 0x82: DFS\_FILE\_SYSTEM**

The DFS\_FILE\_SYSTEM bug check has a value of 0x00000082.

This bug check appears very infrequently.

© 2009 Microsoft Corporation Send feedback on this topic Debugging Tools for Windows December 09, 2009

Debugging Tools for Windows

## **Bug Check 0x85: SETUP\_FAILURE**

The SETUP\_FAILURE bug check has a value of  $0x00000085$ . This bug check indicates that a fatal error occurred during setup.

### **Parameters**

The following parameters appear on the blue screen. Parameter 1 indicates the type of violation. Parameter 4 is not used. The meaning of the other parameters depends on the value of Parameter 1.

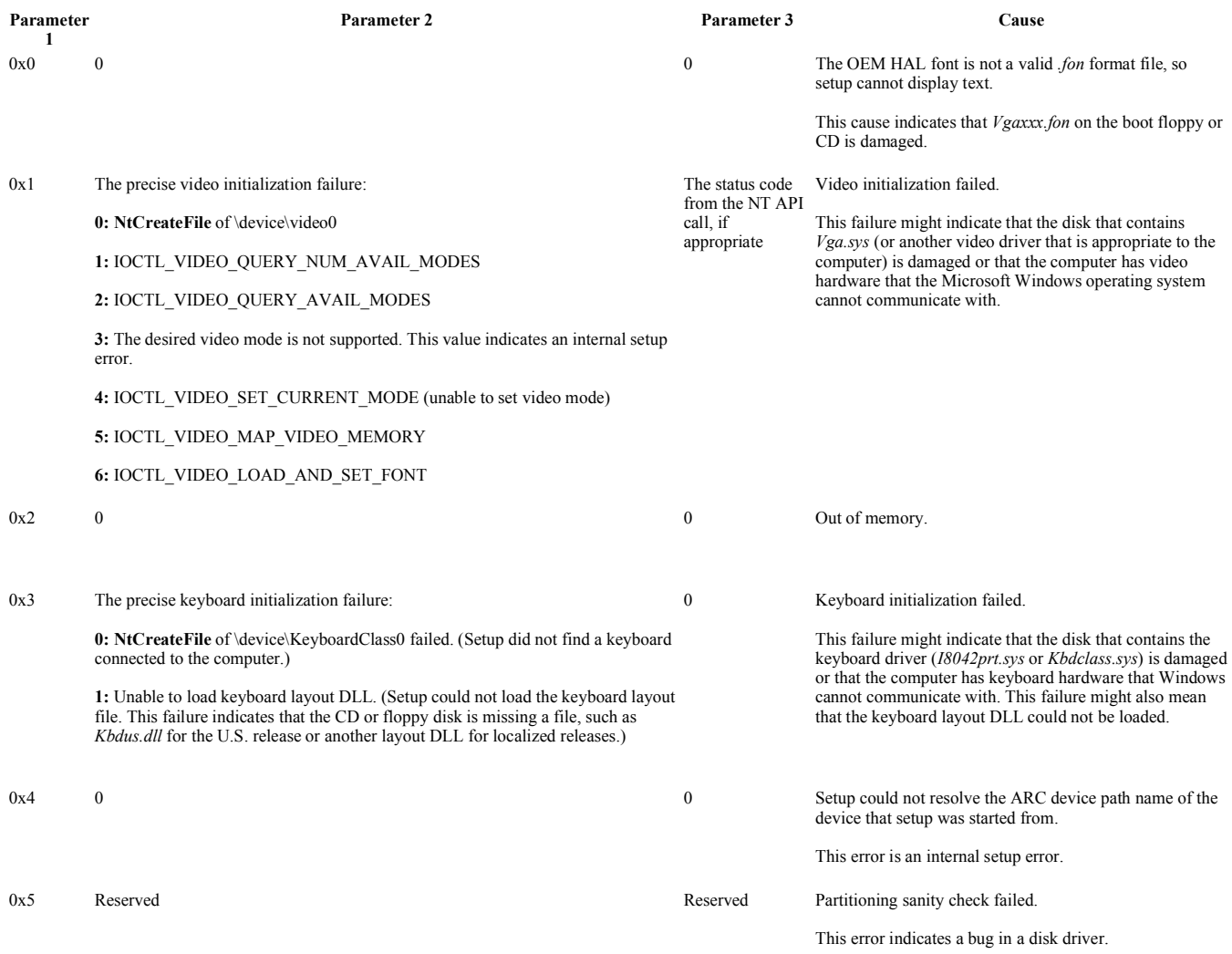

© 2009 Microsoft Corporation Send feedback on this topic Debugging Tools for Windows December 09, 2009

Debugging Tools for Windows

## **Bug Check 0x8B: MBR\_CHECKSUM\_MISMATCH**

The MBR\_CHECKSUM\_MISMATCH bug check has a value of 0x0000008B. This bug check indicates that a mismatch has occurred in the MBR checksum.

### **Parameters**

The following parameters appear on the blue screen.

### **Parameter Description**

- 1 The disk signature from MBR
- 2 The MBR checksum that the OS Loader calculates
- 3 The MBR checksum that the system calculates
- 4 Reserved

### **Cause**

The MBR\_CHECKSUM\_MISMATCH bug check occurs during the boot process when the MBR checksum that the Microsoft Windows operating system calculates does not

match the checksum that the loader passes in.

This error typically indicates a virus.

### **Resolving the Problem**

There are many forms of viruses and not all can be detected. Typically, the newer viruses usually can be detected only by a virus scanner that has recently been upgraded. You should boot with a write-protected disk that contains a virus scanner and try to clean out the infection.

© 2009 Microsoft Corporation Send feedback on this topi Debugging Tools for Windows December 09, 2009

Debugging Tools for Windows

## **Bug Check 0x8E: KERNEL\_MODE\_EXCEPTION\_NOT\_HANDLED**

The KERNEL\_MODE\_EXCEPTION\_NOT\_HANDLED bug check has a value of 0x0000008E. This bug check indicates that a kernel-mode application generated an exception that the error handler did not catch.

### **Parameters**

The following parameters appear on the blue screen.

### **Parameter Description**

- 1 The exception code that was not handled
- 2 The address where the exception occurred
- 3 The trap frame
- 4 Reserved

### **Cause**

The KERNEL\_MODE\_EXCEPTION\_NOT\_HANDLED bug check is a very common bug check. To interpret it, you must identify which exception was generated.

Common exception codes include the following:

- 0x80000002: STATUS\_DATATYPE\_MISALIGNMENT indicates that an unaligned data reference was encountered.
- 0x80000003: STATUS\_BREAKPOINT indicates that a breakpoint or ASSERT was encountered when no kernel debugger was attached to the system.
- 0xC0000005: STATUS\_ACCESS\_VIOLATION indicates that a memory access violation occurred.

For a complete list of exception codes, see the *Ntstatus.h* file that is located in the *inc* directory of the Microsoft Windows Driver Kit (WDK).

### **Resolving the Problem**

If you are not equipped to debug this problem, you should use some basic troubleshooting techniques:

- Make sure you have enough disk space.
- If a driver is identified in the bug check message, disable the driver or check with the manufacturer for driver updates.
- Try changing video adapters.
- Check with your hardware vendor for any BIOS updates.
- Disable BIOS memory options such as caching or shadowing.

If you plan to debug this problem, you might find it difficult to obtain a stack trace. Parameter 2 (the exception address) should identify the driver or function that caused this problem.

If exception code 0x80000003 occurs, a hard-coded breakpoint or assertion was hit, but the computer was started with the **/NODEBUG** switch. This problem should rarely occur. If it occurs repeatedly, make sure that a kernel debugger is connected and that the computer is started with the **/DEBUG** switch.

If exception code 0x80000002 occurs, the trap frame supplies additional information.

If you do not know the specific cause of the exception, consider the following items:

- 
- Hardware incompatibility. Make sure that any new hardware installed is listed in the Microsoft Windows Marketplace Tested Products List.<br>• Faulty device driver or system service. A faulty device driver or system service memory conflicts, and IRQ conflicts can also generate this error.

If the bug check message lists a driver by name , disable or remove that driver. Also, disable or remove any drivers or services that were recently added. If the error occurs during the startup sequence and the system partition is formatted with NTFS file system, you might be able to use Safe Mode to rename or delete the faulty driver. If the driver is used as part of the system startup process in Safe Mode, you have to start the computer by using the Recovery Console to access the file.

If the problem is associated with *Win32k.sys*, the source of the error might be a third-party remote control program. If such software is installed, you can remove the service by starting the system by using the Recovery Console and then deleting the offending system service file.

Check the System Log in **Event Viewer** for additional error messages that might help identify the device or driver that is causing bug check 0x1E. You can disable memory caching of the BIOS to try to resolve the error. You should also run hardware diagnostics, especially the memory scanner, that the system manufacturer supplies. For more information about these procedures, see the owner's manual for your computer.

The error that generates this message can occur after the first restart during Windows Setup, or after Setup is finished. A possible cause of the error is lack of disk space for installation and system BIOS incompatibilities. For problems during Windows installation that are associated with lack of disk space, reduce the number of files on the target w 页码,50/119(W) Generated by Foxit PDF Creator © Foxit Software http://www.foxitsoftware.com For evaluation only.

hard disk drive. Check for and delete any temporary files that you do not have to have, Internet cache files, application backup files, and *.chk* files that contain saved file fragments from disk scans. You can also use another hard disk drive with more free space for the installation

You can resolve BIOS problems by upgrading the system BIOS version.

© 2009 Microsoft Corporation Send feedback on this topic Debugging Tools for Windows December 09, 2009

Debugging Tools for Windows

## **Bug Check 0x8F: PP0\_INITIALIZATION\_FAILED**

The PP0\_INITIALIZATION\_FAILED bug check has a value of 0x0000008F. This bug check indicates that the Plug and Play (PnP) manager could not be initialized.

### **Parameters**

None

**Cause** 

An error occurred during Phase 0 initialization of the kernel-mode PnP manager.

© 2009 Microsoft Corporation Send feedback on this topic Debugging Tools for Windows December 09, 2009

Debugging Tools for Windows

## **Bug Check 0x90: PP1\_INITIALIZATION\_FAILED**

The PP1\_INITIALIZATION\_FAILED bug check has a value of 0x00000090. This bug check indicates that the Plug and Play (PnP) manager could not be initialized.

**Parameters** 

None

**Cause** 

An error occurred during Phase 1 initialization of the kernel-mode PnP manager.

Phase 1 is where most of the initialization is done, including setting up the registry files and other environment settings for drivers to call during the subsequent I/O initialization.

© 2009 Microsoft Corporation Send feedback on this topic Debugging Tools for Windows December 09, 2009

Debugging Tools for Windows

## **Bug Check 0x92: UP\_DRIVER\_ON\_MP\_SYSTEM**

The UP\_DRIVER\_ON\_MP\_SYSTEM bug check has a value of 0x00000092. This bug check indicates that a uniprocessor-only driver has been loaded on a multiprocessor system.

### **Parameters**

The following parameters appear on the blue screen.

### **Parameter Description**

- 1 The base address of the driver
- 2 Reserved
- 3 Reserved
- 4 Reserved

### **Cause**

A driver that is compiled to work only on uniprocessor machines has been loaded, but the Microsoft Windows operating system is running on a multiprocessor system with more than one active processor.

© 2009 Microsoft Corporation Send feedback on this topic

Debugging Tools for Windows December 09, 2009

Debugging Tools for Windows

## **Bug Check 0x93: INVALID\_KERNEL\_HANDLE**

The INVALID\_KERNEL\_HANDLE bug check has a value of 0x00000093. This bug check indicates that an invalid or protected handle was passed to **NtClose**.

### **Parameters**

The following parameters appear on the blue screen.

### **Parameter Description**

- 1 The handle that is passed to **NtClose**
- 2 **0:** The caller tried to close a protected handle

**1:** The caller tried to close an invalid handle

- 3 Reserved
- 4 Reserved

### **Cause**

The INVALID\_KERNEL\_HANDLE bug check indicates that some kernel code (for example, a server, redirector, or another driver) tried to close an invalid handle or a protected handle.

© 2009 Microsoft Corporation Send feedback on this topic Debugging Tools for Windows December 09, 2009

Debugging Tools for Windows

## **Bug Check 0x94: KERNEL\_STACK\_LOCKED\_AT\_EXIT**

The KERNEL\_STACK\_LOCKED\_AT\_EXIT bug check has a value of 0x00000094. This bug check indicates that a thread exited while its kernel stack was marked as not swappable

### **Parameters**

None

© 2009 Microsoft Corporation end feedback on this topi Debugging Tools for Windows December 09, 2009

Debugging Tools for Windows

## **Bug Check 0x96: INVALID\_WORK\_QUEUE\_ITEM**

The INVALID\_WORK\_QUEUE\_ITEM bug check has a value of 0x00000096. This bug check indicates that a queue entry was removed that contained a null pointer.

### **Parameters**

The following parameters appear on the blue screen.

### **Parameter Description**

- 1 The address of the queue entry whose **flink** or **blink** field is NULL.
- 2 The address of the queue that is being referenced. Typically, this queue is an **ExWorkerQueue**.
- 3 The base address of the **ExWorkerQueue** array. (This address helps you determine if the queue in question is indeed an **ExWorkerQueue**. If the queue is an **ExWorkerQueue**, the offset from this parameter will isolate the queue.)
- 4 Assuming the queue is an **ExWorkerQueue**, this value is the address of the worker routine that would have been called if the work item had been valid. (You can use this address to isolate the driver that is misusing the work queue.)

### **Cause**

The INVALID\_WORK\_QUEUE\_ITEM bug check occurs when **KeRemoveQueue** removes a queue entry whose **flink** or **blink** field is NULL.

Any queue misuse can cause this error. But typically this error occurs because worker thread work items are misused.

An entry on a queue can be inserted on the list only one time. When an item is removed from a queue, its **flink** field is set to NULL. Then, when this item is removed the second time, this bug check occurs.

w  $\qquad \qquad \overline{\text{R}}\text{G}$  ,  $52/119$ (W) Generated by Foxit PDF Creator © Foxit Software http://www.foxitsoftware.com For evaluation only.

In most situations, the queue that is being referenced is an **ExWorkerQueue** (executive worker queue). To help identify the driver that caused the error, Parameter 4 displays the address of the worker routine that would have been called if this work item had been valid. However, if the queue that is being referenced is *not* an **ExWorkerQueue**, this parameter is not useful.

© 2009 Microsoft Corporation Send feedback on this topic Debugging Tools for Windows December 09, 2009

Debugging Tools for Windows

## **Bug Check 0x97: BOUND\_IMAGE\_UNSUPPORTED**

The BOUND\_IMAGE\_UNSUPPORTED bug check has a value of 0x00000097.

This bug check appears very infrequently.

© 2009 Microsoft Corporation Send feedback on this topic Debugging Tools for Windows December 09, 2009

Debugging Tools for Windows

## **Bug Check 0x98: END\_OF\_NT\_EVALUATION\_PERIOD**

The END\_OF\_NT\_EVALUATION\_PERIOD bug check has a value of 0x00000098. This bug check indicates that the trial period for the Microsoft Windows operating system has ended.

### **Parameters**

The following parameters appear on the blue screen.

### Parameter **Description**

- 1 The low-order 32 bits of the product expiration date
- 2 The high-order 32 bits of the product expiration date
- 3 Reserved
- 4 Reserved

### **Cause**

Your installation of the Windows operating system is an evaluation unit with an expiration date. The trial period is over.

© 2009 Microsoft Corporation end feedback on this topi Debugging Tools for Windows December 09, 2009

Debugging Tools for Windows

## **Bug Check 0x99: INVALID\_REGION\_OR\_SEGMENT**

The INVALID\_REGION\_OR\_SEGMENT bug check has a value of 0x00000099. This bug check indicates that **ExInitializeRegion** or **ExInterlockedExtendRegion** was called with an invalid set of parameters.

### **Parameters**

None

© 2009 Microsoft Corporation Send feedback on this topic Debugging Tools for Windows December 09, 2009

Debugging Tools for Windows

## **Bug Check 0x9A: SYSTEM\_LICENSE\_VIOLATION**

The SYSTEM\_LICENSE\_VIOLATION bug check has a value of 0x0000009A. This bug check indicates that the software license agreement has been violated.

### **Parameters**

The following parameters appear on the blue screen. Parameter 1 indicates the type of violation. The meaning of the other parameters depends on the value of Parameter 1.

w  $\frac{1}{2}$  ,  $\frac{1}{2}$  ,  $\$ 

### Generated by Foxit PDF Creator © Foxit Software http://www.foxitsoftware.com For evaluation only.

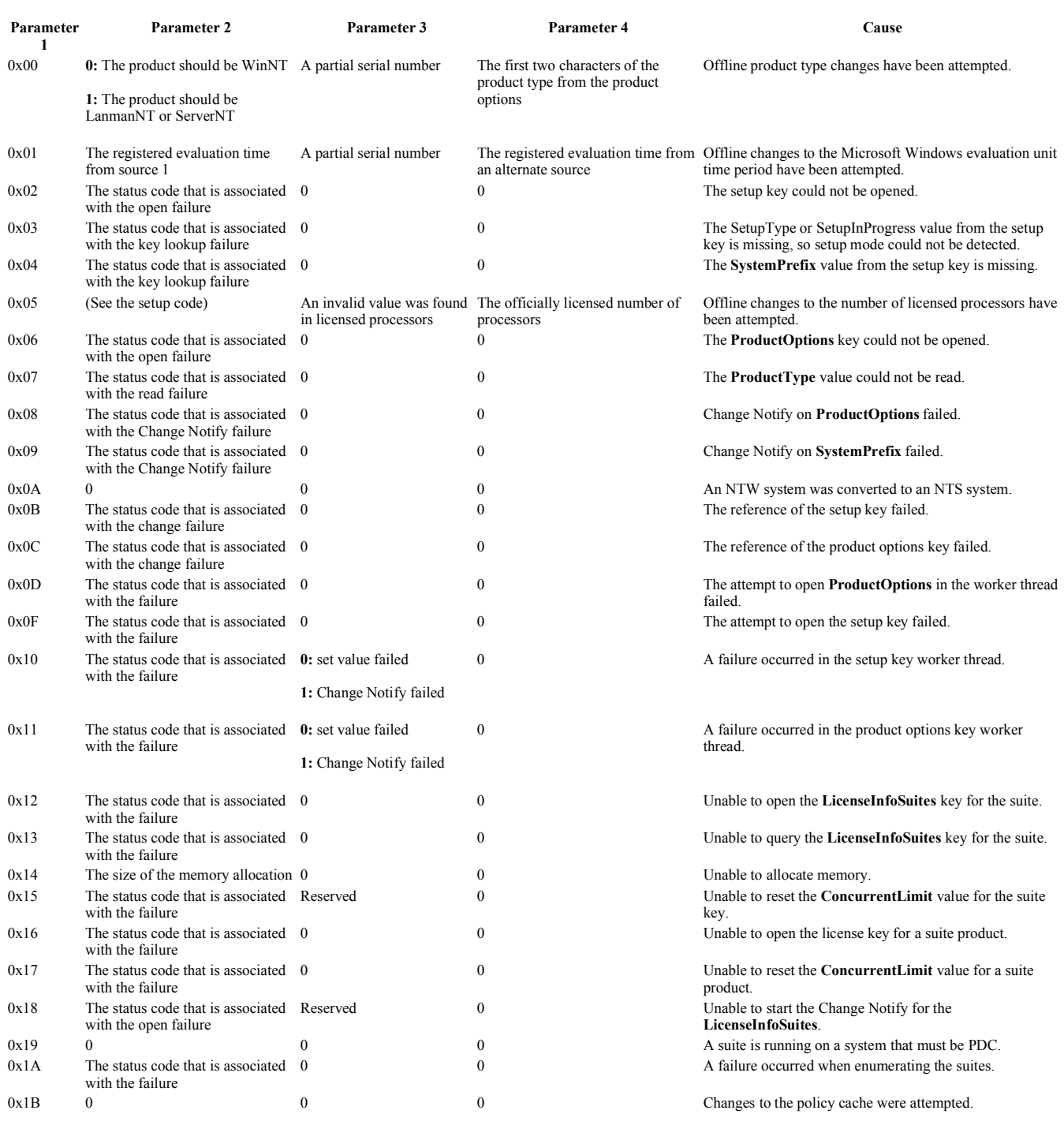

### **Cause**

The Microsoft Windows operating system detects a violation of the software license agreement.

A user might have tried to change the product type of an offline system or change the trial period of an evaluation unit of Windows. For more information about the specific violation, see the parameter list.

© 2009 Microsoft Corporation Send feedback on this topic Debugging Tools for Windows December 09, 2009

Debugging Tools for Windows

## **Bug Check 0x9B: UDFS\_FILE\_SYSTEM**

The UDFS FILE SYSTEM bug check has a value of 0x0000009B. This bug check indicates that a problem occurred in the UDF file system.

### **Parameters**

The following parameters appear on the blue screen.

### Parameter **Description**

- 1 The source file and line number information. The high 16 bits (the first four hexadecimal digits after the "0x") identify the source file by its identifier number. The low 16 bits identify the source line in the file where the bug check occurred.
- 2 If **UdfExceptionFilter** is on the stack, this parameter specifies the address of the exception record.
- 3 If **UdfExceptionFilter** is on the stack, this parameter specifies the address of the context record.
- 4 Reserved.

### **Cause**

The UDFS\_FILE\_SYSTEM bug check might be caused disk corruption. Corruption in the file system or bad blocks (sectors) on the disk can induce this error. Corrupted SCSI and IDE drivers can also adversely affect the system's ability to read and write to the disk and cause the error.

This bug check might also occur if nonpaged pool memory is full. If the nonpaged pool memory is full, this error can stop the system. However, during the indexing process, if the amount of available nonpaged pool memory is very low, another kernel-mode driver that requires nonpaged pool memory can also trigger this error.

### **Resolving the Problem**

*To debug this problem:* Use the **.cxr (Display Context Record)** command with Parameter 3, and then use **kb (Display Stack Backtrace)**.

*To resolve a disk corruption problem:* Check Event Viewer for error messages from SCSI and FASTFAT (System Log) or Autochk (Application Log) that might help identify the device or driver that is causing the error. Disable any virus scanners, backup application, or disk defragmenter tools that continually monitor the system. You should also run hardware diagnostics that the system manufacturer supplies. For more information about these procedures, see the owner's manual for your computer. Run **Chkdsk /f /r** to detect and resolve any file system structural corruption. You must restart the system before the disk scan begins on a system partition.

*To resolve a nonpaged pool memory depletion problem:* Add new physical memory to the computer. This memory increases the quantity of nonpaged pool memory that is available to the kernel.

© 2009 Microsoft Corporation Send feedback on this topi Debugging Tools for Windows December 09, 2009

Debugging Tools for Windows

## **Bug Check 0x9C: MACHINE\_CHECK\_EXCEPTION**

The MACHINE\_CHECK\_EXCEPTION bug check has a value of 0x0000009C. This bug check indicates that a fatal machine check exception has occurred.

### **Parameters**

The four parameters that are listed in the message have different meanings, depending on the processor type.

If the processor is based on an older x86-based architecture and has the Machine Check Exception (MCE) feature but not the Machine Check Architecture (MCA) feature (for example, the Intel Pentium processor), the parameters have the following meaning.

### Parameter **Description**

- 1 The low 32 bits of P5\_MC\_TYPE Machine Service Report (MSR)
- 2 The address of the MCA\_EXCEPTION structure
- 3 The high 32 bits of P5\_MC\_ADDR MSR
- 4 The low 32 bits of P5\_MC\_ADDR MSR

If the processor is based on a newer x86-based architecture and has the MCA feature and the MCE feature (for example, any Intel Processor of family 6 or higher, such as Pentium Pro, Pentium IV, or Xeon), or if the processor is an x64-based processor, the parameters have the following meaning.

### Parameter Description

- 1 The bank number
- 2 The address of the MCA\_EXCEPTION structure
- 3 The high 32 bits of MCi\_STATUS MSR for the MCA bank that had the error
- 4 The low 32 bits of MCi\_STATUS MSR for the MCA bank that had the error

On an Itanium-based processor, the parameters have the following meaning.

**Note** Parameter 1 indicates the type of violation.

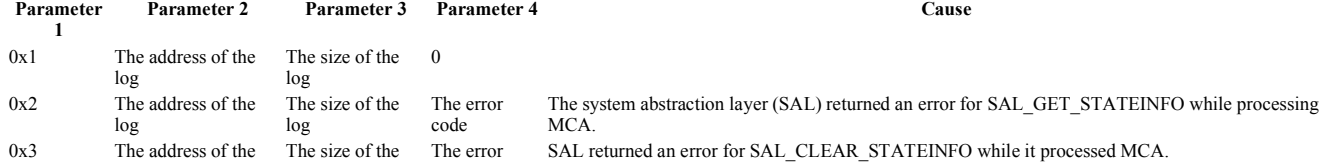

w  $\overline{\text{M}}\overline{\text{M}}$ , 55/119(W) Generated by Foxit PDF Creator © Foxit Software http://www.foxitsoftware.com For evaluation only.

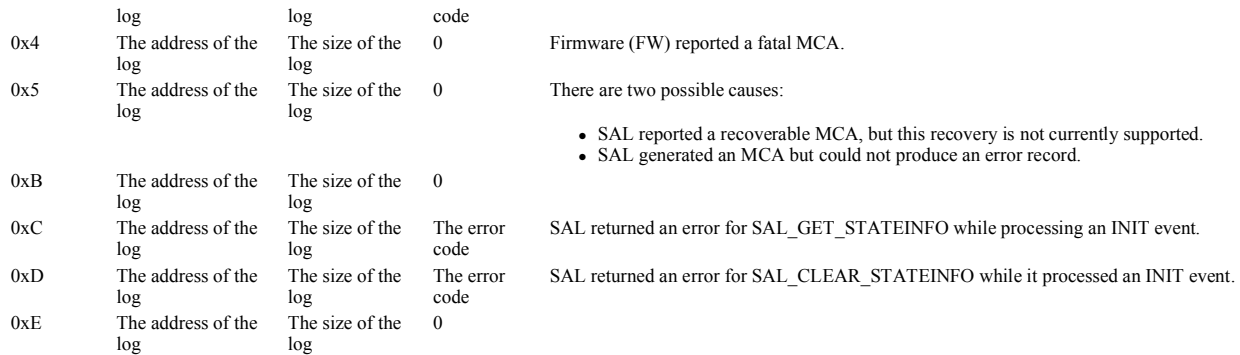

### **Comments**

For more information about Machine Check Architecture (MCA), see the Intel or AMD Web sites.

Note Starting with Windows Vista, this bug check is no longer supported, and has been replaced with bug Check 0x124: WHEA\_UNCORRECTABLE\_ERROR.

© 2009 Microsoft Corporation Send feedback on this topic Debugging Tools for Windows December 09, 2009

Debugging Tools for Windows

### **Bug Check 0x9E: USER\_MODE\_HEALTH\_MONITOR**

The USER\_MODE\_HEALTH\_MONITOR bug check has a value of 0x0000009E. This bug check indicates that one or more critical user-mode components failed to satisfy a health check.

### **Parameters**

The following parameters appear on the blue screen.

### Parameter Description

- 1 The process that failed to satisfy a health check in the configured time-out
- 2 The health monitoring time-out, in seconds
- 3 Reserved
- 4 Reserved

### **Cause**

Hardware mechanisms, such as watchdog timers, can detect that basic kernel services are not executing. However, resource starvation issues (including memory leaks, lock contention, and scheduling priority misconfiguration) can block critical user-mode components without blocking deferred procedure calls (DPCs) or draining the non-paged pool.

Kernel components can extend watchdog timer functionality to user mode by periodically monitoring critical applications. This bug check indicates that a user-mode health check failed in a way that prevents graceful shutdown. This bug check restores critical services by restarting or enabling application failover to other servers.

On the Microsoft Windows Server 2003, Enterprise Edition, Windows Server 2003, Datacenter Edition, and Windows 2000 with Service Pack 4 (SP4) operating systems, a user-mode hang can also cause this bug check. The bug check occurs in this situation only if the user has set **HangRecoveryAction** to a value of 3.

© 2009 Microsoft Corporation Send feedback on this topic Debugging Tools for Windows December 09, 2009

Debugging Tools for Windows

## **Bug Check 0x9F: DRIVER\_POWER\_STATE\_FAILURE**

The DRIVER\_POWER\_STATE\_FAILURE bug check has a value of 0x0000009F. This bug check indicates that the driver is in an inconsistent or invalid power state.

### **Parameters**

The following parameters appear on the blue screen. Parameter 1 indicates the type of violation.

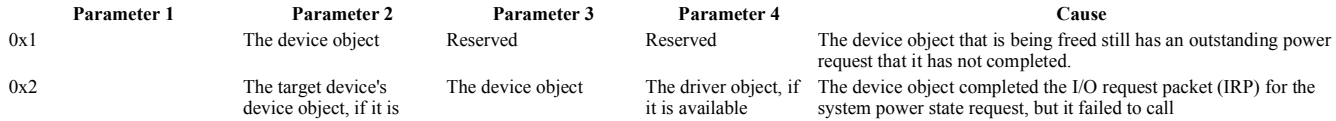

### file://C:\Users\Jensen\AppData\Local\Temp\~hh31CD.htm 12/6/2010

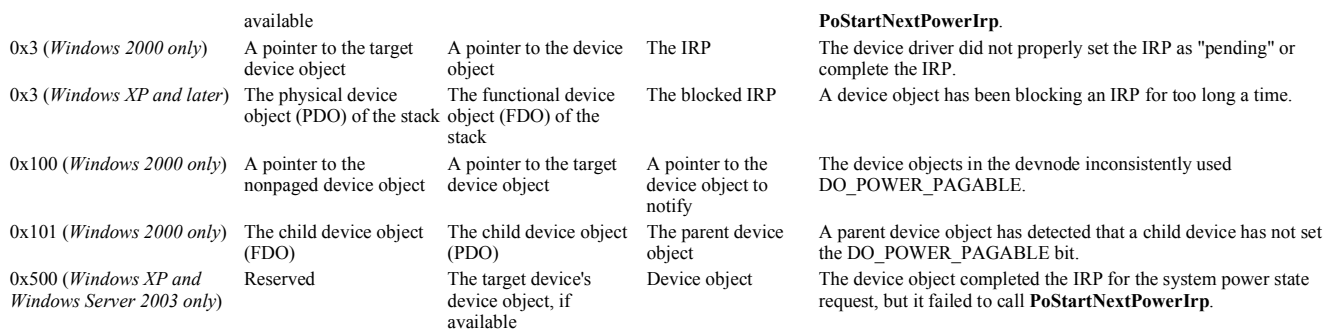

**Cause** 

For a description of the possible causes, see the description of each code in the Parameters section.

The errors that cause Parameter 1 to be 0x3, 0x100, or 0x101 only exist in Microsoft Windows 2000. In Windows XP and later versions of Windows, these errors are superseded by Driver Verifier tests. For more information about Driver Verifier, see the Driver Verifier section of the Windows Driver Kit.

© 2009 Microsoft Corporation Send feedback on this topic Debugging Tools for Windows December 09, 2009

Debugging Tools for Windows

# **Bug Check 0xA0: INTERNAL\_POWER\_ERROR**

The INTERNAL\_POWER\_ERROR bug check has a value of 0x000000A0. This bug check indicates that the power policy manager experienced a fatal error.

### **Parameters**

The following parameters appear on the blue screen. Parameter 1 indicates the type of violation. The meaning of the other parameters depends on the value of Parameter 1.

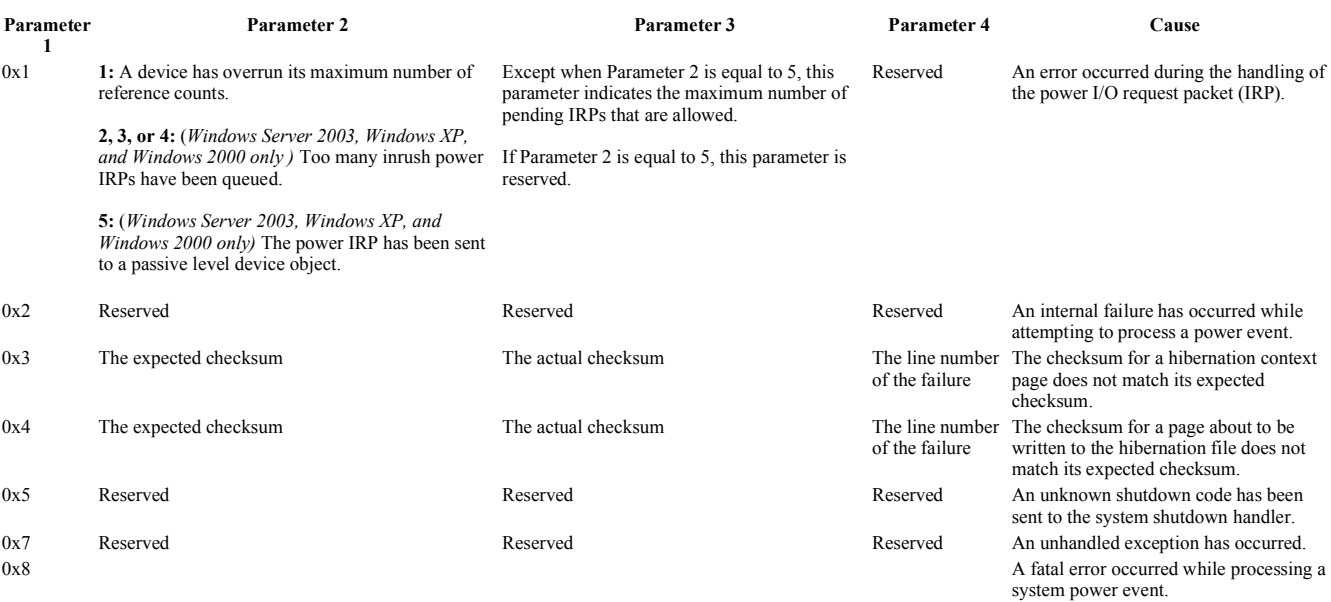

(*See the following table for more details.*)

When Parameter 1 is0x8, a fatal error occurred while processing a system power event. In this situation, Parameter 2 indicates the cause of the error. The meaning of the other parameters depends on the value of Parameter 2.

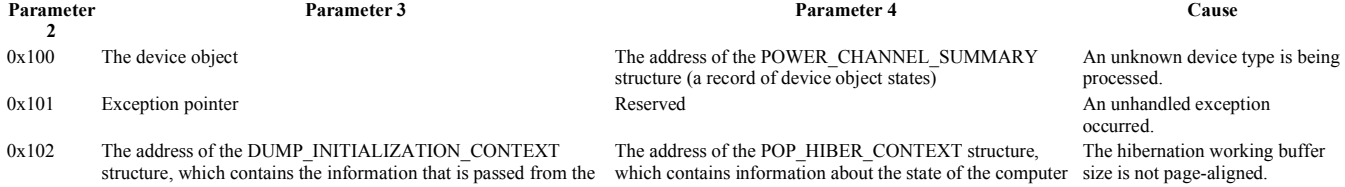

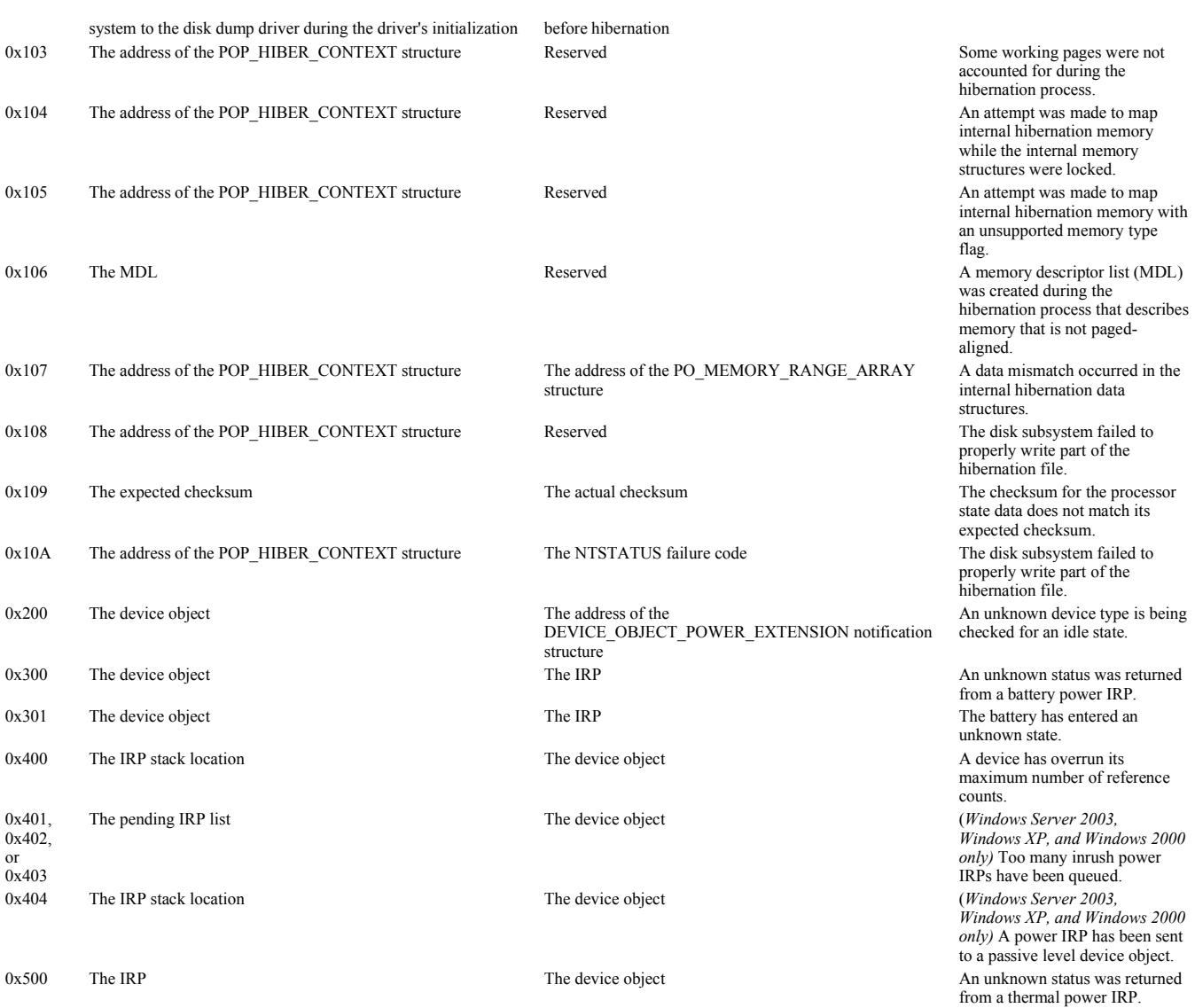

### **Cause**

For more information about the exact cause for the INTERNAL\_POWER\_ERROR bug check, see the tables in the Parameters section above.

### **Resolving the Problem**

The following procedures will help you debug certain instances of this bug check.

### **Debugging bug check 0xA0 when Parameter 1 equals 0x2**

1. Examine the stack. Look for the **ntoskrnl!PopExceptionFilter** function. This function contains the following code as its first argument.

```
(error code \ll 16) | LINE
```
If the caller is **PopExceptionFilter**, the first argument to this function is of type PEXCEPTION\_POINTERS. Note the value of this argument.

2. Use the **dt (Display Type)** command and specify the value that you found in the previous step as *argument*.

### **dt nt!\_EXCEPTION\_POINTERS** *argument*

. This command displays the structure. Note the address of the context record.

3. Use the **.cxr (Display Context Record)** command and specify the context record that you found in the previous step as *record*.

### **.cxr** *record*

. This command sets the **register context** to the proper value.

4. Use a variety of commands to analyze the source of the error. Start with **kb (Display Stack Backtrace)** .

w 页码,58/119(W) Generated by Foxit PDF Creator © Foxit Software http://www.foxitsoftware.com For evaluation only.

### **Debugging bug check 0xA0 when Parameter 1 equals 0x7**

- 1. Examine the stack. Look for the **ntoskrnl!PopExceptionFilter** function. The first argument to this function is of type PEXCEPTION\_POINTERS. Note the value of this argument.
- 2. Use the **dt (Display Type)** command and specify the value that you found in the previous step as *argument*.

### **dt nt!\_EXCEPTION\_POINTERS** *argument*

This command displays the structure. Note the address of the context record.

3. Use the **.cxr (Display Context Record)** command and specify the context record that you found in the previous step as *record*.

**.cxr** *record*

This command sets the **register context** to the proper value.

4. Use a variety of commands to analyze the source of the error. Start with **kb (Display Stack Backtrace)** .

### **Debugging bug check 0xA0 when Parameter 1 equals 0x8 and Parameter 2 equals 0x101**

1. Use the **dt (Display Type)** command and specify the value of Parameter 3 as *argument*.

### **dt nt!\_EXCEPTION\_POINTERS** *argument*

This command displays the structure. Note the address of the context record.

2. Use the **.cxr (Display Context Record)** command and specify the context record that you found the previous step as *record*.

**.cxr** *record*

This command sets the register context to the proper value.

3. Use a variety of commands to analyze the source of the error. Start with **kb (Display Stack Backtrace)** .

© 2009 Microsoft Corporation Send feedback on this topi Debugging Tools for Windows December 09, 2009

Debugging Tools for Windows

## **Bug Check 0xA1: PCI\_BUS\_DRIVER\_INTERNAL**

The PCI\_BUS\_DRIVER\_INTERNAL bug check has a value of 0x000000A1. This bug check indicates that the PCI Bus driver detected inconsistency problems in its internal structures and could not continue.

### **Parameters**

None

© 2009 Microsoft Corporation end feedback on this top Debugging Tools for Windows December 09, 2009

Debugging Tools for Windows

## **Bug Check 0xA2: MEMORY\_IMAGE\_CORRUPT**

The MEMORY\_IMAGE\_CORRUPT bug check has a value of 0x000000A2. This bug check indicates that corruption has been detected in the image of an executable file in memory.

### **Parameters**

The following parameters appear on the blue screen. Parameter 1 indicates the type of violation. The meaning of the other parameters depends on the value of Parameter 1.

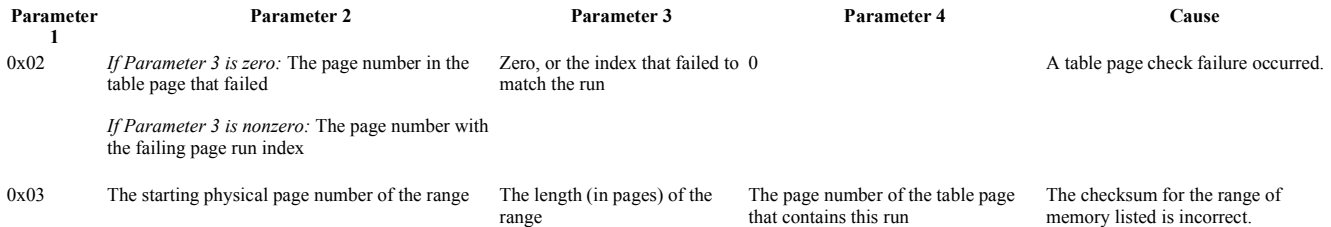

w 页码,59/119(W) Generated by Foxit PDF Creator © Foxit Software http://www.foxitsoftware.com For evaluation only.

### **Cause**

A cyclic redundancy check (CRC) check on the memory range has failed.

On a system wake operation, various regions of memory might be checked to guard against memory failures.

© 2009 Microsoft Corporation Send feedback on this topic Debugging Tools for Windows December 09, 2009

Debugging Tools for Windows

# **Bug Check 0xA3: ACPI\_DRIVER\_INTERNAL**

The ACPI\_DRIVER\_INTERNAL bug check has a value of 0x000000A3. This bug check indicates that the ACPI driver detected an internal inconsistency.

### **Parameters**

The following parameters appear on the blue screen.

### **Parameter Description**

1 Reserved

- 2 Reserved
- 3 Reserved
- 4 Reserved

### **Cause**

An inconsistency in the ACPI driver is so severe that continuing to run would cause serious problems.

One possible source of this problem is a BIOS error.

© 2009 Microsoft Corporation Send feedback on this topic Debugging Tools for Windows December 09, 2009

Debugging Tools for Windows

## **Bug Check 0xA4: CNSS\_FILE\_SYSTEM\_FILTER**

The CNSS\_FILE\_SYSTEM\_FILTER bug check has a value of 0x000000A4. This bug check indicates that a problem occurred in the CNSS file system filter.

### **Parameters**

The following parameters appear on the blue screen.

### **Parameter** Description

### 1 Specifies source file and line number information. The high 16 bits (the first four hexadecimal digits after the "0x") identify the source file by its identifier number. The low 16 bits identify the source line in the file where the bug check occurred.

- 2 Reserved
- 3 Reserved
- 4 Reserved

### **Cause**

The CNSS\_FILE\_SYSTEM\_FILTER bug check might occur because nonpaged pool memory is full. If the nonpaged pool memory is completely full, this error can stop the system. However, during the indexing process, if the amount of available nonpaged pool memory is very low, another kernel-mode driver that requires nonpaged pool memory can also trigger this error.

### **Resolving the Problem**

*To resolve a nonpaged pool memory depletion problem:* Add new physical memory to the computer. This memory sincrease the quantity of nonpaged pool memory available to the kernel.

© 2009 Microsoft Corporation Send feedback on this Debugging Tools for Windows December 09, 2009

Debugging Tools for Windows

## **Bug Check 0xA5: ACPI\_BIOS\_ERROR**

The ACPI\_BIOS\_ERROR bug check has a value of 0x000000A5. This bug check indicates that the Advanced Configuration and Power Interface (ACPI) BIOS of the computer is not fully compliant with the ACPI specification.

### **Parameters**

Four bug check parameters appear on the blue screen. Parameter 1 indicates the kind of the incompatibility. The meaning of the other parameters depends on the value of Parameter 1.

If the BIOS incompatibility is related to Plug and Play (PnP) or power management, the following parameters are used.

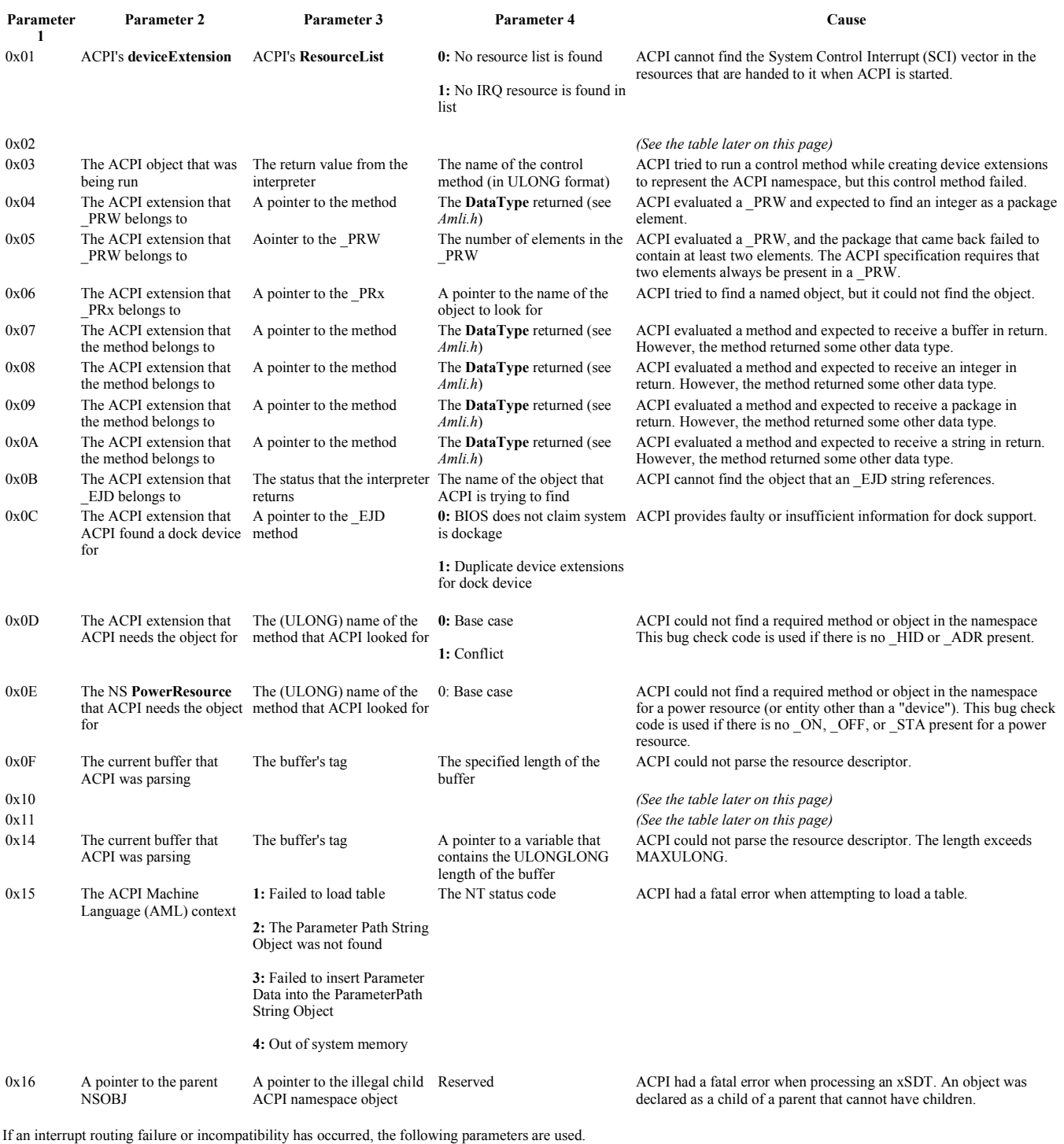

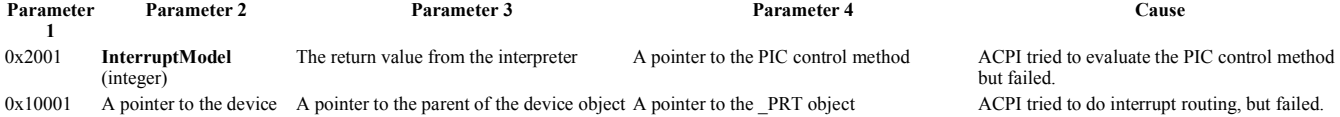

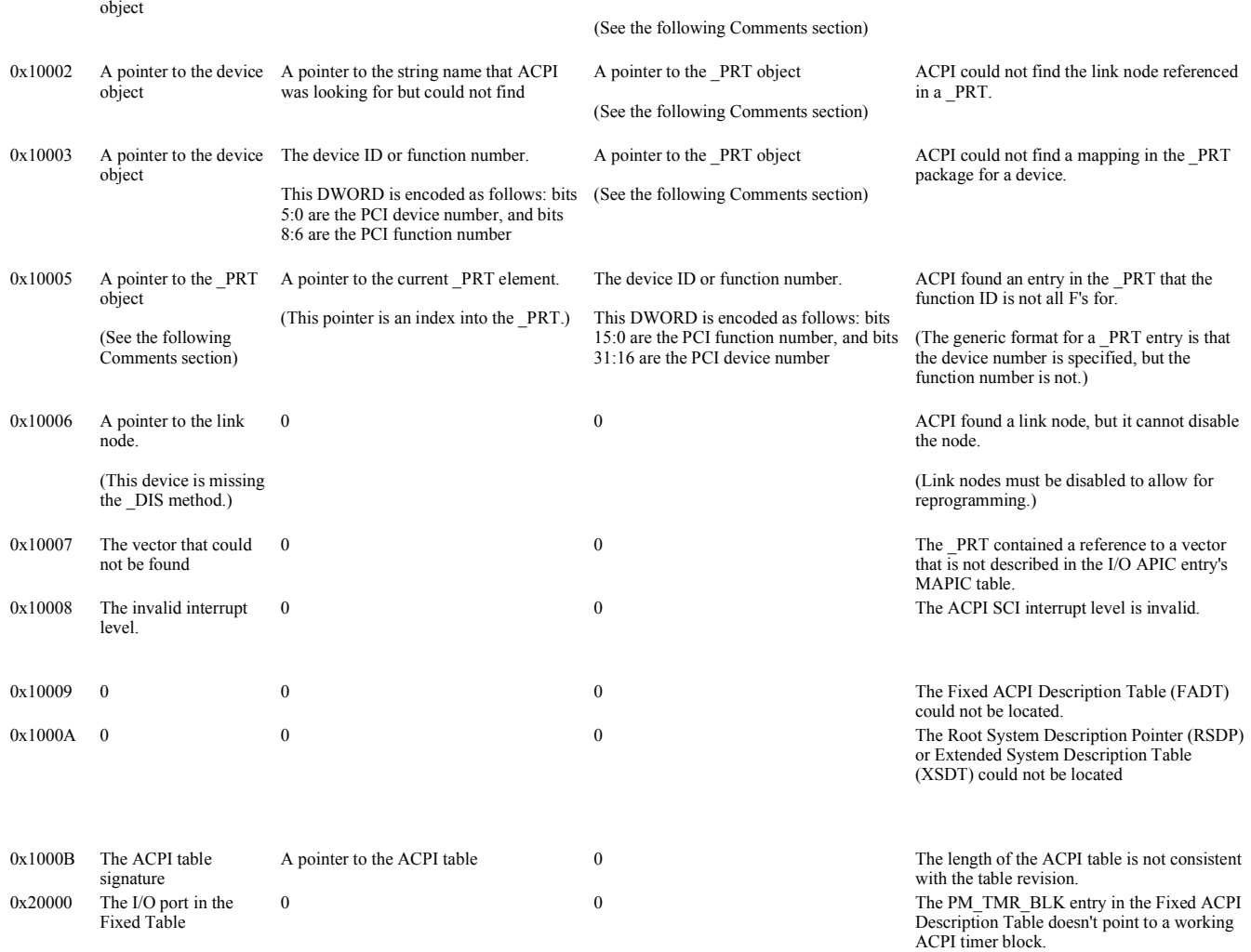

If a miscellaneous failure or incompatibility has occurred, the following parameters are used.

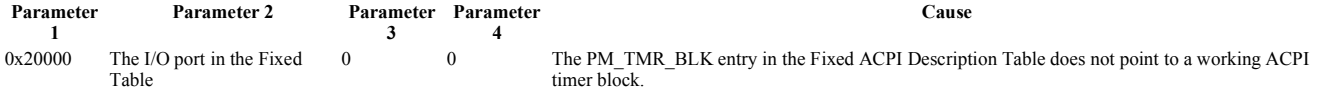

If Parameter 1 equals **0x02**, the ACPI BIOS could not process the resource list for the PCI root buses. In this case, Parameter 3 specifies the exact problem, and the remaining parameters have the following definitions.

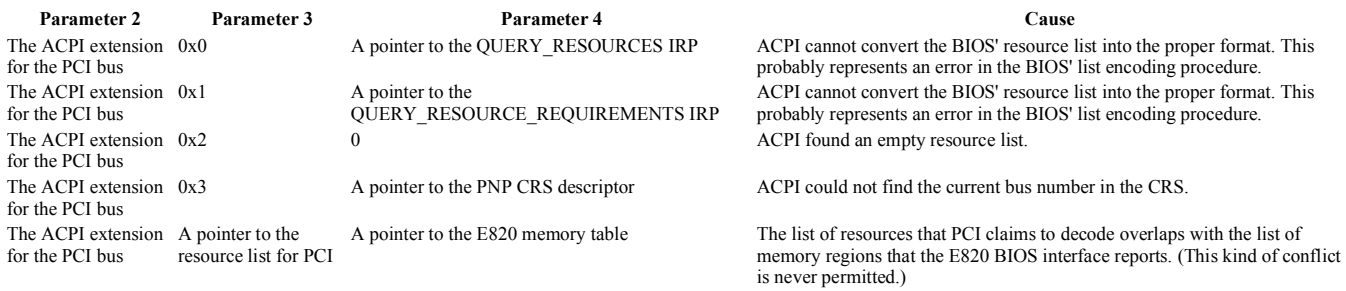

If Parameter 1 equals 0x10, the ACPI BIOS could not determine the system-to-device-state mapping correctly. In this situation, Parameter 3 specifies the exact problem, and the remaining parameters have the following defini

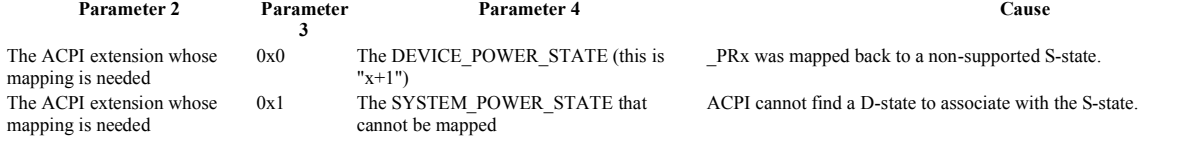

### w 页码,62/119(W) Generated by Foxit PDF Creator © Foxit Software http://www.foxitsoftware.com For evaluation only.

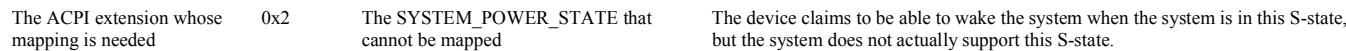

If Parameter 1 equals **0x11**, the system could not enter ACPI mode. In this situation, Parameter 2 specifies the exact problem, and the remaining parameters have the following definitions.

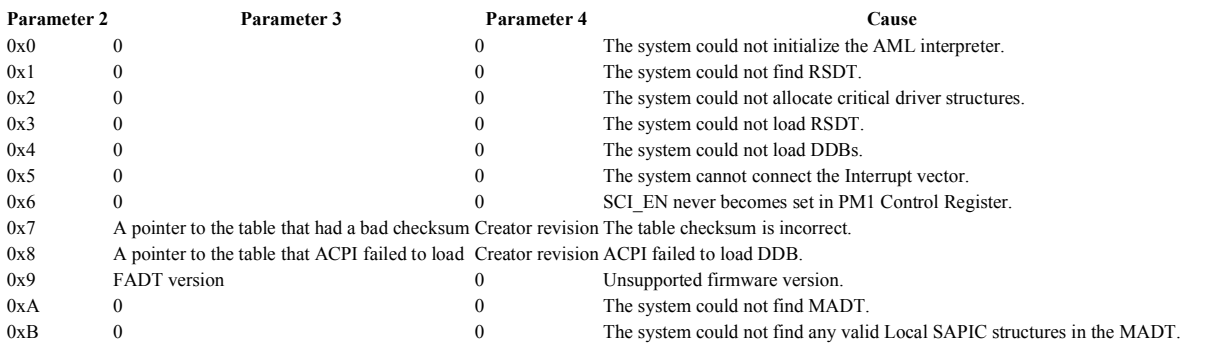

**Cause** 

The value of Parameter 1 indicates the error.

### **Resolving the Problem**

If you are debugging this error, use the **!analyze -v** extension. This extension displays all the relevant data (device extensions, nsobjects, or whatever is appropriate to the specific error).

If you are not performing debugging, this error indicates that you have to obtain a new BIOS. Contact your vendor or visit the internet to get a new BIOS.

If you cannot obtain an updated BIOS, or the latest BIOS is still not ACPI compliant, you can turn off ACPI mode during text-mode setup. To turn off ACPI mode, press the F7 key when you are prompted to install storage drivers. The system does not notify you that the F7 key was pressed, but it silently disables ACPI and enables you to continue your installation.

### **Comments**

A PCI routing table (\_PRT) is the ACPI BIOS object that specifies how all the PCI devices are connected to the interrupt controllers. A computer with multiple PCI buses might have multiple \_PRTs.

You can display a \_PRT in the debugger by using the **!acpikd.nsobj** extension together with the address of the \_PRT object as its argument.

© 2009 Microsoft Corporation Send feedback on this topic Debugging Tools for Windows December 09, 2009

Debugging Tools for Windows

## **Bug Check 0xA7: BAD\_EXHANDLE**

The BAD\_EXHANDLE bug check has a value of 0x000000A7. This bug check indicates that the kernel-mode handle table detected an inconsistent handle table entry state.

### **Parameters**

None

© 2009 Microsoft Corporation Send feedback on this topic Debugging Tools for Windows December 09, 2009

Debugging Tools for Windows

## **Bug Check 0xAB: SESSION\_HAS\_VALID\_POOL\_ON\_EXIT**

The SESSION\_HAS\_VALID\_POOL\_ON\_EXIT bug check has a value of 0x000000AB. This bug check indicates that a session unload occurred while a session driver still held memory.

### **Parameters**

The following parameters appear on the blue screen.

### Parameter **Description**

1 The session ID.

- 2 The number of paged pool bytes that are leaking.
- 3 The number of nonpaged pool bytes that are leaking.
- 4 The total number of paged and nonpaged allocations that are leaking. (The number of nonpaged allocations are in the upper half of this word, and paged allocations are in the lower half of this word.)

### **Cause**

The SESSION\_HAS\_VALID\_POOL\_ON\_EXIT bug check occurs because a session driver does not free its pool allocations before a session unload. This bug check indicates a bug in *Win32k.sys*, *Atmfd.dll*, *Rdpdd.dll*, or a video driver.

© 2009 Microsoft Corporation Send feedback on this topic Debugging Tools for Windows December 09, 2009

Debugging Tools for Windows

## **Bug Check 0xAC: HAL\_MEMORY\_ALLOCATION**

The HAL\_MEMORY\_ALLOCATION bug check has a value of 0x000000AC. This bug check indicates that the hardware abstraction layer (HAL) could not obtain sufficient memory.

### **Parameters**

The following parameters appear on the blue screen.

### **Parameter Description**

- 1 The allocation size
- 2 0
- 3 A pointer to a string that contains the file name
- 4 Reserved

### **Cause**

The HAL could not obtain non-paged memory pool for a system critical requirement.

These critical memory allocations are made early in system initialization, and the HAL\_MEMORY\_ALLOCATION bug check is not expected. This bug check probably indicates some other critical error such as pool corruption or massive consumption.

© 2009 Microsoft Corporation Send feedback on this topic Debugging Tools for Windows December 09, 2009

Debugging Tools for Windows

## **Bug Check 0xAD: VIDEO\_DRIVER\_DEBUG\_REPORT\_REQUEST**

The VIDEO\_DRIVER\_DEBUG\_REPORT\_REQUEST bug check has a value of 0x000000AD. This bug check indicates that the video port created a non-fatal minidump on behalf of the video driver during run time.

### **Parameters**

The following parameters appear on the blue screen.

### Parameter Description

- 1 Driver-specific
- 2 Driver-specific 3 Driver-specific
- 4 The number of all reports that have been requested since boot time

### **Comments**

The video port created a non-fatal minidump on behalf of the video driver during run time because the video driver requested a debug report.

The VIDEO\_DRIVER\_DEBUG\_REPORT\_REQUEST bug check can be caused only by minidump creation, not by the creation of a full dump or kernel dump.

© 2009 Microsoft Corporation Send feedback on this topic Debugging Tools for Windows December 09, 2009

Debugging Tools for Windows

# **Bug Check 0xB4: VIDEO\_DRIVER\_INIT\_FAILURE**

The VIDEO\_DRIVER\_INIT\_FAILURE bug check has a value of 0x000000B4. This indicates that Windows was unable to enter graphics mode.

### **Parameters**

None

### **Cause**

The system was not able to go into graphics mode because no display drivers were able to start.

This usually occurs when no video miniport drivers are able to load successfully.

© 2009 Microsoft Corporation Send feedback on this topic Debugging Tools for Windows December 09, 2009

Debugging Tools for Windows

## **Bug Check 0xB8: ATTEMPTED\_SWITCH\_FROM\_DPC**

The ATTEMPTED\_SWITCH\_FROM\_DPC bug check has a value of 0x000000B8. This indicates that an illegal operation was attempted by a delayed procedure call (DPC) routine.

### **Parameters**

The following parameters are displayed on the blue screen.

### **Parameter Description**

- 1 The original thread causing the failure
- 2 The new thread
- 3 The stack address of the original thread
- 4 Reserved

### **Cause**

A wait operation, attach process, or yield was attempted from a DPC routine. This is an illegal operation.

### **Resolving the Problem**

The stack trace will lead to the code in the original DPC routine that caused the error.

© 2009 Microsoft Corporation end feedback on this top Debugging Tools for Windows December 09, 2009

Debugging Tools for Windows

### **Bug Check 0xB9: CHIPSET\_DETECTED\_ERROR**

The CHIPSET\_DETECTED\_ERROR bug check has a value of 0x000000B9.

This bug check appears very infrequently.

© 2009 Microsoft Corporation Send feedback on this topi Debugging Tools for Windows December 09, 2009

Debugging Tools for Windows

## **Bug Check 0xBA: SESSION\_HAS\_VALID\_VIEWS\_ON\_EXIT**

The SESSION\_HAS\_VALID\_VIEWS\_ON\_EXIT bug check has a value of 0x000000BA. This indicates that a session driver still had mapped views when the session unloaded.

### **Parameters**

The following parameters are displayed on the blue screen.

**Parameter Description**

- 1 The session ID
- 2 The number of mapped views that are leaking
- 3 The address of this session's mapped views table
- 4 The size of this session's mapped views table

### **Cause**

This error is caused by a session driver not unmapping its mapped views prior to a session unload. This indicates a bug in *win32k.sys*, *atmfd.dll*, *rdpdd.dll*, or a video driver.

© 2009 Microsoft Corporation Send feedback on this topic Debugging Tools for Windows December 09, 2009

Debugging Tools for Windows

## **Bug Check 0xBB: NETWORK\_BOOT\_INITIALIZATION\_FAILED**

The NETWORK\_BOOT\_INITIALIZATION\_FAILED bug check has a value of 0x000000BB. This indicates that Windows failed to successfully boot off a network.

### **Parameters**

The following parameters are displayed on the blue screen.

### Parameter Description

**1:** Failure while updating the registry.

1 The part of network initialization that failed. Possible values are:

**2:** Failure while starting the network stack. Windows sends IOCTLs to the redirector and datagram receiver, then waits for the redirector to be ready. If it is not ready within a certain period of time, this error is issued.

**3:** Failure while sending the DHCP IOCTL to TCP. This is how Windows informs the transport of its IP address.

2 The failure status

- 3 Reserved
- 4 Reserved

### **Cause**

This error is caused when Windows is booting off a network, and a critical function fails during I/O initialization.

© 2009 Microsoft Corporation Send feedback on this topic Debugging Tools for Windows December 09, 2009

Debugging Tools for Windows

## **Bug Check 0xBC: NETWORK\_BOOT\_DUPLICATE\_ADDRESS**

The NETWORK\_BOOT\_DUPLICATE\_ADDRESS bug check has a value of 0x000000BC. This indicates that a duplicate IP address was assigned to this machine while booting off a network.

### **Parameters**

The following parameters are displayed on the blue screen.

### Parameter **Description**

1 The IP address, shown as a DWORD. An address of the form *aa.bb.cc.dd* will appear as 0xDDCCBBAA.

- 2 The hardware address of the other machine. (For an Ethernet connection, see the following note.)
- 3 The hardware address of the other machine. (For an Ethernet connection, see the following note.)
- 4 The hardware address of the other machine. (For an Ethernet connection, this will be zero.)

Note When Parameter 4 equals zero, this indicates an Ethernet connection. In that case, the MAC address will be stored in Parameter 2 and Parameter 3. An Ethernet MAC address of the form *aa-bb-cc-dd-ee-ff* will cause Parameter 2 to equal 0xAABBCCDD, and Parameter 3 to equal 0xEEFF0000.

#### **Cause**

This error indicates that when TCP/IP sent out an ARP for its IP address, it got a response from another machine indicating a duplicate IP address.

When Windows is booting off a network, this is a fatal error.

© 2009 Microsoft Corporation Send feedback on this topic

Debugging Tools for Windows December 09, 2009

Debugging Tools for Windows

## **Bug Check 0xBE: ATTEMPTED\_WRITE\_TO\_READONLY\_MEMORY**

The ATTEMPTED\_WRITE\_TO\_READONLY\_MEMORY bug check has a value of 0x000000BE. This is issued if a driver attempts to write to a read-only memory segment.

### **Parameters**

The following parameters are displayed on the blue screen.

### **Parameter Description**

- 1 Virtual address of attempted write
- 2 PTE contents
- 3 Reserved
- 4 Reserved

If the driver responsible for the error can be identified, its name is printed on the blue screen and stored in memory at the location (PUNICODE\_STRING) **KiBugCheckDriver**.

© 2009 Microsoft Corporation Send feedback on this topi Debugging Tools for Windows December 09, 2009

Debugging Tools for Windows

# **Bug Check 0xBF: MUTEX\_ALREADY\_OWNED**

The MUTEX\_ALREADY\_OWNED bug check has a value of 0x000000BF. This indicates that a thread attempted to acquire ownership of a mutex it already owned.

### **Parameters**

The following parameters are displayed on the blue screen.

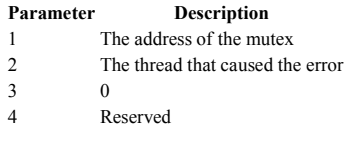

© 2009 Microsoft Corporation Send feedback on this topic Debugging Tools for Windows December 09, 2009

Debugging Tools for Windows

## **Bug Check 0xC1: SPECIAL\_POOL\_DETECTED\_MEMORY\_CORRUPTION**

The SPECIAL\_POOL\_DETECTED\_MEMORY\_CORRUPTION bug check has a value of 0x000000C1. This indicates that the driver wrote to an invalid section of the special pool.

### **Parameters**

The following parameters are displayed on the blue screen. Parameter 4 indicates the type of violation.

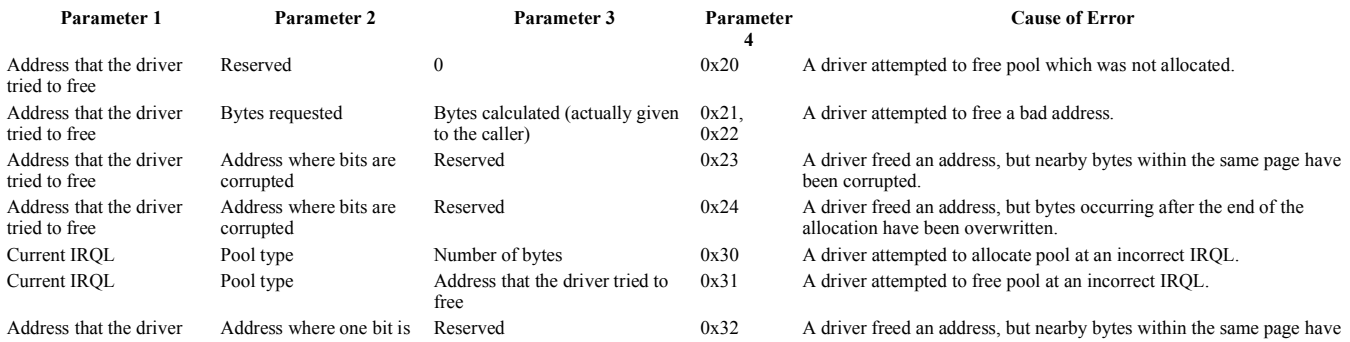

w 页码,67/119(W) Generated by Foxit PDF Creator © Foxit Software http://www.foxitsoftware.com For evaluation only.

tried to free corrupted corrupted a single bit error.

The \_POOL\_TYPE codes are enumerated in *ntddk.h*. In particular, zero indicates nonpaged pool and one indicates paged pool.

### **Cause**

A driver has written to an invalid section of the special pool.

### **Resolving the Problem**

Obtain a backtrace of the current thread. This backtrace will usually reveal the source of the error.

For information about the special pool, consult the Driver Verifier section of the Windows Driver Kit.

© 2009 Microsoft Corporation Send feedback on this topic Debugging Tools for Windows December 09, 2009

Debugging Tools for Windows

# **Bug Check 0xC2: BAD\_POOL\_CALLER**

The BAD\_POOL\_CALLER bug check has a value of 0x000000C2. This indicates that the current thread is making a bad pool request.

### **Parameters**

The following parameters are displayed on the blue screen. **Parameter 1** indicates the type of violation.

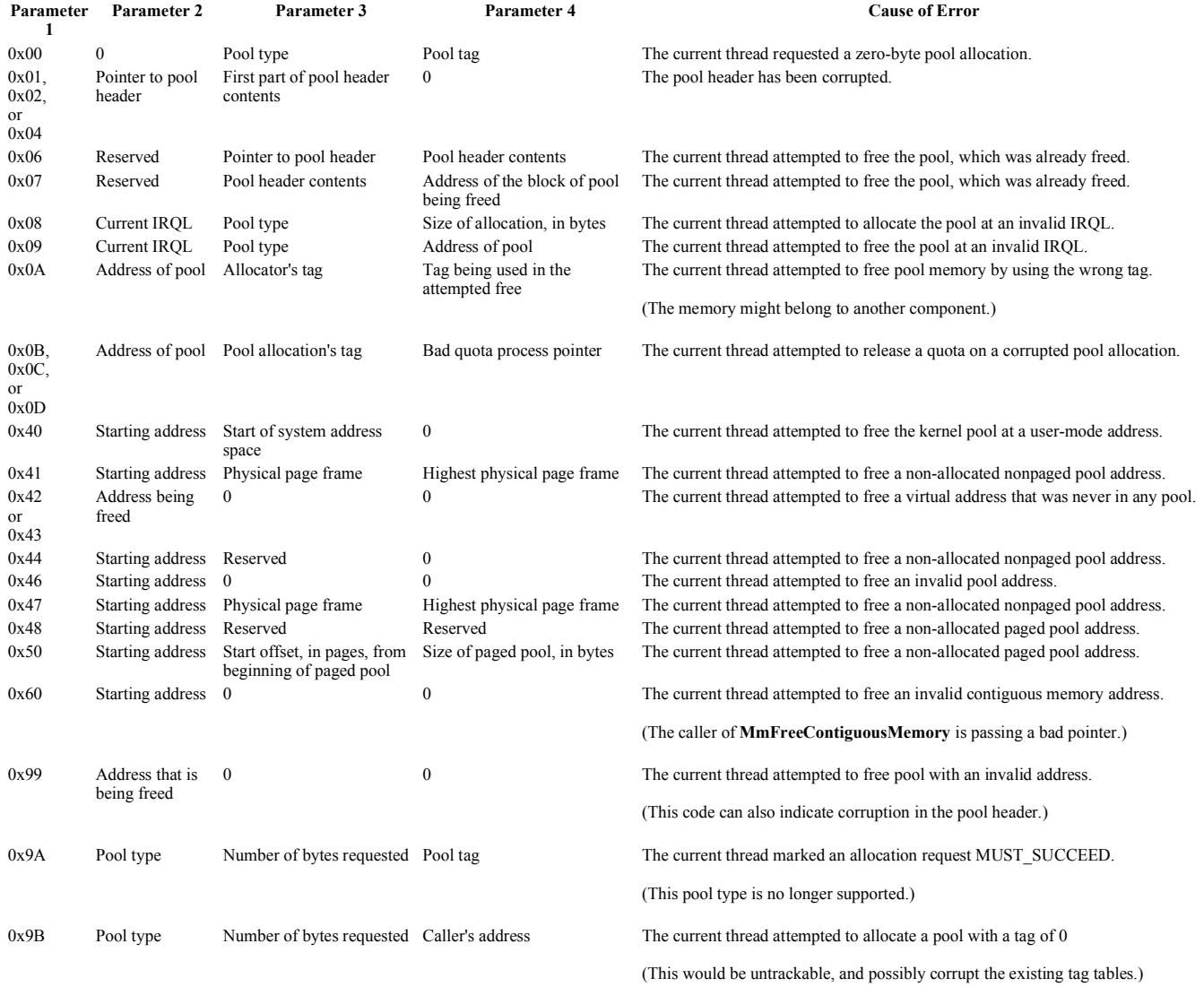

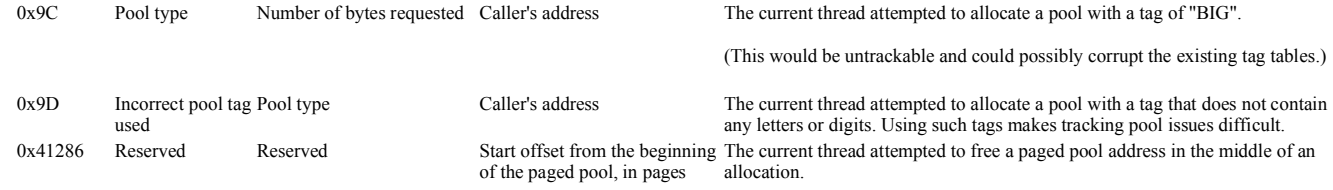

The \_POOL\_TYPE codes are enumerated in *Ntddk.h*. In particular, 0 indicates nonpaged pool and 1 indicates paged pool.

### **Cause**

An invalid pool request has been made by the current thread.

### **Resolving the Problem**

Activate Driver Verifier to obtain more information about these errors. For details, see the Driver Verifier section of the Windows Driver Kit (WDK).

© 2009 Microsoft Corporation Send feedback on this topic Debugging Tools for Windows December 09, 2009

Debugging Tools for Windows

## **Bug Check 0xC4: DRIVER\_VERIFIER\_DETECTED\_VIOLATION**

The DRIVER\_VERIFIER\_DETECTED\_VIOLATION bug check has a value of 0x000000C4. This is the general bug check code for fatal errors found by Driver Verifier.

### **Parameters**

Four bug check parameters are displayed on the blue screen. Parameter 1 identifies the type of violation. The meaning of the remaining parameters varies with the value of<br>Parameter 1. The parameter values are described in

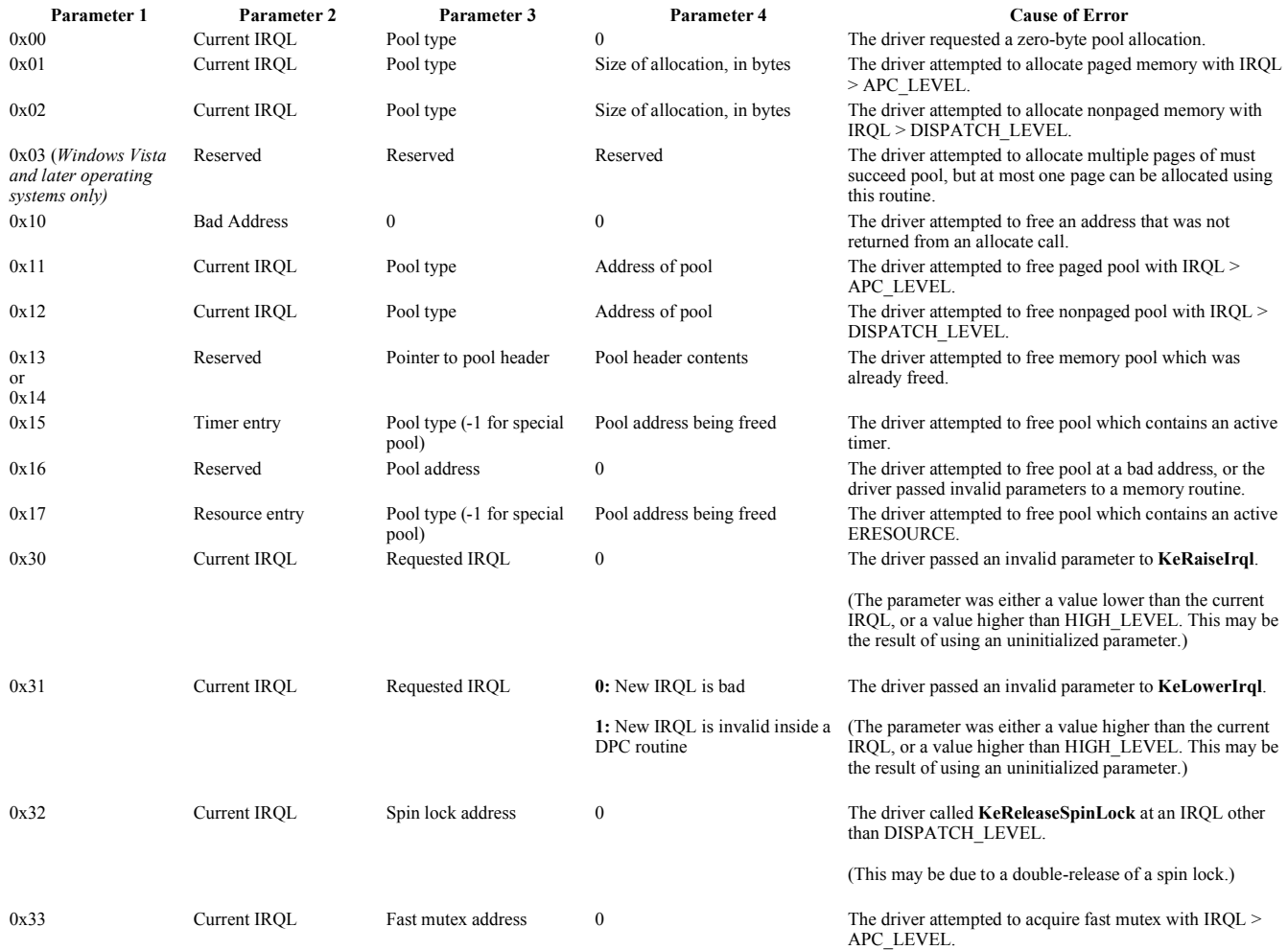

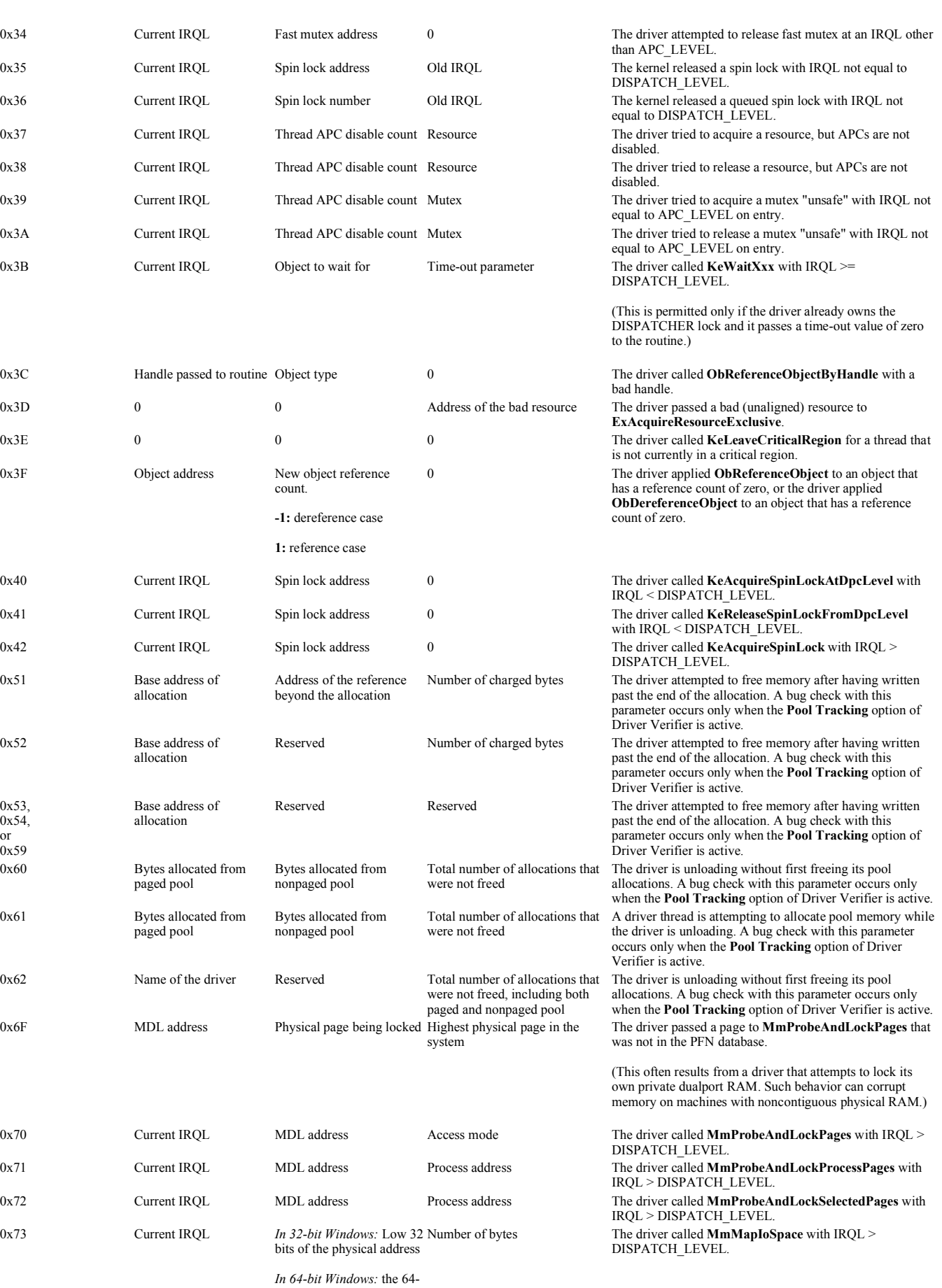

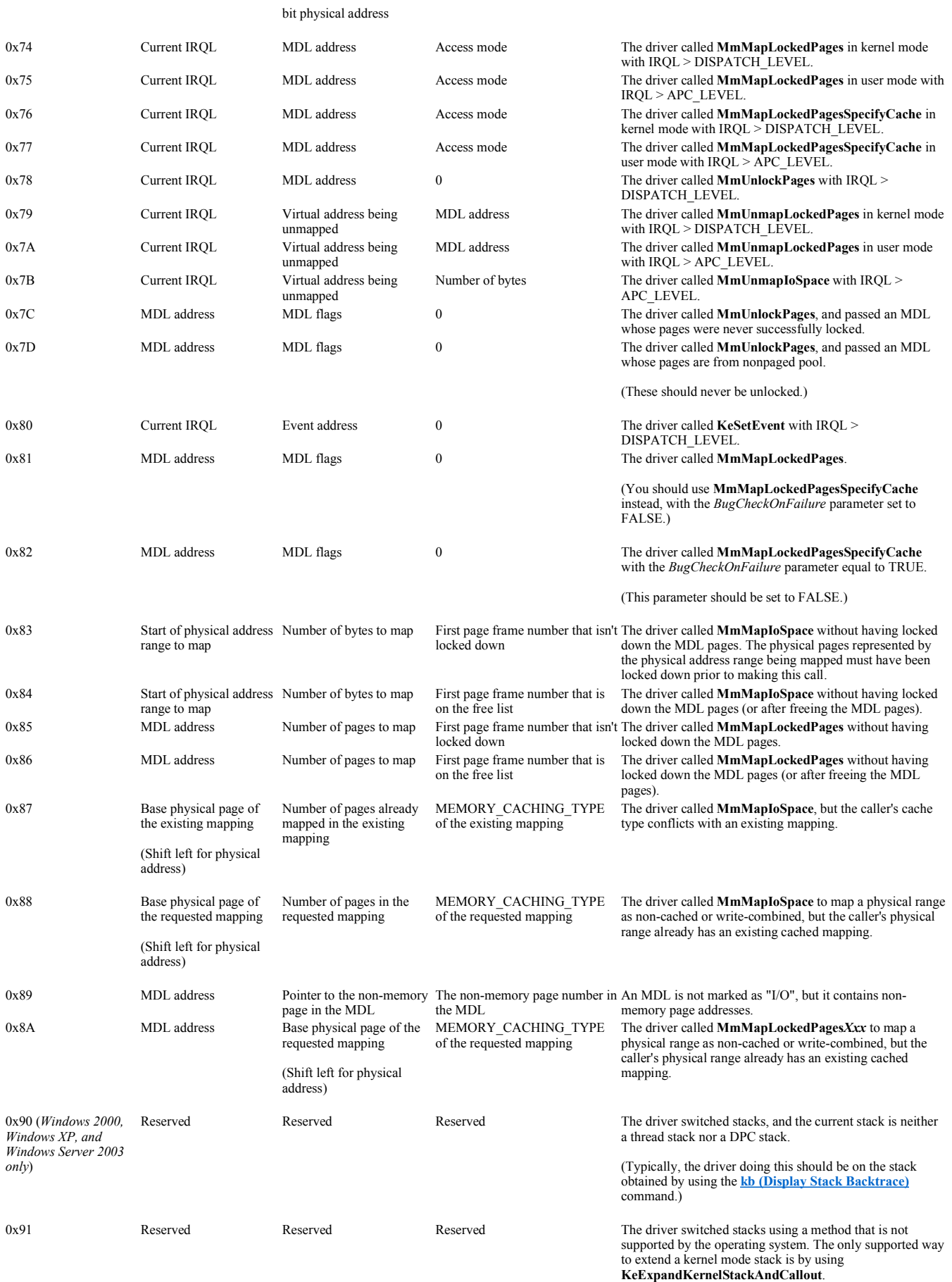

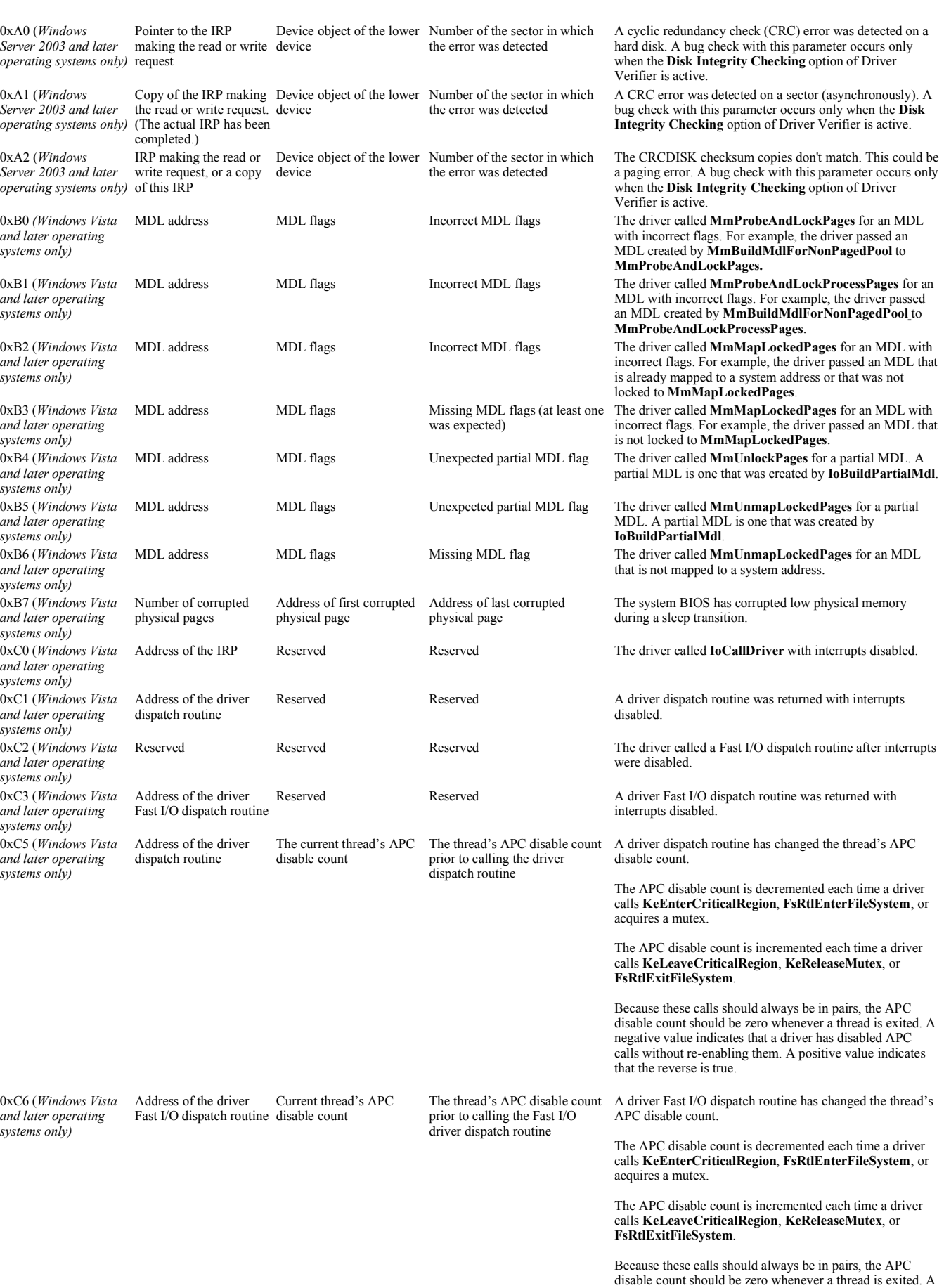

negative value indicates that a driver has disabled APC calls without re-enabling them. A positive value indicates that the reverse is true.

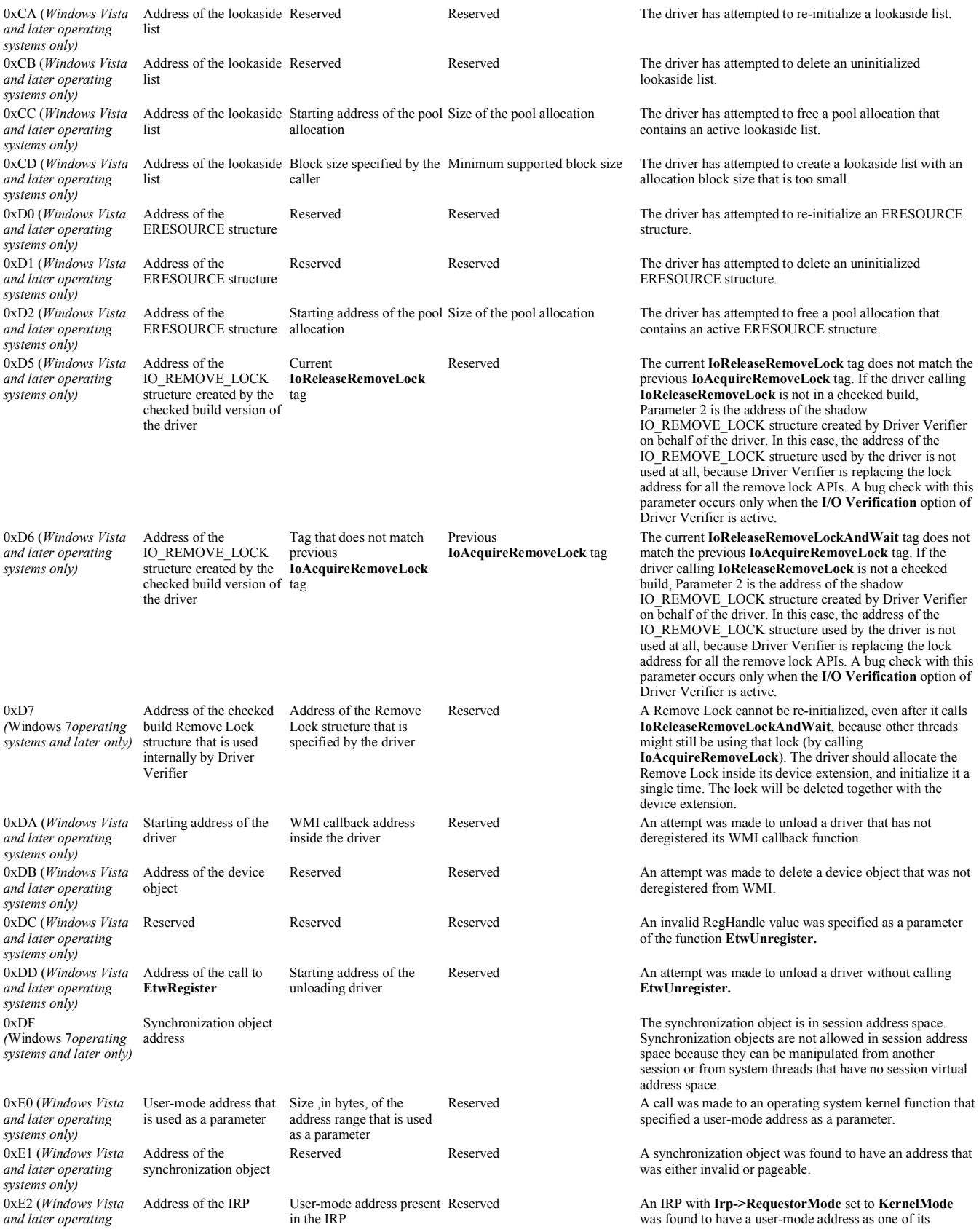
w  $\frac{1}{2}$  ,  $\frac{1}{2}$  ,  $\$ Generated by Foxit PDF Creator © Foxit Software http://www.foxitsoftware.com For evaluation only.

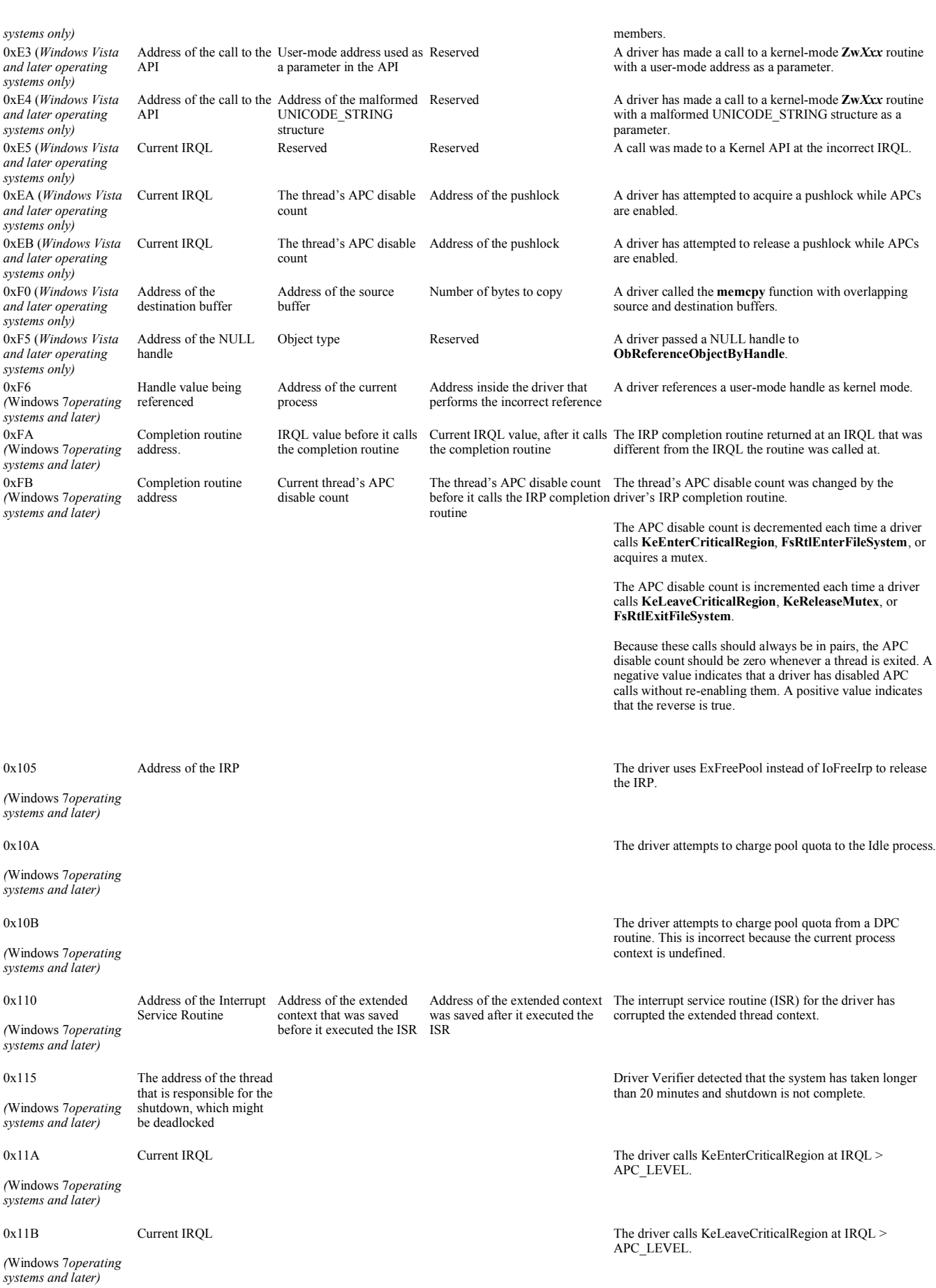

### w  $\frac{1}{2}$  ,  $\frac{1}{2}$  ,  $\$ Generated by Foxit PDF Creator © Foxit Software http://www.foxitsoftware.com For evaluation only.

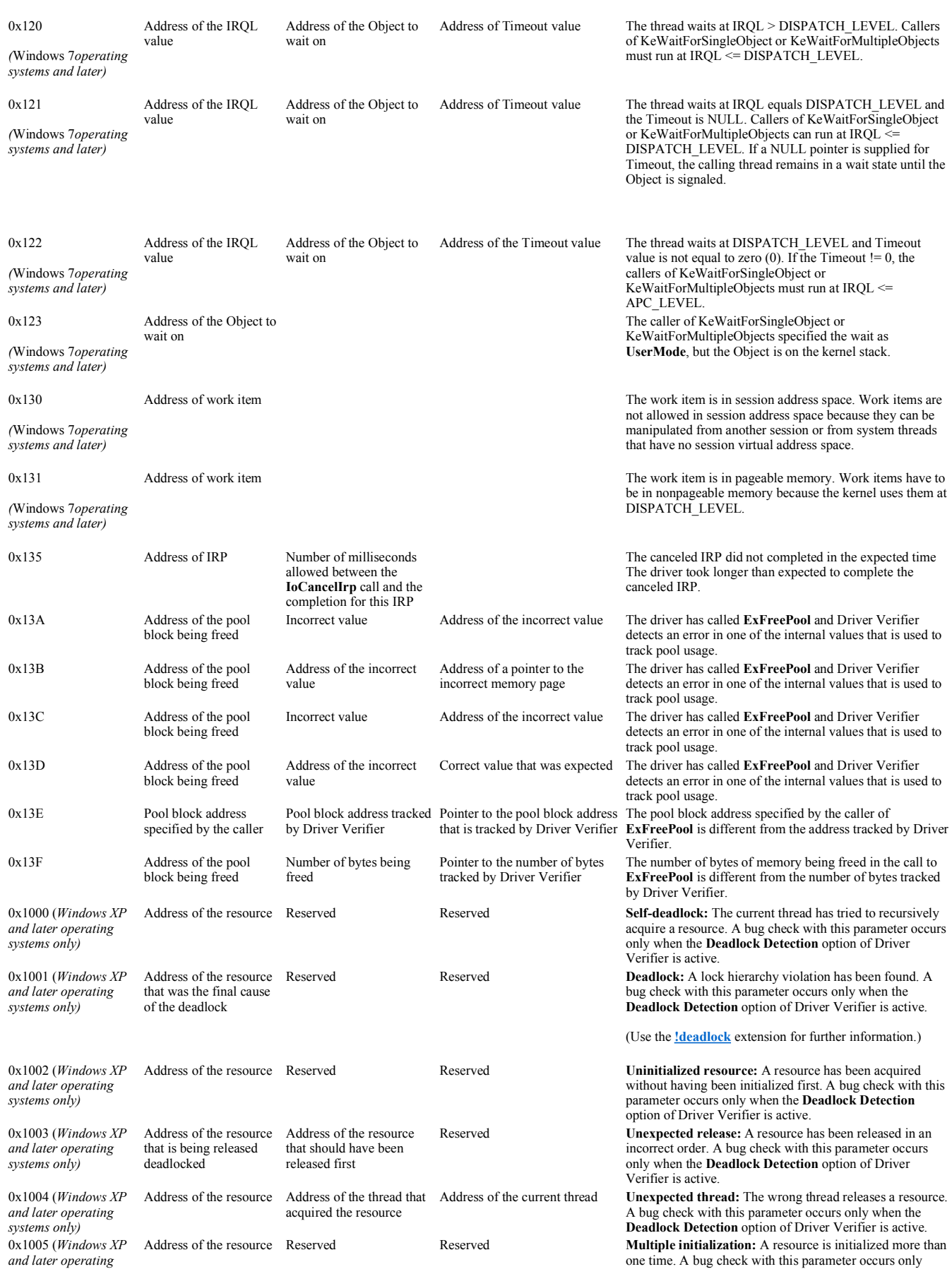

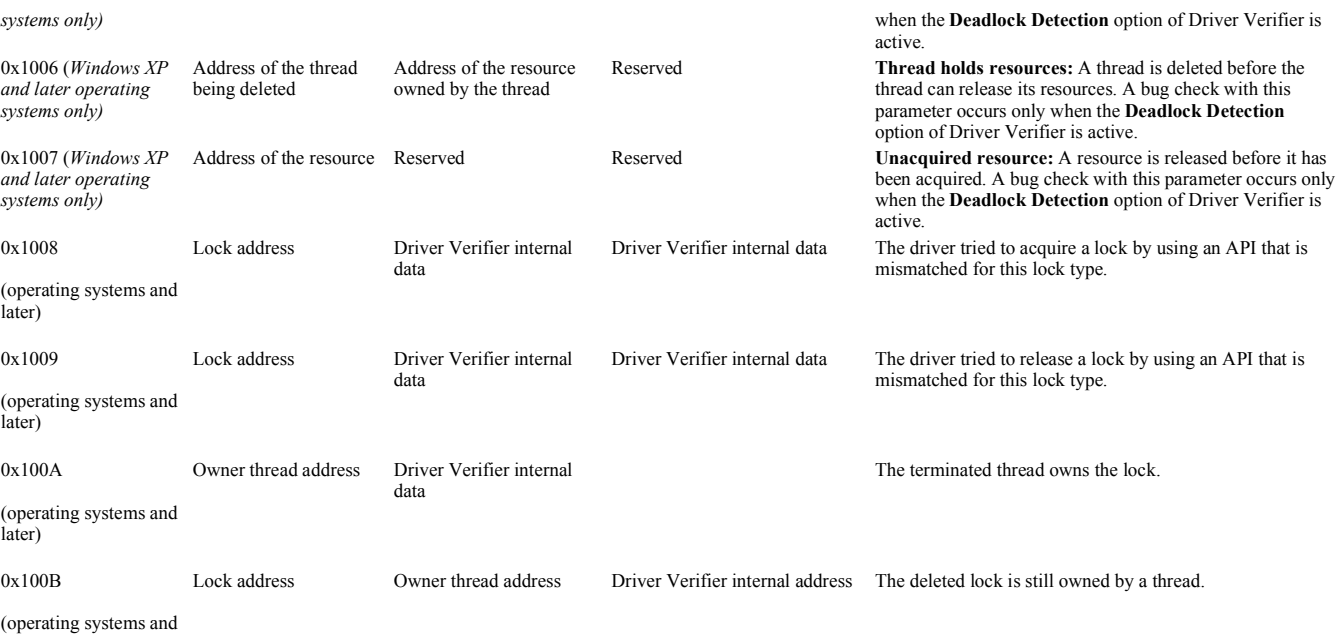

later)

#### **Cause**

See the description of each code in the Parameters section for a description of the cause. Further information can be obtained by using the *lanalyze* -v extension.

### **Resolving the Problem**

This bug check can only occur when Driver Verifier has been instructed to monitor one or more drivers. If you did not intend to use Driver Verifier, you should deactivate it. You might consider removing the driver which caused this problem as well.

If you are the driver writer, use the information obtained through this bug check to fix the bugs in your code.

For full details on Driver Verifier, see the Driver Verifier section of the Windows Driver Kit (WDK).

#### **Comments**

The POOL TYPE codes are enumerated in *Ntddk.h*. In particular,  $\theta$  (zero) indicates nonpaged pool and **1** (one) indicates paged pool.

© 2009 Microsoft Corporation Send feedback on this topic Debugging Tools for Windows December 09, 2009

Debugging Tools for Windows

# **Bug Check 0xC5: DRIVER\_CORRUPTED\_EXPOOL**

The DRIVER\_CORRUPTED\_EXPOOL bug check has a value of 0x000000C5. This indicates that the system attempted to access invalid memory at a process IRQL that was too high.

#### **Parameters**

The following parameters are displayed on the blue screen.

### **Parameter Description**

- 1 Memory referenced
- 2 IRQL at time of reference
- 3 **0:** Read

**1:** Write

4 Address that referenced memory

### **Cause**

The kernel attempted to access pageable memory (or perhaps completely invalid memory) when the IRQL was too high. The ultimate cause of this problem is almost certainly a driver that has corrupted the system pool.

In most cases, this bug check results if a driver corrupts a small allocation (less than PAGE\_SIZE). Larger allocations result in bug check 0xD0

### (DRIVER\_CORRUPTED\_MMPOOL).

### **Resolving the Problem**

If you have recently installed any new software, check to see if it is properly installed. Check for updated drivers on the manufacturer's website.

To debug this error, use the special pool option of Driver Verifier. If this fails to reveal the driver that caused the error, use the Global Flags utility to enable the special pool by pool tag.

For information about the special pool, consult the Driver Verifier section of the Windows Driver Kit.

© 2009 Microsoft Corporation Send feedback on this topic Debugging Tools for Windows December 09, 2009

Debugging Tools for Windows

# **Bug Check 0xC6: DRIVER\_CAUGHT\_MODIFYING\_FREED\_POOL**

The DRIVER\_CAUGHT\_MODIFYING\_FREED\_POOL bug check has a value of 0x000000C6. This indicates that the driver attempted to access a freed memory pool.

#### **Parameters**

The following parameters are displayed on the blue screen.

#### **Parameter Description**

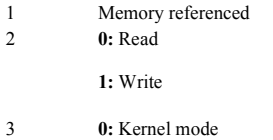

**1:** User mode

4 Reserved

#### **Comments**

The faulty component will be displayed in the current kernel stack. This driver should be either replaced or debugged.

© 2009 Microsoft Corporation Send feedback on this topic Debugging Tools for Windows December 09, 2009

Debugging Tools for Windows

# **Bug Check 0xC7: TIMER\_OR\_DPC\_INVALID**

The TIMER\_OR\_DPC\_INVALID bug check has a value of 0x000000C7. This is issued if a kernel timer or delayed procedure call (DPC) is found somewhere in memory where it is not permitted.

#### **Parameters**

The following parameters are displayed on the blue screen.

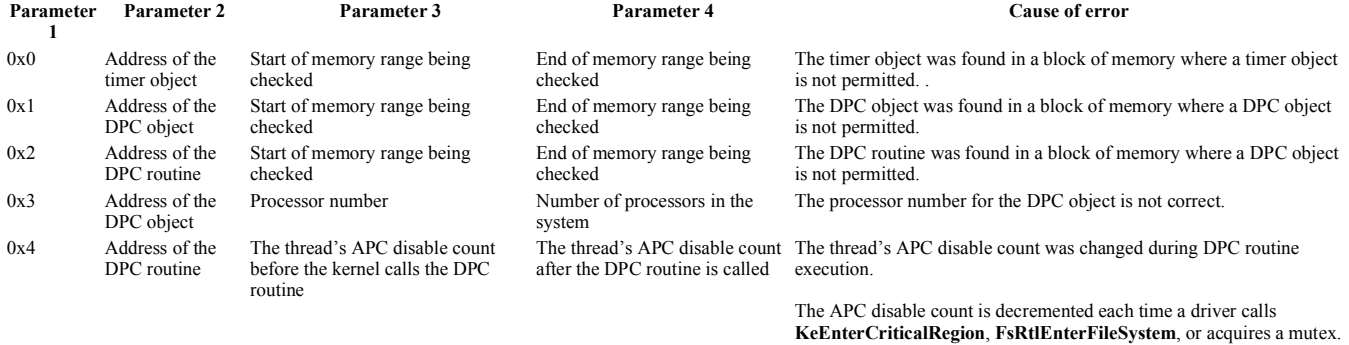

The APC disable count is incremented each time a driver calls **KeLeaveCriticalRegion**, **KeReleaseMutex**, or **FsRtlExitFileSystem**.

### w  $\qquad \qquad \overline{\mathcal{D}}\left( \overline{\mathbf{G}}\right)$  ,  $\qquad \qquad \overline{\mathcal{D}}\left( \overline{\mathbf{G}}\right)$  ,  $\qquad \qquad \overline{\mathcal{D}}\left( \overline{\mathbf{G}}\right)$  ,  $\qquad \qquad \overline{\mathcal{D}}\left( \overline{\mathbf{G}}\right)$  ,  $\qquad \qquad \overline{\mathcal{D}}\left( \overline{\mathbf{G}}\right)$  ,  $\qquad \qquad \overline{\mathcal{D}}\left( \overline{\mathbf{G}}\right)$  ,  $\qquad \qquad \$ Generated by Foxit PDF Creator © Foxit Software http://www.foxitsoftware.com For evaluation only.

0x5 Address of the

The thread's APC disable count before the kernel calls the DPC routine

after the DPC routine is called timer DPC routine.

The thread's APC disable count The thread's APC disable count was changed during the execution of

The APC disable count is decremented each time a driver calls **KeEnterCriticalRegion**, **FsRtlEnterFileSystem**, or acquires a mutex.

The APC disable count is incremented each time a driver calls **KeLeaveCriticalRegion**, **KeReleaseMutex**, or **FsRtlExitFileSystem**.

#### **Cause**

This condition is usually caused by a driver failing to cancel a timer or DPC before freeing the memory where it resides.

#### **Resolving the Problem**

DPC routine

If you are the driver writer, use the information obtained through this bug check to fix the bugs in your code.

If you are a system administrator, you should unload the driver if the problem persists.

© 2009 Microsoft Corporation end feedback on this top Debugging Tools for Windows December 09, 2009

Debugging Tools for Windows

# **Bug Check 0xC8: IRQL\_UNEXPECTED\_VALUE**

The IRQL\_UNEXPECTED\_VALUE bug check has a value of 0x000000C8. This indicates that the processor's IRQL is not what it should be at this time.

#### **Parameters**

The following parameters are displayed on the blue screen.

#### **Parameter Description**

1 The value of the following bit computation:

(Current IRQL << 16) | (Expected IRQL << 8) | UniqueValue

2 Zero, or **APC->KernelRoutine**

3 Zero, or **APC**

4 Zero, or **APC->NormalRoutine**

You can determine "UniqueValue" by computing (Parameter 1 AND 0xFF). If "UniqueValue" is either zero or one, Parameter 2, Parameter 3, and Parameter 4 will equal the indicated APC pointers. Otherwise, these parameters will equal zero.

#### **Cause**

This error is usually caused by a device driver or another lower-level program that changed the IRQL for some period and did not restore the original IRQL at the end of that period. For example, the routine may have acquired a spin lock and failed to release it.

© 2009 Microsoft Corporation Send feedback on this topic Debugging Tools for Windows December 09, 2009

Debugging Tools for Windows

## **Bug Check 0xC9: DRIVER\_VERIFIER\_IOMANAGER\_VIOLATION**

The DRIVER\_VERIFIER\_IOMANAGER\_VIOLATION bug check has a value of 0x000000C9. This is the bug check code for all Driver Verifier I/O Verification violations.

### **Parameters**

When Driver Verifier is active and I/O Verification is selected, various I/O violations will cause this bug check to be issued. The following parameters will be displayed on the blue screen. Parameter 1 identifies the type of violation.

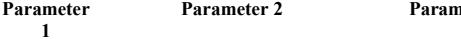

**Parameter 2 Parameter 3 Parameter 4 Cause of Error**

### w 页码,78/119(W) Generated by Foxit PDF Creator © Foxit Software http://www.foxitsoftware.com For evaluation only.

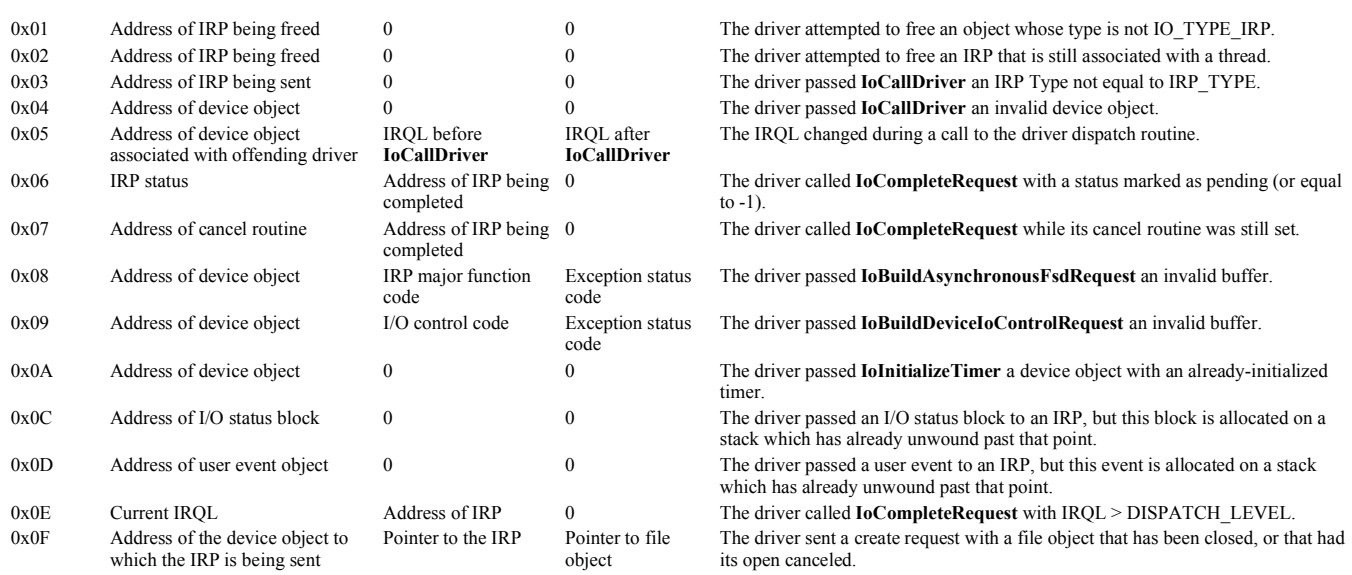

In addition to the errors mentioned in the previous table, there are a number of **I/O Verification** errors that will cause Driver Verifier to halt the system, but which are not actually bug checks.

These errors cause messages to be displayed on the blue screen, in a crash dump file, and in a kernel debugger. These messages will appear differently in each of these locations. When these errors occur, the hexadecimal bug check code 0xC9 and the bug check string DRIVER\_VERIFIER\_IOMANAGER\_VIOLATION do *not* appear on the blue screen or in the debugger, although they will appear in a crash dump file.

On the blue screen, the following data will be displayed:

- The message **IO SYSTEM VERIFICATION ERROR**.
- The message **WDM DRIVER ERROR** *XXX*, where *XXX* is a hexadecimal code representing the specific error. (See the table below for a list of the I/O error codes and their meanings.)
- The name of the driver which caused the error.
- The address in the driver's code where the error was detected (Parameter 2).
- A pointer to the IRP (Parameter 3).
- A pointer to the device object (Parameter 4).

If a kernel-mode crash dump has been enabled, the following information will appear in the crash dump file:

- The message **BugCheck 0xC9 (DRIVER\_VERIFIER\_IOMANAGER\_VIOLATION)**.
- The hexadecimal I/O error code. (See the table below for a list of the I/O error codes and their meanings.)
- The address in the driver's code where the error was detected.
- A pointer to the IRP.
- A pointer to the device object.

If a kernel debugger is attached to the system which has caused this violation, the following information will be sent to the debugger:

- The message **WDM DRIVER ERROR**, along with an assessment of the severity of the error.
- The name of the driver which caused the error.
- A descriptive string which explains the cause of this error. Often additional information is passed along, such as a pointer to the IRP. (See the table below for a list of these descriptive strings and what additional information is specified.)
- A query for further action. Possible responses are **b** (break),  $\mathbf{i}$  (ignore),  $\mathbf{z}$  (zap),  $\mathbf{r}$  (remove), or **d** (disable). Instructing the operating system to continue allows you to see<br>what would happen "do breakpoint that caused this error to be discovered.

**Note** No other bug checks can be ignored in this manner. Only this kind of **I/O Verification** errors can be ignored, and even these errors can only be ignored if a kernel debugger is attached.

The following table lists those **I/O Verification** errors that can appear. In Windows 2000, these errors will only be displayed if **I/O Verification** is set to **Level 2**.

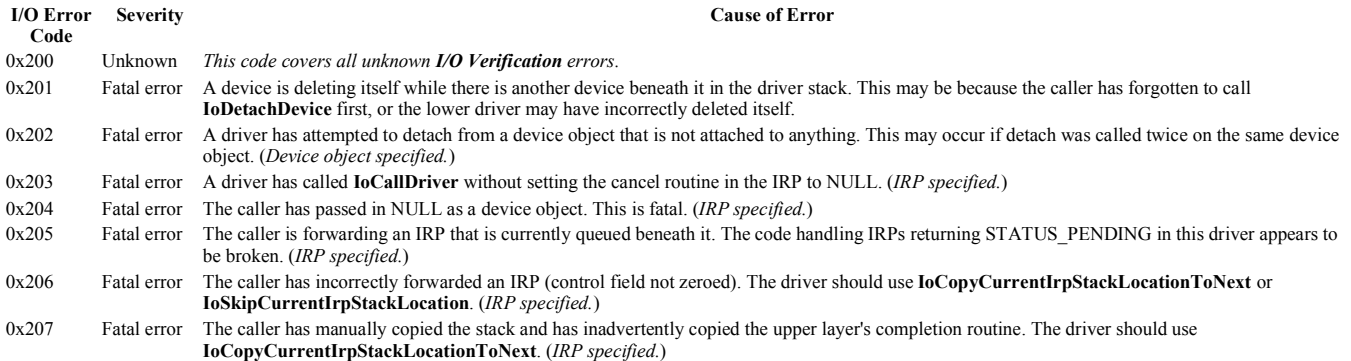

### w  $\frac{1}{2}$  ,  $\frac{1}{2}$  ,  $\$ Generated by Foxit PDF Creator © Foxit Software http://www.foxitsoftware.com For evaluation only.

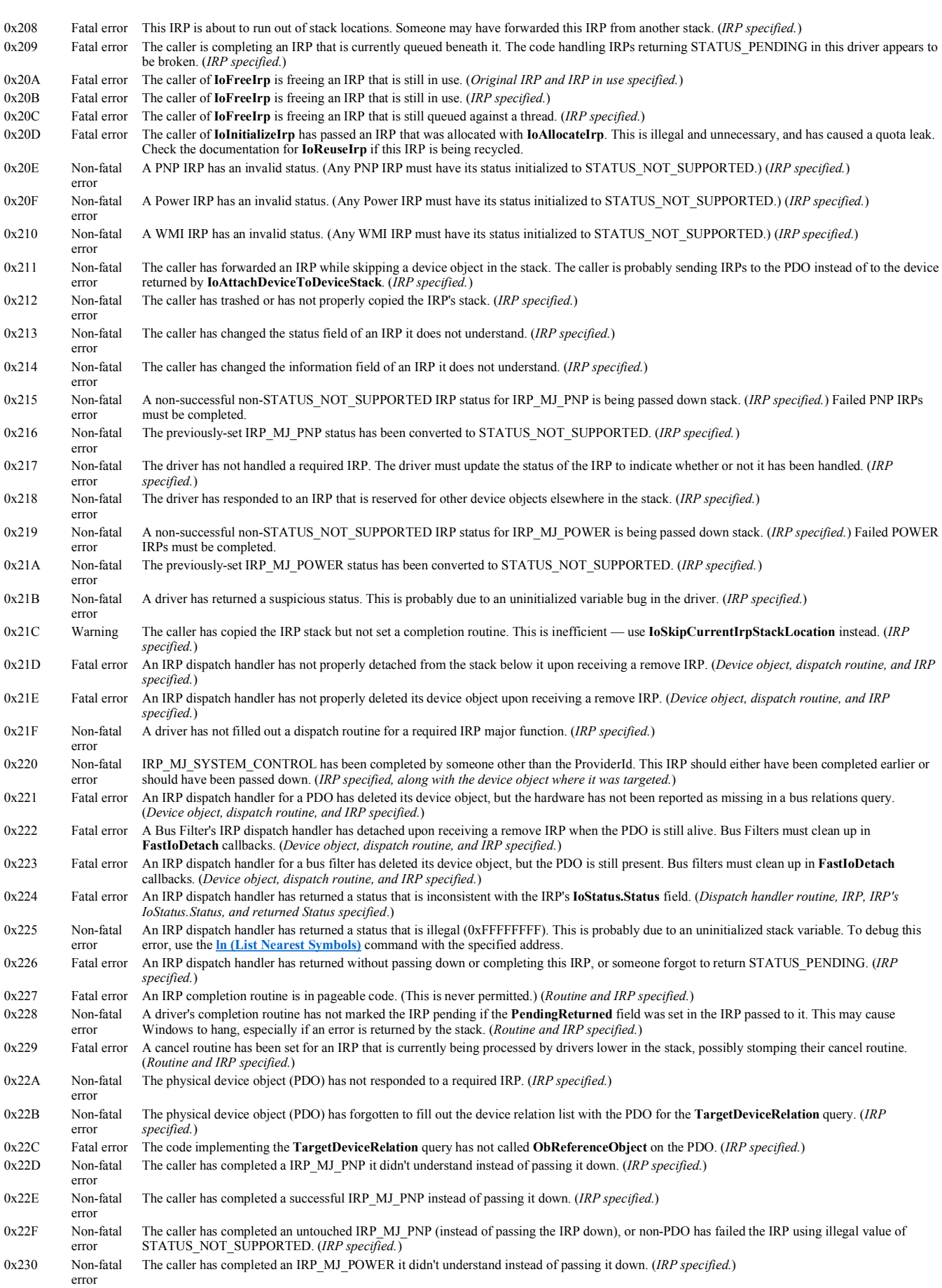

w 页码,80/119(W) Generated by Foxit PDF Creator © Foxit Software http://www.foxitsoftware.com For evaluation only.

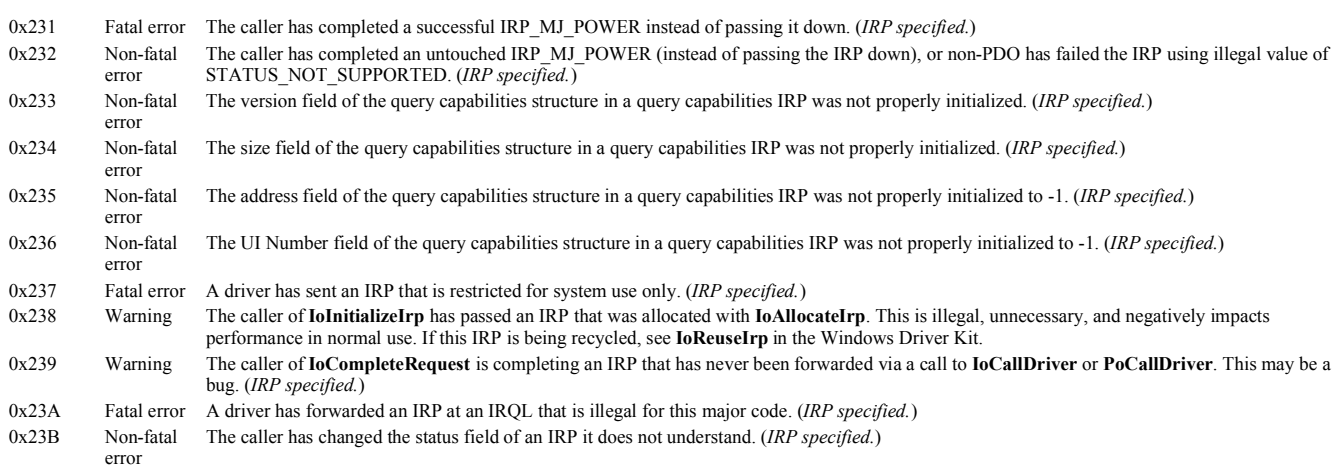

The following table lists additional **I/O Verification** errors that can appear in Windows XP and later. Some of these errors will only be revealed if **Enhanced I/O Verification** is activated.

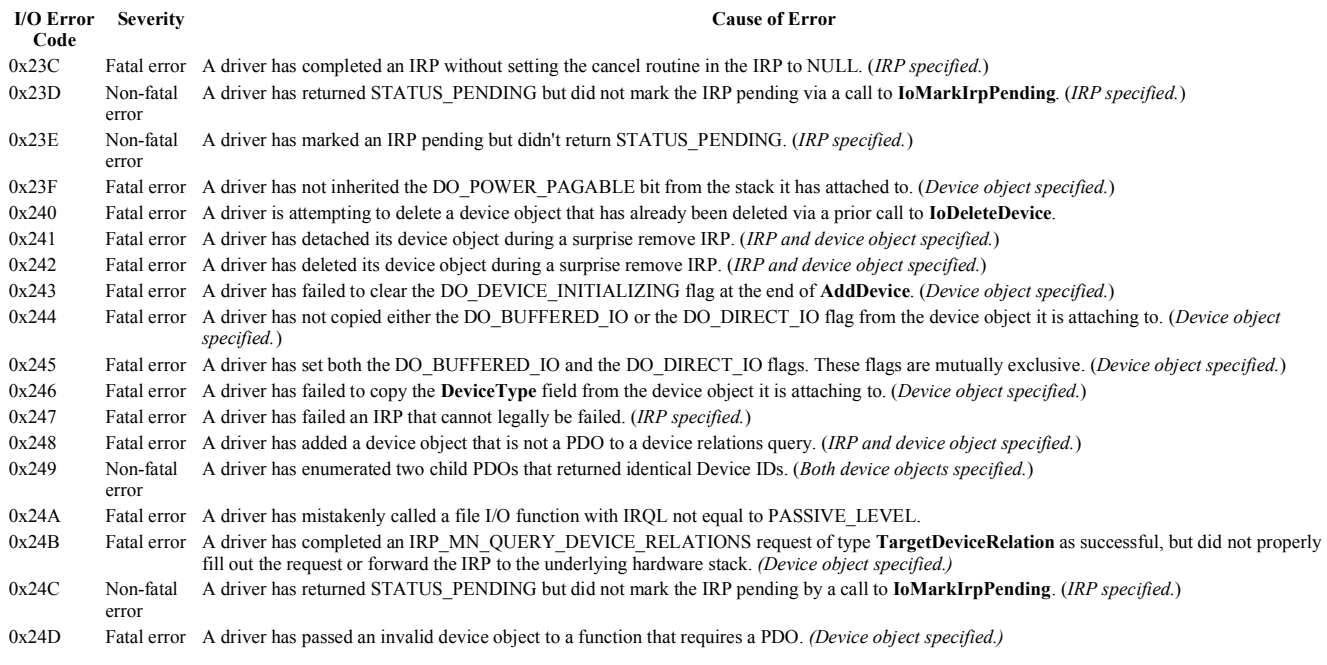

**Cause** 

See the description of each code in the Parameters section for a description of the cause.

#### **Resolving the Problem**

This bug check can only occur when Driver Verifier has been instructed to monitor one or more drivers. If you did not intend to use Driver Verifier, you should deactivate it. You might consider removing the driver which caused this problem as well.

If you are the driver writer, use the information obtained through this bug check to fix the bugs in your code.

For full details on Driver Verifier, see the Windows Driver Kit.

© 2009 Microsoft Corporation Send feedback on this topic Debugging Tools for Windows December 09, 2009

Debugging Tools for Windows

# **Bug Check 0xCA: PNP\_DETECTED\_FATAL\_ERROR**

The PNP\_DETECTED\_FATAL\_ERROR bug check has a value of 0x000000CA. This indicates that the Plug and Play Manager encountered a severe error, probably as a result of  $\overline{a}$  problematic Plug and Play driver.

### **Parameters**

The following parameters are displayed on the blue screen. Parameter 1 identifies the type of violation.

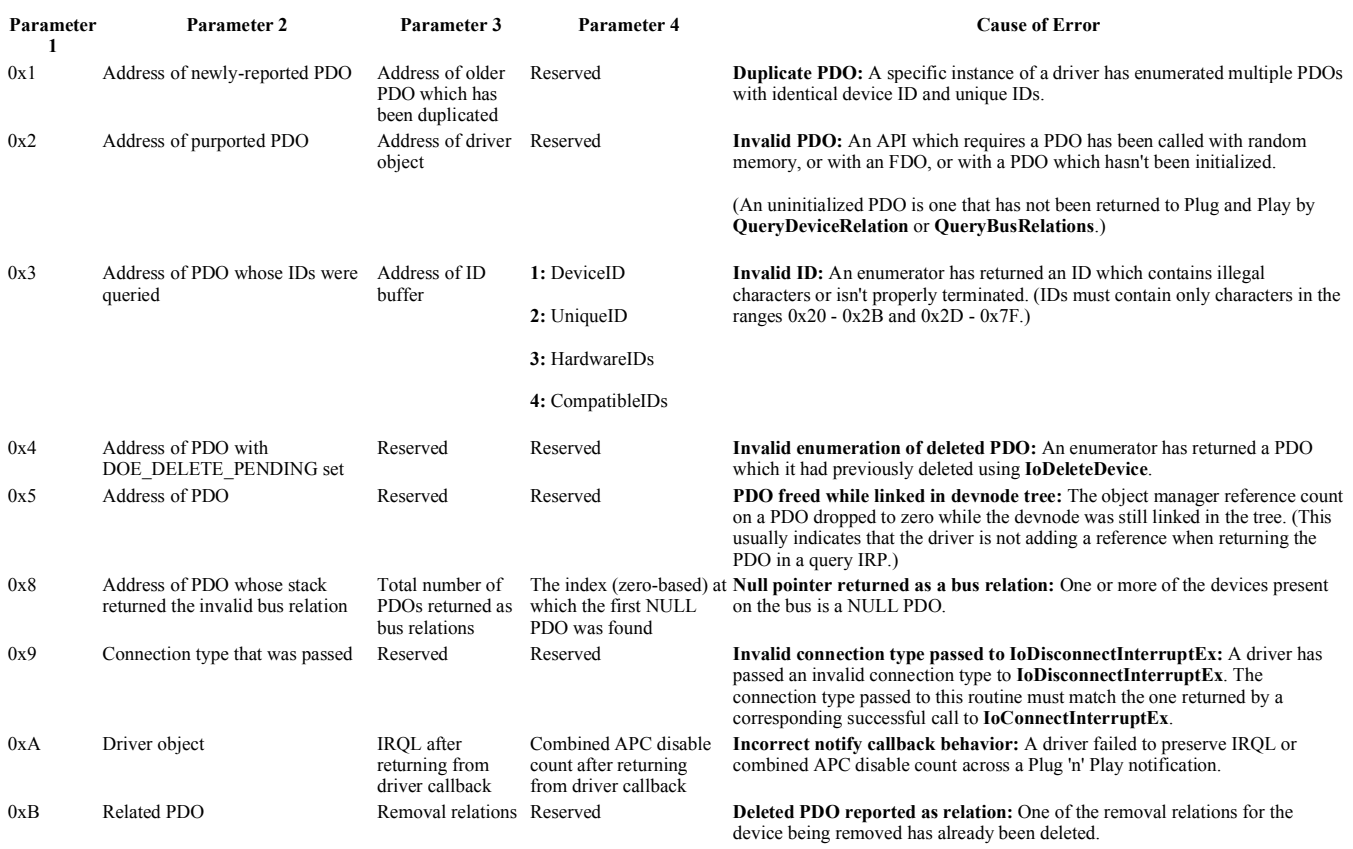

© 2009 Microsoft Corporation Send feedback on this topic Debugging Tools for Windows December 09, 2009

Debugging Tools for Windows

# **Bug Check 0xCB: DRIVER\_LEFT\_LOCKED\_PAGES\_IN\_PROCESS**

The DRIVER\_LEFT\_LOCKED\_PAGES\_IN\_PROCESS bug check has a value of 0x000000CB. This indicates that a driver or the I/O manager failed to release locked pages after an I/O operation.

### **Parameters**

The four parameters listed in the message can have two possible meanings.

If a driver locked these pages, the parameters have the following meaning.

#### **Parameter Description**

- 1 Calling address in the driver that locked the pages
- 2 Caller of the calling address in driver that locked the pages
- 3 Address of the MDL containing the locked pages
- 4 Number of locked pages

If the driver responsible for the error can be identified, its name is printed on the blue screen and stored in memory at the location (PUNICODE\_STRING) **KiBugCheckDriver**.

If the I/O manager locked these pages, the parameters have the following meaning.

#### Parameter Description

- 1 Address of the dispatch routine of the top driver on the stack to which the IRP was sent
- 2 Address of the device object of the top driver on the stack to which the IRP was sent
- 3 Address of the MDL containing the locked pages
- 4 Number of locked pages

#### **Comments**

### w  $\qquad$   $\qquad$   $\$ Generated by Foxit PDF Creator © Foxit Software http://www.foxitsoftware.com For evaluation only.

This bug check is issued only if the registry value

**\\HKEY\_LOCAL\_MACHINE\SYSTEM\CurrentControlSet\Control\Session Manager\Memory Management\TrackLockedPages** is equal to DWORD 1. If this value is not set, the system will issue the less-informative bug check  $0x76$  (PROCESS HAS LOCKED PAGES).

Starting with Windows Vista, this bug check can also be issued by Driver Verifier when the Pool Tracking option is enabled.

© 2009 Microsoft Corporation Send feedback on this topic Debugging Tools for Windows December 09, 2009

Debugging Tools for Windows

# **Bug Check 0xCC: PAGE\_FAULT\_IN\_FREED\_SPECIAL\_POOL**

The PAGE\_FAULT\_IN\_FREED\_SPECIAL\_POOL bug check has a value of 0x000000CC. This indicates that the system has referenced memory which was earlier freed.

### **Parameters**

The following parameters are displayed on the blue screen.

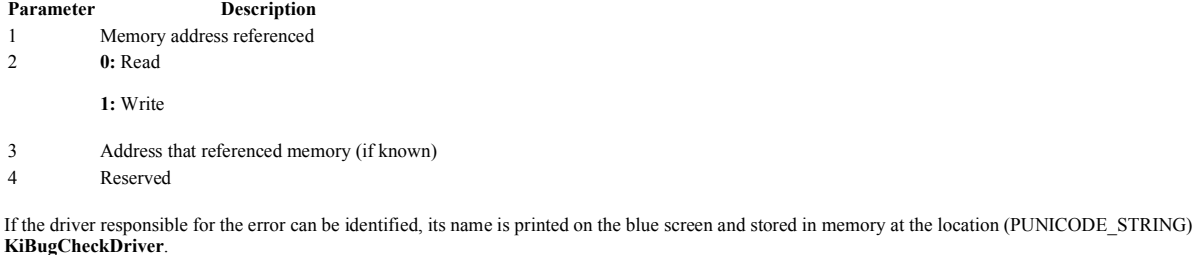

#### **Cause**

The system has accessed memory in the special pool which was already freed by a driver. This usually indicates a system-driver synchronization problem.

For information about the special pool, consult the Driver Verifier section of the Windows Driver Kit.

#### **Comments**

This cannot be protected by a **try - except** handler — it can only be protected by a probe.

© 2009 Microsoft Corporation Send feedback on this top Debugging Tools for Windows December 09, 2009

Debugging Tools for Windows

# **Bug Check 0xCD: PAGE\_FAULT\_BEYOND\_END\_OF\_ALLOCATION**

The PAGE\_FAULT\_BEYOND\_END\_OF\_ALLOCATION bug check has a value of 0x000000CD. This indicates that the system accessed memory beyond the end of some driver's pool allocation.

### **Parameters**

The following parameters are displayed on the blue screen.

#### **Parameter Description**

- 1 Memory address referenced
- 2 **0:** Read

**1:** Write

- 3 Address that referenced memory (if known)
- 4 Reserved

If the driver responsible for the error can be identified, its name is printed on the blue screen and stored in memory at the location (PUNICODE\_STRING) **KiBugCheckDriver**.

#### **Cause**

The driver allocated *n* bytes of memory from the special pool. Subsequently, the system referenced more than *n* bytes from this pool. This usually indicates a system-driver synchronization problem.

For information about the special pool, consult the Driver Verifier section of the Windows Driver Kit.

### **Comments**

This cannot be protected by a **try - except** handler — it can only be protected by a probe.

© 2009 Microsoft Corporation Send feedback on this topic Debugging Tools for Windows December 09, 2009

Debugging Tools for Windows

# **Bug Check 0xCE: DRIVER\_UNLOADED\_WITHOUT\_CANCELLING\_PENDING\_OPERATIONS**

The DRIVER\_UNLOADED\_WITHOUT\_CANCELLING\_PENDING\_OPERATIONS bug check has a value of 0x000000CE. This indicates that a driver failed to cancel pending operations before unloading.

#### **Parameters**

Parai

The following parameters are displayed on the blue screen.

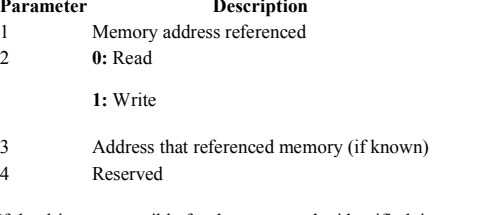

If the driver responsible for the error can be identified, its name is printed on the blue screen and stored in memory at the location (PUNICODE\_STRING) **KiBugCheckDriver**.

#### **Cause**

This driver failed to cancel lookaside lists, DPCs, worker threads, or other such items before unload.

© 2009 Microsoft Corporation Send feedback on this topi Debugging Tools for Windows December 09, 2009

Debugging Tools for Windows

## **Bug Check 0xCF: TERMINAL\_SERVER\_DRIVER\_MADE\_INCORRECT\_MEMORY\_REFERENCE**

The TERMINAL\_SERVER\_DRIVER\_MADE\_INCORRECT\_MEMORY\_REFERENCE bug check has a value of 0x000000CF. This indicates that a driver has been incorrectly ported to the terminal server.

#### **Parameters**

The following parameters are displayed on the blue screen.

### **Parameter Description**

- 1 Memory address referenced
- 2 **0:** Read

**1:** Write

- 3 Address that referenced memory (if known)
- 4 Reserved

If the driver responsible for the error can be identified, its name is printed on the blue screen and stored in memory at the location (PUNICODE\_STRING) **KiBugCheckDriver**.

**Cause** 

The driver is referencing session space addresses from the system process context. This probably results from the driver queuing an item to a system worker thread.

This driver needs to comply with Terminal Server's memory management rules.

© 2009 Microsoft Corporation Send feedback on this topic

Debugging Tools for Windows December 09, 2009

Debugging Tools for Windows

# **Bug Check 0xD0: DRIVER\_CORRUPTED\_MMPOOL**

The DRIVER\_CORRUPTED\_MMPOOL bug check has a value of 0x000000D0. This indicates that the system attempted to access invalid memory at a process IROL that was too high.

### **Parameters**

The following parameters are displayed on the blue screen.

### **Parameter Description**

- 1 Memory referenced
- 2 IRQL at time of reference
- 3 **0:** Read

**1:** Write

4 Address that referenced memory

### **Cause**

The kernel attempted to access pageable memory (or perhaps completely invalid memory) when the IRQL was too high. The ultimate cause of this problem is almost certainly a driver that has corrupted the system pool.

In most cases, this bug check results if a driver corrupts a large allocation (PAGE\_SIZE or larger). Smaller allocations result in bug check 0xC5 (DRIVER\_CORRUPTED\_EXPOOL).

### **Resolving the Problem**

If you have recently installed any new software, check to see if it is properly installed. Check for updated drivers on the manufacturer's website.

To debug this error, use the special pool option of Driver Verifier. If this fails to reveal the driver that caused the error, use the Global Flags utility to enable the special pool by pool tag.

For information about the special pool, consult the Driver Verifier section of the Windows Driver Kit.

An alternate method is to open the **\\HKEY\_LOCAL\_MACHINE\SYSTEM\CurrentControlSet\Control\Session Manager\Memory Management** registry key. In this key, create or edit the **ProtectNonPagedPool** value, and set it equal to DWORD 1. Then reboot. Then the system will unmap all freed nonpaged pool. This will prevent drivers from corrupting the pool. (This does not protect the pool from DMA hardware, however.)

© 2009 Microsoft Corporation Send feedback on this top Debugging Tools for Windows December 09, 2009

Debugging Tools for Windows

# **Bug Check 0xD1: DRIVER\_IRQL\_NOT\_LESS\_OR\_EQUAL**

The DRIVER\_IRQL\_NOT\_LESS\_OR\_EQUAL bug check has a value of 0x000000D1. This indicates that a kernel-mode driver attempted to access pageable memory at a process IRQL that was too high.

### **Parameters**

The following parameters are displayed on the blue screen.

### **Parameter Description**

- 1 Memory referenced
- 2 IRQL at time of reference
- 3 **0:** Read

**1:** Write

**8:** Execute

4 Address that referenced memory

### **Cause**

A driver tried to access an address that is pageable (or that is completely invalid) while the IRQL was too high.

This bug check is usually caused by drivers that have used improper addresses.

If the first parameter has the same value as the fourth parameter, and the third parameter indicates an execute operation, this bug check was likely caused by a driver that was

trying to execute code when the code itself was paged out. Possible causes for the page fault include the following:

- The function was marked as pageable and was running at an elevated IRQL (which includes obtaining a lock).
- The function call was made to a function in another driver, and that driver was unloaded.
- The function was called by using a function pointer that was an invalid pointer.

#### **Resolving the Problem**

To begin debugging, use a kernel debugger to get a stack trace.

If the problem is caused by the driver that you are developing, make sure that the function that was executing at the time of the bug check is not marked as pageable or does not call any other inline functions that could be paged out.

© 2009 Microsoft Corporation end feedback on this topi Debugging Tools for Windows December 09, 2009

Debugging Tools for Windows

# **Bug Check 0xD2: BUGCODE\_ID\_DRIVER**

The BUGCODE\_ID\_DRIVER bug check has a value of 0x000000D2. This indicates that a problem occurred with an NDIS driver.

#### **Parameters**

Before this bug check occurs, a message is sent to the DbgPrint buffer. If a debugger is connected, this message will be displayed.

This message indicates the type of violation. The meanings of the bug check parameters depend on this message.

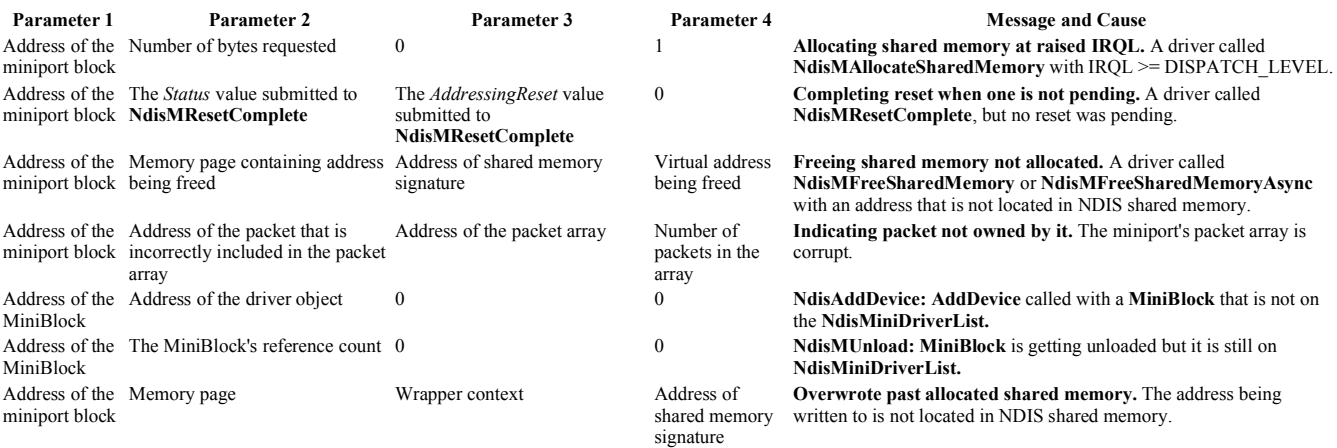

In the following instances of this bug check, the meaning of the parameters depends on the message *and* on the value of Parameter 4.

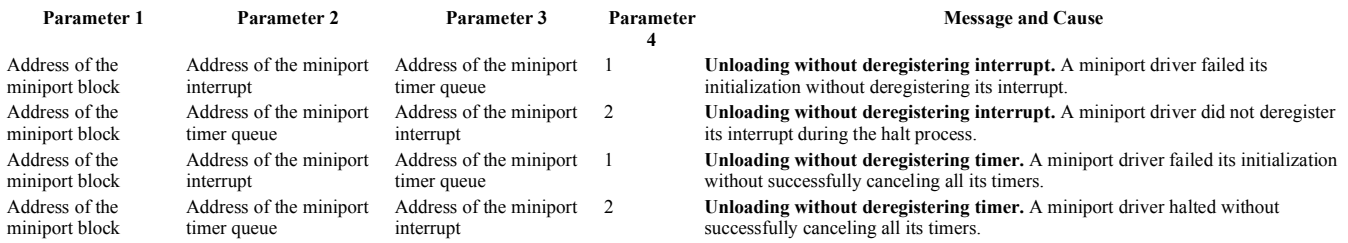

#### **Comments**

This bug check code only occurs on Windows 2000 and Windows XP. In Windows Server 2003 and later, the corresponding code is bug check 0x7C (BUGCODE\_NDIS\_DRIVER).

On the checked build of Windows, only the **Allocating Shared Memory at Raised IRQL** and **Completing Reset When One is Not Pending** instances of this bug check can occur. All the other instances of bug check 0xD2 are replaced with ASSERTs. See Breaking Into the Debugger for details.

© 2009 Microsoft Corporation Send feedback on this top Debugging Tools for Windows December 09, 2009

w  $\qquad$   $\qquad$   $\$ Generated by Foxit PDF Creator © Foxit Software http://www.foxitsoftware.com For evaluation only.

# **Bug Check 0xD3: DRIVER\_PORTION\_MUST\_BE\_NONPAGED**

The DRIVER\_PORTION\_MUST\_BE\_NONPAGED bug check has a value of 0x000000D3. This indicates that the system attempted to access pageable memory at a process IRQL that was too high.

### **Parameters**

The following parameters are displayed on the blue screen.

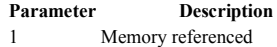

- 2 IRQL at time of reference
- 3 **0:** Read

**1:** Write

4 Address that referenced memory

If the driver responsible for the error can be identified, its name is printed on the blue screen and stored in memory at the location (PUNICODE\_STRING) **KiBugCheckDriver**.

### **Cause**

This bug check is usually caused by drivers that have incorrectly marked their own code or data as pageable.

### **Resolving the Problem**

To begin debugging, use a kernel debugger to get a stack trace.

© 2009 Microsoft Corporation Send feedback on this topic Debugging Tools for Windows December 09, 2009

Debugging Tools for Windows

## **Bug Check 0xD4:**  SYSTEM\_SCAN\_AT\_RAISED\_IRQL\_CAUGHT\_IMPROPER\_DRIVER\_UNLC

The SYSTEM\_SCAN\_AT\_RAISED\_IRQL\_CAUGHT\_IMPROPER\_DRIVER\_UNLOAD bug check has a value of 0x000000D4. This indicates that a driver did not cancel pending operations before unloading.

#### **Parameters**

The following parameters are displayed on the blue screen.

### **Parameter Description**

- 1 Memory referenced
- 2 IRQL at time of reference
- 3 **0:** Read

**1:** Write

4 Address that referenced memory

If the driver responsible for the error can be identified, its name is printed on the blue screen and stored in memory at the location (PUNICODE\_STRING) **KiBugCheckDriver**.

#### **Cause**

This driver failed to cancel lookaside lists, DPCs, worker threads, or other such items before unload. Subsequently, the system attempted to access the driver's former location at a raised IRQL.

#### **Resolving the Problem**

To begin debugging, use a kernel debugger to get a stack trace. If the driver that caused the error has been identified, activate Driver Verifier and attempt to replicate this bug.

For full details on Driver Verifier, see the Windows Driver Kit.

© 2009 Microsoft Corporation Send feedback on this topic Debugging Tools for Windows December 09, 2009

# **Bug Check 0xD5: DRIVER\_PAGE\_FAULT\_IN\_FREED\_SPECIAL\_POOL**

The DRIVER\_PAGE\_FAULT\_IN\_FREED\_SPECIAL\_POOL bug check has a value of 0x000000D5. This indicates that a driver has referenced memory which was earlier freed.

### **Parameters**

The following parameters are displayed on the blue screen.

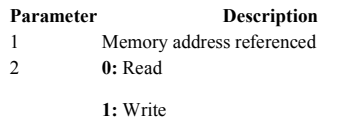

- 3 Address that referenced memory (if known)
- 4 Reserved

If the driver responsible for the error can be identified, its name is printed on the blue screen and stored in memory at the location (PUNICODE\_STRING) **KiBugCheckDriver**.

### **Cause**

The Driver Verifier **Special Pool** option has caught the driver accessing memory which was earlier freed.

For information about the special pool, consult the Driver Verifier section of the Windows Driver Kit.

#### **Comments**

This cannot be protected by a **try - except** handler — it can only be protected by a probe.

© 2009 Microsoft Corporation Send feedback on this topic Debugging Tools for Windows December 09, 2009

Debugging Tools for Windows

# **Bug Check 0xD6: DRIVER\_PAGE\_FAULT\_BEYOND\_END\_OF\_ALLOCATION**

The DRIVER\_PAGE\_FAULT\_BEYOND\_END\_OF\_ALLOCATION bug check has a value of 0x000000D6. This indicates the driver accessed memory beyond the end of its pool allocation.

#### **Parameters**

The following parameters are displayed on the blue screen.

#### **Parameter Description**

- 1 Memory address referenced
- 2 **0:** Read

**1:** Write

- 3 Address that referenced memory (if known)
- 4 Reserved

If the driver responsible for the error can be identified, its name is printed on the blue screen and stored in memory at the location (PUNICODE\_STRING) **KiBugCheckDriver**.

**Cause** 

The driver allocated *n* bytes of memory and then referenced more than *n* bytes. The Driver Verifier **Special Pool** option detected this violation.

For information about the special pool, consult the Driver Verifier section of the Windows Driver Kit.

#### **Comments**

This cannot be protected by a **try - except** handler — it can only be protected by a probe.

© 2009 Microsoft Corporation Send feedback on this topic Debugging Tools for Windows December 09, 2009

w  $\qquad$   $\qquad$   $\$ Generated by Foxit PDF Creator © Foxit Software http://www.foxitsoftware.com For evaluation only.

# **Bug Check 0xD7: DRIVER\_UNMAPPING\_INVALID\_VIEW**

The DRIVER\_UNMAPPING\_INVALID\_VIEW bug check has a value of 0x000000D7. This indicates a driver is trying to unmap an address that was not mapped.

### **Parameters**

The following parameters are displayed on the blue screen.

#### **Parameter Description**

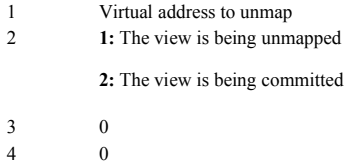

#### **Comments**

The driver that caused the error can be determined from the stack trace.

```
© 2009 Microsoft Corporation
Send feedback on this topic
Debugging Tools for Windows 
December 09, 2009
```
Debugging Tools for Windows

# **Bug Check 0xD8: DRIVER\_USED\_EXCESSIVE\_PTES**

The DRIVER\_USED\_EXCESSIVE\_PTES bug check has a value of 0x000000D8. This indicates that there are no more system page table entries (PTE) remaining.

#### **Parameters**

The following parameters are displayed on the blue screen.

#### Parameter Description

- 1 Pointer to the name of the driver that caused the error (Unicode string), or zero
- 2 Number of PTEs used by the driver that caused the error (if Parameter 1 is nonzero)
- 3 Total free system PTEs
- 4 Total system PTEs

If the driver responsible for the error can be identified, its name is printed on the blue screen and stored in memory at the location (PUNICODE\_STRING) **KiBugCheckDriver**.

#### **Cause**

This is usually caused by a driver not cleaning up its memory use properly. Parameter 1 shows the driver which has consumed the most PTEs. The call stack will reveal which driver actually caused the bug check.

#### **Resolving the Problem**

Both drivers may need to be fixed. The total number of system PTEs may also need to be increased.

© 2009 Microsoft Corporation end feedback on this top Debugging Tools for Windows December 09, 2009

Debugging Tools for Windows

# **Bug Check 0xD9: LOCKED\_PAGES\_TRACKER\_CORRUPTION**

The LOCKED\_PAGES\_TRACKER\_CORRUPTION bug check has a value of 0x000000D9. This indicates that the internal locked-page tracking structures have been corrupted.

#### **Parameters**

The following parameters are displayed on the blue screen. Parameter 1 indicates the type of violation. The meaning of the other parameters depends on the value of Parameter 1.

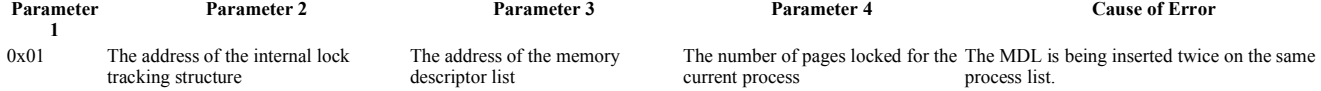

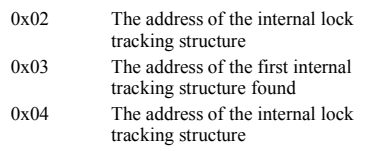

The address of the memory descriptor list The address of the internal lock tracking structure The address of the memory descriptor list

The number of pages locked for the The MDL is being inserted twice on the current process The address of the memory descriptor list

systemwide list. The MDL was found twice in the process list when being freed. 0 The MDL was found in the systemwide list on free after it was removed.

**Cause** 

The error is indicated by the value of Parameter 1.

© 2009 Microsoft Corporation Send feedback on this topic Debugging Tools for Windows December 09, 2009

Debugging Tools for Windows

# **Bug Check 0xDA: SYSTEM\_PTE\_MISUSE**

The SYSTEM\_PTE\_MISUSE bug check has a value of 0x000000DA. This indicates that a page table entry (PTE) routine has been used in an improper way.

#### **Parameters**

The following parameters are displayed on the blue screen. Parameter 1 indicates the type of violation. The meaning of the other parameters depends on the value of Parameter 1.

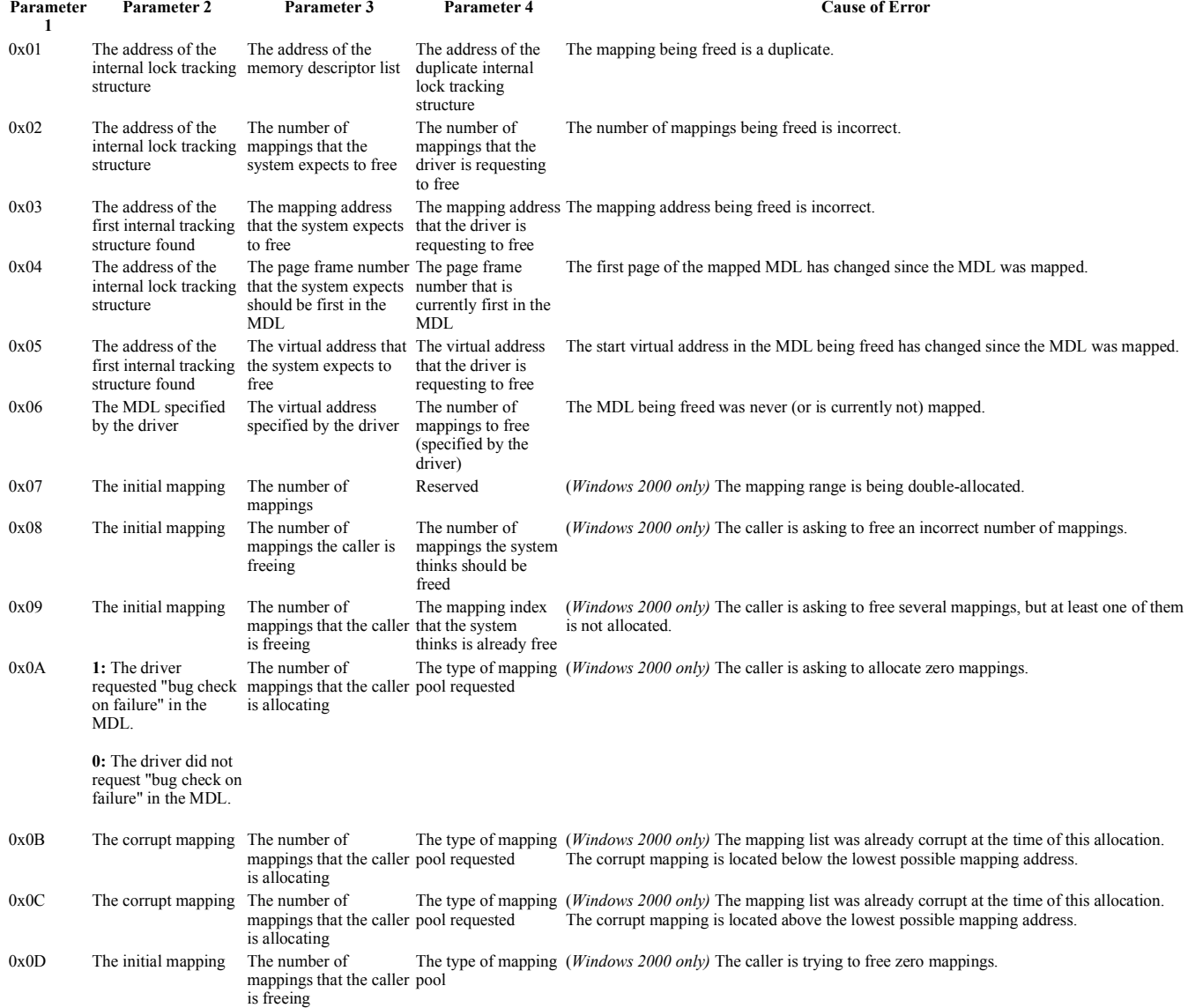

w  $\frac{1}{2}$  ,  $\frac{1}{2}$  ,  $\$ Generated by Foxit PDF Creator © Foxit Software http://www.foxitsoftware.com For evaluation only.

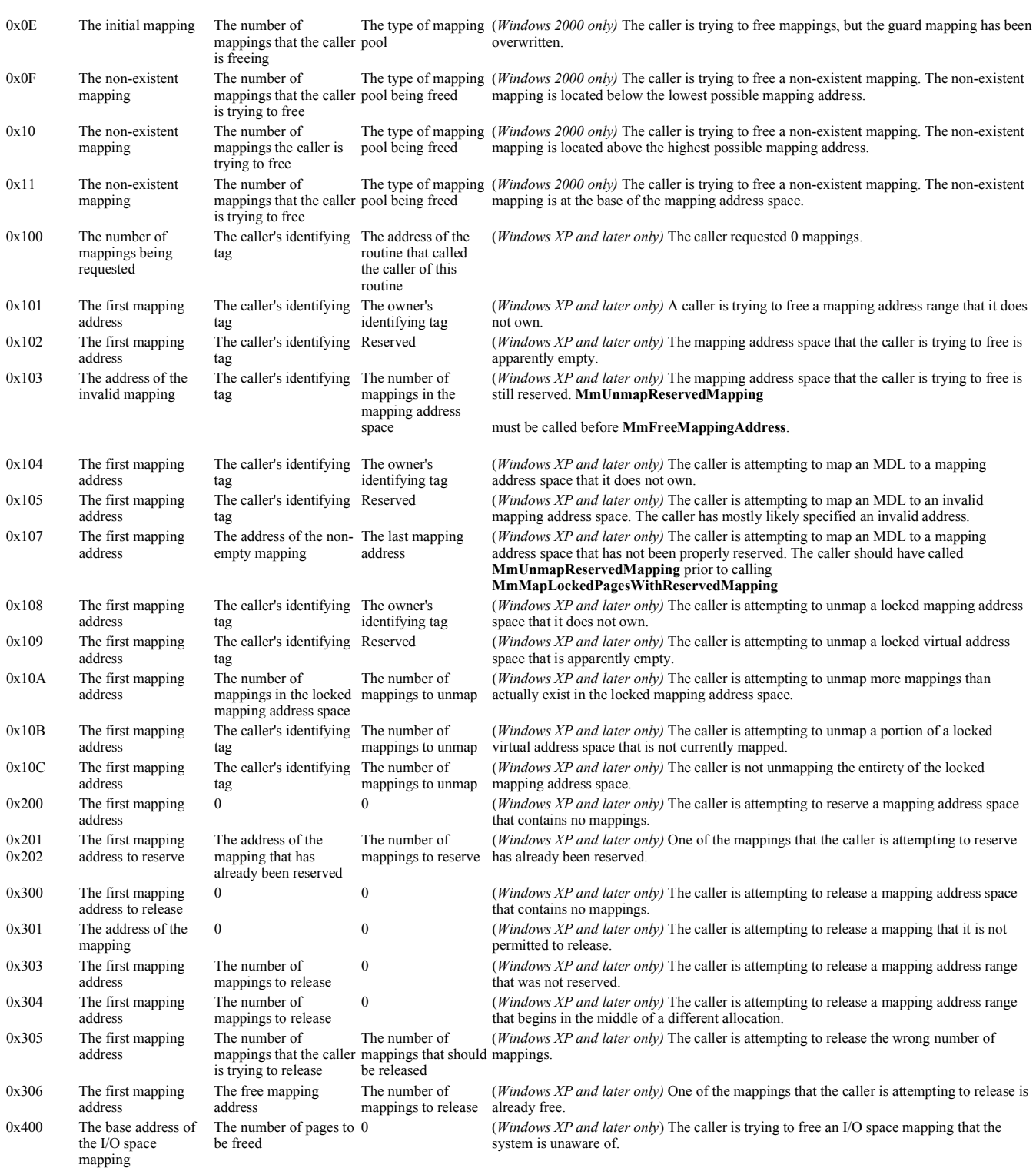

#### **Cause**

The error is indicated by the value of Parameter 1.

A stack trace will identify the driver that caused the error.

© 2009 Microsoft Corporation Send feedback on this topic Debugging Tools for Windows December 09, 2009

# **Bug Check 0xDB: DRIVER\_CORRUPTED\_SYSPTES**

The DRIVER\_CORRUPTED\_SYSPTES bug check has a value of 0x000000DB. This indicates that an attempt was made to touch memory at an invalid IRQL, probably due to corruption of system PTEs.

### **Parameters**

The following parameters are displayed on the blue screen.

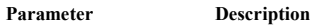

- 1 Memory referenced
- 2 IRQL
- 3 **0:** Read
	- **1:** Write
- 4 Address in code which referenced memory

### **Cause**

A driver tried to access pageable (or completely invalid) memory at too high of an IRQL. This bug check is almost always caused by drivers that have corrupted system PTEs.

### **Resolving the Problem**

If this bug check occurs, the culprit can be detected by editing the registry. In the

**\\HKEY\_LOCAL\_MACHINE\SYSTEM\CurrentControlSet\Control\Session Manager\Memory Management** registry key, create or edit the **TrackPtes** value, and set it equal to DWORD 3. Then reboot. The system will then save stack traces, and if the driver commits the same error, the system will issue bug check 0xDA (SYSTEM\_PTE\_MISUSE). Then the stack trace will identify the driver that caused the error.

© 2009 Microsoft Corporation Send feedback on this topic Debugging Tools for Windows December 09, 2009

Debugging Tools for Windows

# **Bug Check 0xDC: DRIVER\_INVALID\_STACK\_ACCESS**

The DRIVER\_INVALID\_STACK\_ACCESS bug check has a value of 0x000000DC. This indicates that a driver accessed a stack address that lies below the stack pointer of the stack's thread.

### **Parameters**

None

© 2009 Microsoft Corporation Send feedback on this topi Debugging Tools for Windows December 09, 2009

Debugging Tools for Windows

# **Bug Check 0xDE: POOL\_CORRUPTION\_IN\_FILE\_AREA**

The POOL\_CORRUPTION\_IN\_FILE\_AREA bug check has a value of 0x000000DE. This indicates that a driver has corrupted pool memory that is used for holding pages destined for disk.

### **Parameters**

None

**Cause** 

When the Memory Manager dereferenced the file, it discovered this corruption in pool memory.

© 2009 Microsoft Corporation end feedback on this topi Debugging Tools for Windows December 09, 2009

Debugging Tools for Windows

# **Bug Check 0xDF: IMPERSONATING\_WORKER\_THREAD**

The IMPERSONATING WORKER THREAD bug check has a value of 0x000000DF. This indicates that a workitem did not disable impersonation before it completed.

### **Parameters**

The following parameters are displayed on the blue screen.

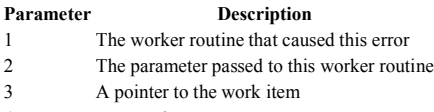

4 Reserved

#### **Cause**

A worker thread was impersonating another process, and failed to disable impersonation before it returned.

© 2009 Microsoft Corporation Send feedback on this topi Debugging Tools for Windows December 09, 2009

Debugging Tools for Windows

# **Bug Check 0xE0: ACPI\_BIOS\_FATAL\_ERROR**

The ACPI\_BIOS\_FATAL\_ERROR bug check has a value of 0x000000E0. This indicates that one of your computer components is faulty.

#### **Parameters**

The parameters for this bug check are issued by the BIOS, not by Windows. They can only be interpreted by the hardware vendor.

#### **Cause**

Your computer's BIOS has reported that a component in the system is so faulty that there is no way for Windows to operate. The BIOS is indicating that there is no alternative but to issue a bug check.

### **Resolving the Problem**

You can determine which component is faulty by running the diagnostic disk or tool that was included with your computer.

If you do not have this tool, you must contact the system vendor and report this error message to them. They will be able to help you correct this hardware problem. This enables Windows to operate.

Microsoft cannot address this error. Only the hardware vendor is qualified to analyze it.

© 2009 Microsoft Corporation Send feedback on this topi Debugging Tools for Windows December 09, 2009

Debugging Tools for Windows

# **Bug Check 0xE1: WORKER\_THREAD\_RETURNED\_AT\_BAD\_IRQL**

The WORKER\_THREAD\_RETURNED\_AT\_BAD\_IRQL bug check has a value of 0x000000E1. This indicates that a worker thread completed and returned with IRQL  $>=$ DISPATCH\_LEVEL.

#### **Parameters**

The following parameters are displayed on the blue screen.

#### **Parameter Description**

- 1 Address of the worker routine
- 2 IRQL that the worker thread returned at
- 3 Work item parameter
- 4 Work item address

#### **Cause**

A worker thread completed and returned with IRQL >= DISPATCH\_LEVEL.

#### **Resolving the Problem**

To find the driver that caused the error, use the **ln (List Nearest Symbols)** debugger command:

#### kd> **ln** *address*

where *address* is the worker routine address given in Parameter 1.

© 2009 Microsoft Corporation Send feedback on this topic Debugging Tools for Windows December 09, 2009

Debugging Tools for Windows

# **Bug Check 0xE2: MANUALLY\_INITIATED\_CRASH**

The MANUALLY\_INITIATED\_CRASH bug check has a value of 0x000000E2. This indicates that the user deliberately initiated a crash dump from either the kernel debugger or the keyboard.

#### **Parameters**

None

#### **Comments**

For more information about manually-initiated crash dumps, see Forcing a System Crash.

© 2009 Microsoft Corporation Send feedback on this topic Debugging Tools for Windows December 09, 2009

Debugging Tools for Windows

# **Bug Check 0xE3: RESOURCE\_NOT\_OWNED**

The RESOURCE\_NOT\_OWNED bug check has a value of 0x000000E3. This indicates that a thread tried to release a resource it did not own.

### **Parameters**

The following parameters are displayed on the blue screen.

#### **Parameter Description**

1 Address of resource

- 2 Address of thread
- 3 Address of owner table (if it exists)
- 4 Reserved

© 2009 Microsoft Corporation Send feedback on this topic Debugging Tools for Windows December 09, 2009

Debugging Tools for Windows

# **Bug Check 0xE4: WORKER\_INVALID**

The WORKER\_INVALID bug check has a value of 0x000000E4. This indicates that memory that should not contain an executive worker item does contain such an item, or that a currently active worker item was queued.

#### **Parameters**

The following parameters are displayed on the blue screen. Parameter 1 indicates the code position.

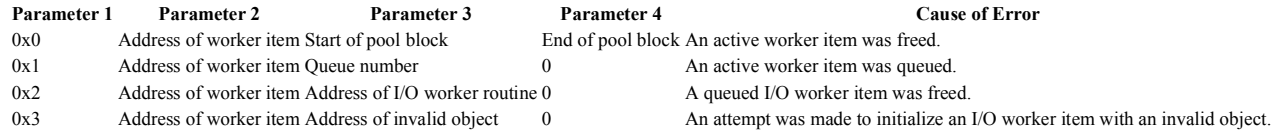

#### **Cause**

This is usually caused by a driver freeing memory which still contains an executive worker item.

© 2009 Microsoft Corporation Send feedback on this topic Debugging Tools for Windows December 09, 2009

w 页码,94/119(W) Generated by Foxit PDF Creator © Foxit Software http://www.foxitsoftware.com For evaluation only.

# **Bug Check 0xE6: DRIVER\_VERIFIER\_DMA\_VIOLATION**

The DRIVER\_VERIFIER\_DMA\_VIOLATION bug check has a value of 0x000000E6. This is the bug check code for all Driver Verifier **DMA Verification** violations.

#### **Parameters**

The following parameters are displayed on the blue screen. Parameter 1 is the only parameter of interest. This parameter identifies the exact violation. If a debugger is attached, an informative message is displayed in the debugger.

#### **Parameter 1**

#### **Cause of Error and Debugger Message**

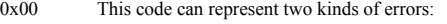

1. The driver tried to flush too many bytes to the end of the map register file. *The number of bytes permitted and the number of bytes attempted are displayed.*

2. Windows has run out of contiguous map registers. *The number of map registers needed and the largest block of contiguous map registers is displayed.*

- 0x01 The performance counter has decreased. *The old and new values of the counter are displayed.*
- 0x02 The performance counter has increased too fast. *The counter value is displayed in the debugger.*
- 0x03 The driver freed too many DMA common buffers. Usually this means it freed the same buffer two times.
- 0x04 The driver freed too many DMA adapter channels. Usually this means it freed the same adapter channel two times.
- 0x05 The driver freed too many DMA map registers. Usually this means it freed the same map register two times. *The number of active map registers is displayed*. 0x06 The driver freed too many DMA scatter/gather lists. Usually this means it freed the same scatter/gather list two times. The number of lists allocated and the
- *number of lists freed is displayed.* 0x07 The driver tried to release the adapter without first freeing all its common buffers. The adapter address and the number of remaining buffers is displayed.
- 0x08 The driver tried to release the adapter without first freeing all adapter channels, common buffers, or scatter/gather lists. *The adapter address and the number of remaining items is displayed.*
- 0x09 The driver tried to release the adapter without first freeing all map registers. The adapter address and the number of remaining map registers is displayed.
- 0x0A The driver tried to release the adapter without first freeing all its scatter/gather lists. The adapter address and the number of remaining scatter/gather lists is *displayed.*
- 0x0B HV\_TOO\_MANY\_ADAPTER\_CHANNELSThe driver has allocated too many adapter channels at the same time. . (Only one adapter channel is permitted per adapter.)
- 0x0C The driver tried to allocate too many map registers at the same time. *The number requested and the number allowed are displayed.*
- 0x0D The driver did not flush its adapter buffers. *The number of bytes that the driver tried to map and the maximum number of bytes allowed are displayed.*
- 0x0E The driver tried a DMA transfer without locking the buffer. The buffer in question was in paged memory. *The address of the MDL is displayed.*
- 0x0F The driver or the hardware wrote outside its allocated DMA buffer. *The nature of the error (overrun or underrun) is displayed, as well as the relevant addresses.*
- 0x10 The driver tried to free its map registers while some were still mapped. *The number of map registers still mapped is displayed.*
- 0x11 The driver has too many outstanding reference counts for the adapter. *The number of reference counts and the adapter address are displayed.*
- 0x13 The driver called a DMA routine at an improper IRQL. *The required IRQL and the actual IRQL are displayed.*
- 0x14 The driver called a DMA routine at an improper IRQL. *The required IRQL and the actual IRQL are displayed.*
- 0x15 The driver tried to allocate too many map registers. *The number requested and the number allowed are displayed.*
- 0x16 The driver tried to flush a buffer that is not mapped. *The address of the buffer is displayed.*
- 0x18 The driver tried a DMA operation by using an adapter that was already released and no longer exists. *The adapter address is displayed.*
- 0x19 The driver passed a null DMA\_ADAPTER value to a HAL routine.
- 0x1B The driver passed an address and MDL to a HAL routine. However, this address is not within the bounds of this MDL. The address passed and the address of *the MDL are displayed.*
- 0x1D The driver tried to map an address range that was already mapped. *The address range and the current mapping for that range are displayed.*
- 0x1E The driver called **HalGetAdapter**. This function is obsolete you must use **IoGetDmaAdapter** instead.
- $0x1F$  HV BAD MDLThe driver referenced an invalid system address either before the first MDL, or after the end of the first MDL, or by using a transfer length that is longer than the MDL buffer and crosses a page boundary within the MDL. . *Either the invalid address and the first MDL address, or the MDL address and the extra transfer length are displayed.*
- 0x20 The driver tried to flush a map register that hasn't been mapped. *The map register base, flushing address, and MDL are displayed.*
- 0x21 The driver tried to map a zero-length buffer for transfer.

#### **Cause**

See the description of each code in the Parameters section for a description of the cause.

### **Resolving the Problem**

This bug check can only occur when Driver Verifier has been instructed to monitor one or more drivers. If you did not intend to use Driver Verifier, you should deactivate it. You might also consider removing the driver that caused this problem.

If you are the driver writer, use the information obtained through this bug check to fix the bugs in your code.

The Driver Verifier **DMA Verification** option is only available in Windows XP and later versions. For full details on Driver Verifier, see the Windows Driver Kit.

© 2009 Microsoft Corporation Send feedback on this topic Debugging Tools for Windows December 09, 2009

# **Bug Check 0xE7: INVALID\_FLOATING\_POINT\_STATE**

The INVALID\_FLOATING\_POINT\_STATE bug check has a value of 0x000000E7. This indicates that a thread's saved floating-point state is invalid.

#### **Parameters**

The following parameters are displayed on the blue screen. Parameter 1 indicates which validity check failed. Parameter 4 is not used. The meaning of the other parameters depends on the value of Parameter 1.

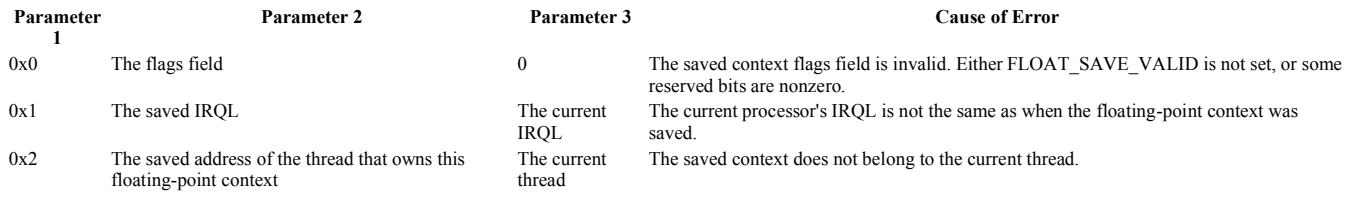

**Cause** 

While restoring the previously-saved floating-point state for a thread, the state was found to be invalid.

Parameter 1 indicates which validity check failed.

© 2009 Microsoft Corporation Send feedback on this topic Debugging Tools for Windows December 09, 2009

Debugging Tools for Windows

# **Bug Check 0xE8: INVALID\_CANCEL\_OF\_FILE\_OPEN**

The INVALID\_CANCEL\_OF\_FILE\_OPEN bug check has a value of 0x000000E8. This indicates that an invalid file object was passed to **IoCancelFileOpen**.

#### **Parameters**

The following parameters are displayed on the blue screen.

#### **Parameter Description**

- 1 The file object passed to **IoCancelFileOpen**
- 2 The device object passed to **IoCancelFileOpen**
- 3 Reserved
- 4 Reserved

### **Cause**

The file object passed to **IoCancelFileOpen** is invalid. It should have reference of one. The driver that called **IoCancelFileOpen** is at fault.

© 2009 Microsoft Corporation Send feedback on this topic Debugging Tools for Windows December 09, 2009

Debugging Tools for Windows

# **Bug Check 0xE9: ACTIVE\_EX\_WORKER\_THREAD\_TERMINATION**

The ACTIVE\_EX\_WORKER\_THREAD\_TERMINATION bug check has a value of 0x000000E9. This indicates that an active executive worker thread is being terminated.

#### **Parameters**

The following parameters are displayed on the blue screen.

#### **Parameter Description**

- 1 The exiting ETHREAD
- 2 Reserved
- 3 Reserved
- 4 Reserved

**Cause** 

An executive worker thread is being terminated without having gone through the worker thread rundown code. This is forbidden; work items queued to the **ExWorkerQueue** must not terminate their threads.

A stack trace should indicate the cause.

© 2009 Microsoft Corporation Send feedback on this topi Debugging Tools for Windows December 09, 2009

Debugging Tools for Windows

# **Bug Check 0xEA: THREAD\_STUCK\_IN\_DEVICE\_DRIVER**

The THREAD\_STUCK\_IN\_DEVICE\_DRIVER bug check has a value of 0x000000EA. This indicates that a thread in a device driver is endlessly spinning.

### **Parameters**

The following parameters are displayed on the blue screen.

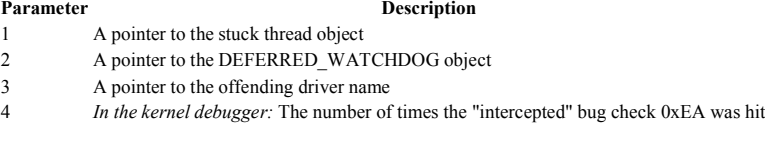

*On the blue screen:* 1

#### **Cause**

A device driver is spinning in an infinite loop, most likely waiting for hardware to become idle.

This usually indicates problem with the hardware itself, or with the device driver programming the hardware incorrectly. Frequently, this is the result of a bad video card or a bad display driver.

#### **Resolving the Problem**

Use the **.thread (Set Register Context)** command together with Parameter 1. Then use **kb (Display Stack Backtrace)** to find the location where the thread is stuck.

If the kernel debugger is already connected and running when Windows detects a time-out condition. Then **DbgBreakPoint** will be called instead of **KeBugCheckEx**. A detailed message will be printed to the debugger. See Sending Output to the Debuggefor more information.

This message will include what would have been the bug check parameters. Because no actual bug check was issued, the **.bugcheck (Display Bug Check Data)** command will not be useful. The four parameters can also be retrieved from Watchdog's global variables by using **dd watchdog!g\_WdBugCheckData L5**" on a 32-bit system, or<br>**dq watchdog!g\_WdBugCheckData L5**" on a 64-bit system.

Debugging this error in an interactive manner such as this will enable you to find an offending thread, set breakpoints in it, and then use **g (Go)** to return to the spinning code to debug it further.

On multiprocessor machines (OS build 3790 or earlier), you can hit a time out if the spinning thread is interrupted by a hardware interrupt and an ISR or DPC routine is running at the time of the bug check. This is because the time out's work item can be delivered and handled on the second CPU and the same time. If this occurs, you must look deeper at the offending thread's stack to determine the spinning code which caused the time out to occur. Use the dds (Display Words and Symbols) command to do this.

© 2009 Microsoft Corporation Send feedback on this topic Debugging Tools for Windows December 09, 2009

Debugging Tools for Windows

# **Bug Check 0xEB: DIRTY\_MAPPED\_PAGES\_CONGESTION**

The DIRTY\_MAPPED\_PAGES\_CONGESTION bug check has a value of 0x000000EB. This indicates that no free pages are available to continue operations.

#### **Parameters**

The following parameters are displayed on the blue screen.

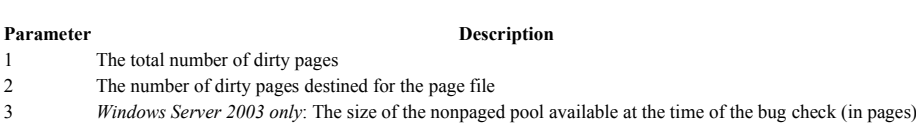

Windows Vista *and later versions:* Reserved

4 *Windows Server 2003 only:* The number of transition pages that are currently stranded

Windows Vista *and later versions:* The most recent modified write error status

### **Cause**

The file system driver stack has deadlocked and most of the modified pages are destined for the file system. Because the file system is non-operational, the system has crashed because none of the modified pages can be reused without losing data. Any file system or filter driver in the stack may be at fault.

To see general memory statistics, use the **!vm 3** extension.

This bug check can occur for any of the following reasons:

• A driver has blocked, deadlocking the modified or mapped page writers. Examples of this include mutex deadlocks or accesses to paged out memory in file system drivers or filter drivers. This indicates a driver bug.

If Parameter 1 or Parameter 2 is large, this is a possibility. Use **!vm 3**.

A storage driver is not processing requests. Examples of this are stranded queues and unresponsive drives. This indicates a driver bug.

If Parameter 1 or Parameter 2 is large, this is a possibility. Use **!process 0 7**.

*Windows Server 2003 only:* Not enough pool is available for the storage stack to write out modified pages. This indicates a driver bug.

If Parameter 3 is small, this is a possibility. Use !**vm** and !**poolused 2**.

© 2009 Microsoft Corporation Send feedback on this topic Debugging Tools for Windows December 09, 2009

Debugging Tools for Windows

# **Bug Check 0xEC: SESSION\_HAS\_VALID\_SPECIAL\_POOL\_ON\_EXIT**

The SESSION\_HAS\_VALID\_SPECIAL\_POOL\_ON\_EXIT bug check has a value of 0x000000EC. This indicates that a session unload occurred while a session driver still held memory.

#### **Parameters**

٠

The following parameters are displayed on the blue screen.

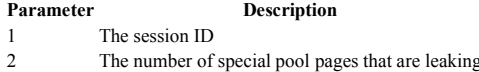

- 3 Reserved
- 4 Reserved

#### **Cause**

This error is caused by a session driver not freeing its special pool allocations prior to a session unload. This indicates a bug in *win32k.sys*, *atmfd.dll*, *rdpdd.dll*, or a video driver.

© 2009 Microsoft Corporation Send feedback on this topic Debugging Tools for Windows December 09, 2009

Debugging Tools for Windows

# **Bug Check 0xED: UNMOUNTABLE\_BOOT\_VOLUME**

The UNMOUNTABLE\_BOOT\_VOLUME bug check has a value of 0x000000ED. This indicates that the I/O subsystem attempted to mount the boot volume and it failed.

### **Parameters**

The following parameters are displayed on the blue screen.

#### Parameter Description

- 1 The device object of the boot volume
- 2 The status code from the file system that describes why it failed to mount the volume
- 3 Reserved
- 4 Reserved

2009 Microsoft Corporation end feedback on this topic

Debugging Tools for Windows December 09, 2009

Debugging Tools for Windows

# **Bug Check 0xEF: CRITICAL\_PROCESS\_DIED**

The CRITICAL PROCESS DIED bug check has a value of 0x000000EF. This indicates that a critical system process died.

#### **Parameters**

The following parameters are displayed on the blue screen.

### **Parameter Description**

- 1 The process object
- 2 Reserved
- 3 Reserved
- 4 Reserved

© 2009 Microsoft Corporation end feedback on this top. Debugging Tools for Windows

December 09, 2009

Debugging Tools for Windows

# **Bug Check 0xF1: SCSI\_VERIFIER\_DETECTED\_VIOLATION**

The SCSI\_VERIFIER\_DETECTED\_VIOLATION bug check has a value of 0x000000F1. This is the bug check code for all Driver Verifier **SCSI Verification** violations.

#### **Parameters**

The four bug check parameters are displayed on the blue screen. Parameter 1 identifies the type of violation.

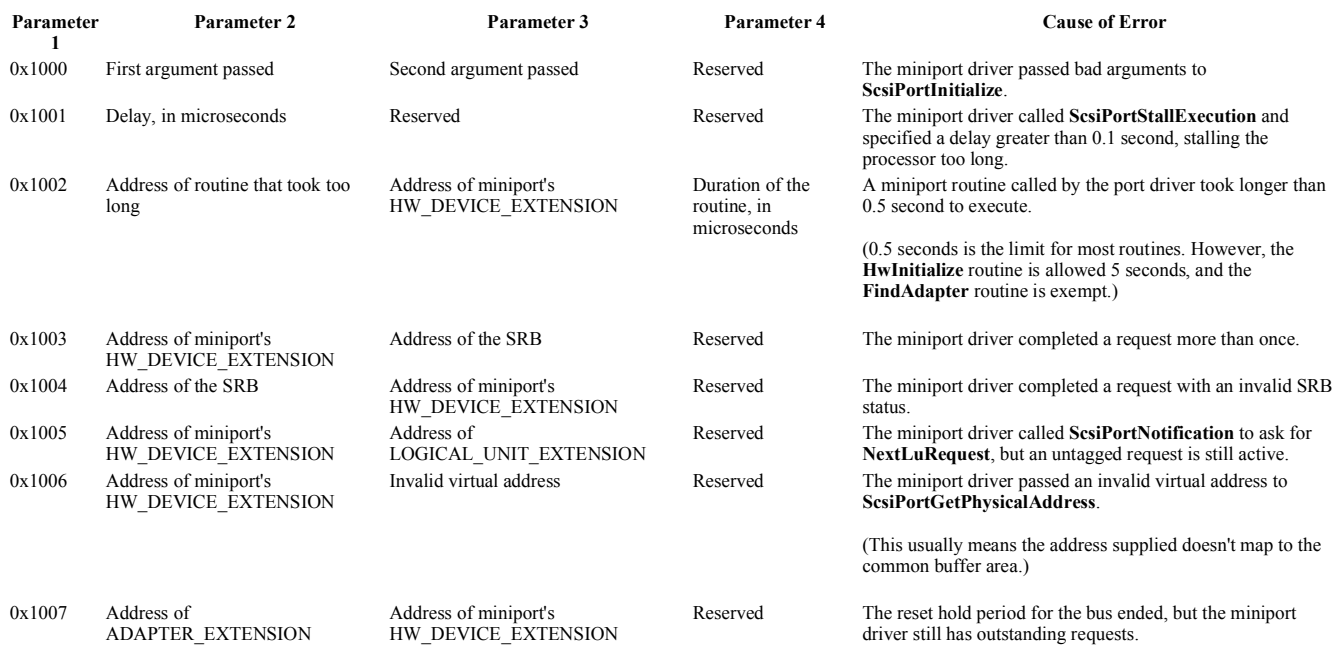

#### **Cause**

See the description of each code in the Parameters section for an explanation of the cause.

### **Resolving the Problem**

This bug check can only occur when Driver Verifier has been instructed to monitor one or more drivers. If you did not intend to use Driver Verifier, you should deactivate it. You might consider removing the driver which caused this problem as well.

If you are the driver writer, use the information obtained through this bug check to fix the bugs in your code.

The Driver Verifier **SCSI Verification** option is only available in Windows XP and later. For full details on Driver Verifier, see the Windows Driver Kit.

© 2009 Microsoft Corporation Send feedback on this topic Debugging Tools for Windows December 09, 2009

Debugging Tools for Windows

# **Bug Check 0xF3: DISORDERLY\_SHUTDOWN**

The DISORDERLY\_SHUTDOWN bug check has a value of 0x000000F3. This indicates that Windows was unable to shut down due to lack of memory.

#### **Parameters**

The following parameters are displayed on the blue screen.

#### Parameter Description

- 1 The total number of dirty pages
- 2 The number of dirty pages destined for the page file
- 3 *Windows Server 2003 only*: The size of the nonpaged pool available at the time of the bug check (in pages)

Windows Vista *and later:* Reserved

4 *Windows Server 2003 only:* The current shut down stage

Windows Vista *and later:* The most recent modified write error status

#### **Cause**

Windows attempted to shut down, but there were no free pages available to continue operations.

Because applications were not terminated and drivers were not unloaded, they continued to access pages even after the modified writer had terminated. This causes the system to run out of pages, since the page files could be used.

© 2009 Microsoft Corporation Send feedback on this topi Debugging Tools for Windows December 09, 2009

Debugging Tools for Windows

# **Bug Check 0xF4: CRITICAL\_OBJECT\_TERMINATION**

The CRITICAL\_OBJECT\_TERMINATION bug check has a value of 0x000000F4. This indicates that a process or thread crucial to system operation has unexpectedly exited or been terminated.

#### **Parameters**

The following parameters are displayed on the blue screen.

#### **Parameter Description**

1 The terminating object type:

**0x3:** Process

**0x6:** Thread

- 2 The terminating object
- 3 The process image file name
- 4 Pointer to an ASCII string containing an explanatory message

#### **Cause**

Several processes and threads are necessary for the operation of the system. When they are terminated for any reason, the system can no longer function.

© 2009 Microsoft Corporation Send feedback on this topi Debugging Tools for Windows December 09, 2009

Debugging Tools for Windows

# **Bug Check 0xF5: FLTMGR\_FILE\_SYSTEM**

The FLTMGR\_FILE\_SYSTEM bug check has a value of 0x000000F5. This indicates that an unrecoverable failure occurred in the Filter Manager.

### **Parameters**

The following parameters are displayed on the blue screen. Parameter 1 indicates the type of violation. The meaning of the other parameters depends on the value of Parameter 1.

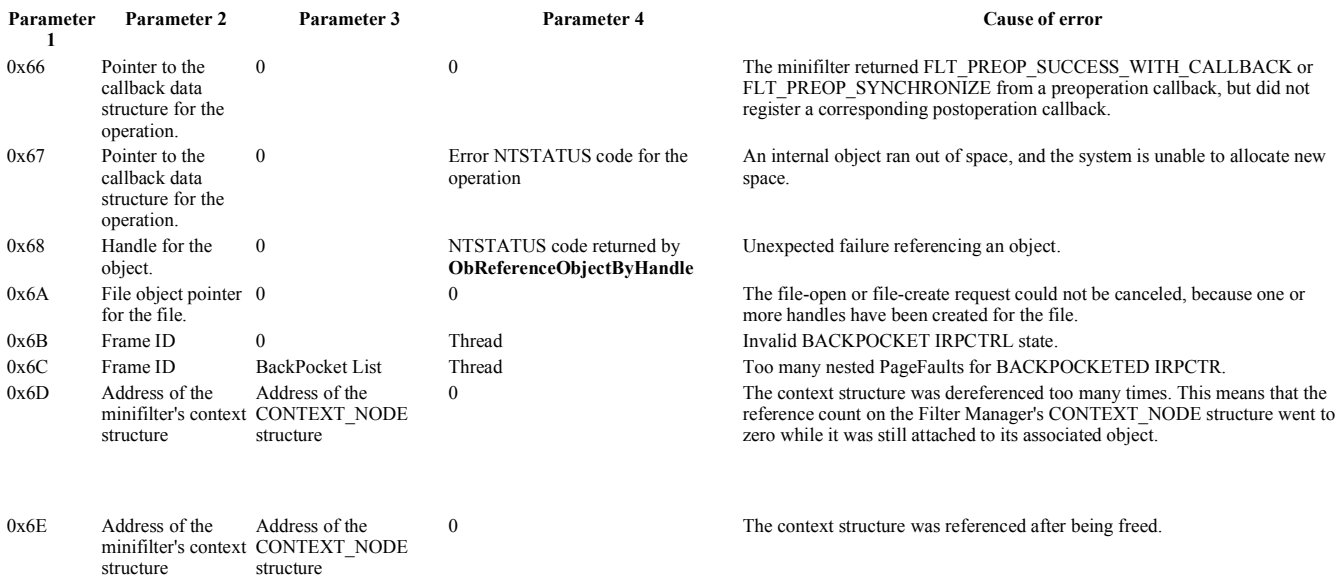

#### **Cause**

The cause of the problem is indicated by the value of Parameter 1. See the table in the Parameters section.

#### **Resolving the Problem**

If Parameter 1 equals **0x66**, you can debug this problem by verifying that your minifilter driver has registered a post-operation callback for this operation. The current operation can be found in the callback data structure. (See Parameter 2.) Use the **!fltkd.cbd** debugger extension.

If Parameter 1 equals **0x67**, you should verify that you do not have a nonpaged pool leak somewhere in the system.

If Parameter 1 equals **0x6A**, make sure that your minifilter driver does not reference this file object (see Parameter 2) to get a handle at any point during your minifilter's processing of this operation.

If Parameter 1 equals **0x6B** or **0x6C**, then a non-recoverable internal state error has occurred which will cause the operating system to bug check.

If Parameter 1 equals **0x6D**, make sure that your minifilter driver does not call **FltReleaseContext** too many times for the given context (see Parameter 2).

If Parameter 1 equals 0x6E, make sure that your minifilter driver does not call **FltReferenceContext** after the given context has been deleted (see Parameter 2).

© 2009 Microsoft Corporation Send feedback on this topic Debugging Tools for Windows December 09, 2009

Debugging Tools for Windows

# **Bug Check 0xF6: PCI\_VERIFIER\_DETECTED\_VIOLATION**

The PCI\_VERIFIER\_DETECTED\_VIOLATION bug check has a value of 0x000000F6. This indicates that an error occurred in the BIOS or another device being verified by the PCI driver.

### **Parameters**

The following parameters are displayed on the blue screen. Parameter 1 is the only parameter of interest; this identifies the nature of the failure detected.

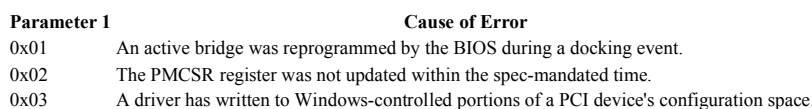

#### **Cause**

The PCI driver detected an error in a device or BIOS being verified.

© 2009 Microsoft Corporation Send feedback on this topic

Debugging Tools for Windows December 09, 2009

Debugging Tools for Windows

# **Bug Check 0xF7: DRIVER\_OVERRAN\_STACK\_BUFFER**

The DRIVER\_OVERRAN\_STACK\_BUFFER bug check has a value of 0x000000F7. This indicates that a driver has overrun a stack-based buffer.

### **Parameters**

The following parameters are displayed on the blue screen.

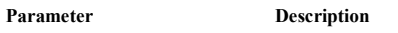

- 1 The actual security check cookie from the stack
- 2 The expected security check cookie
- 3 The bit-complement of the expected security check cookie 4 0
- **Cause**

A driver overran a stack-based buffer (or local variable) in a way that would have overwritten the function's return address and jumped back to an arbitrary address when the function returned.

This is the classic "buffer overrun" hacking attack. The system has been brought down to prevent a malicious user from gaining complete control of it.

### **Resolving the Problem**

Use the **kb (Display Stack Backtrace)** command to get a stack trace.

The last routine on the stack before the buffer overrun handlers and bug check call is the one that overran its local variable.

© 2009 Microsoft Corporation Send feedback on this topic Debugging Tools for Windows December 09, 2009

Debugging Tools for Windows

# **Bug Check 0xF8: RAMDISK\_BOOT\_INITIALIZATION\_FAILED**

The RAMDISK\_BOOT\_INITIALIZATION\_FAILED bug check has a value of 0x000000F8. This indicates that an initialization failure occurred while attempting to boot from the RAM disk.

### **Parameters**

The following parameters are displayed on the blue screen.

Parameter **Description** 

1 Indicates the cause of the failure.

**1:** No LoaderXIPRom descriptor was found in the loader memory list.

**2:** Unable to open the RAM disk driver (*ramdisk.sys* or \Device\Ramdisk).

- **3:** FSCTL\_CREATE\_RAM\_DISK failed.
- **4:** Unable to create GUID string from binary GUID.

**5:** Unable to create symbolic link pointing to the RAM disk device.

```
2 NTSTATUS code
```
- 3 0
- 4 0

© 2009 Microsoft Corporation Send feedback on this topic Debugging Tools for Windows December 09, 2009

Debugging Tools for Windows

# **Bug Check 0xF9: DRIVER\_RETURNED\_STATUS\_REPARSE\_FOR\_VOLUME\_OPEN**

The DRIVER\_RETURNED\_STATUS\_REPARSE\_FOR\_VOLUME\_OPEN bug check has a value of 0x000000F9. This indicates that a driver returned STATUS\_REPARSE to an IRP\_MJ\_CREATE request with no trailing names.

### **Parameters**

The following parameters are displayed on the blue screen.

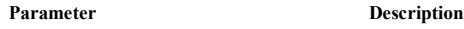

- 1 The device object that was opened
- 2 The device object to which the IRP\_MJ\_CREATE request was issued
- 3 Address of the Unicode string containing the new name of the file (to be reparsed)
- 4 Information returned by the driver for the IRP\_MJ\_CREATE request

#### **Comments**

STATUS\_REPARSE should be returned only for IRP\_MJ\_CREATE requests with trailing names, as that indicates the driver is supporting name spaces.

© 2009 Microsoft Corporation Send feedback on this topic Debugging Tools for Windows December 09, 2009

Debugging Tools for Windows

# **Bug Check 0xFA: HTTP\_DRIVER\_CORRUPTED**

The HTTP\_DRIVER\_CORRUPTED bug check has a value of 0x000000FA. This indicates that the HTTP kernel driver (*Http.sys*) has reached a corrupted state and cannot recover.

#### **Parameters**

The four bug check parameters are displayed on the blue screen. Parameter 1 identifies the exact state of the HTTP kernel driver.

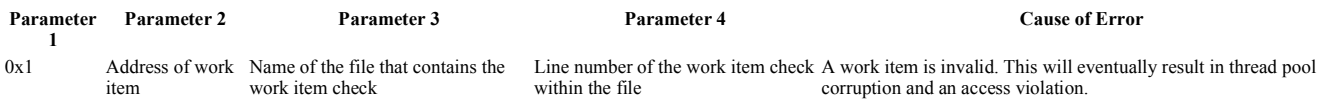

© 2009 Microsoft Corporation Send feedback on this topic Debugging Tools for Windows December 09, 2009

Debugging Tools for Windows

# **Bug Check 0xFC: ATTEMPTED\_EXECUTE\_OF\_NOEXECUTE\_MEMORY**

The ATTEMPTED\_EXECUTE\_OF\_NOEXECUTE\_MEMORY bug check has a value of 0x000000FC. This indicates that an attempt was made to execute non-executable memory.

#### **Parameters**

The following parameters are displayed on the blue screen.

#### **Parameter Description**

- 1 The virtual address whose execution was attempted
- 2 The contents of the page table entry (PTE)
- 3 Reserved
- 4 Reserved

#### **Resolving the Problem**

When possible, the Unicode string of the driver name that attempted to execute non-executable memory is printed on the bug check screen and is also saved in **KiBugCheckDriver**. Otherwise, the driver in question can often be found by running a stack trace and then reviewing the current instruction pointer.

© 2009 Microsoft Corporation Send feedback on this topi Debugging Tools for Windows December 09, 2009

Debugging Tools for Windows

# **Bug Check 0xFD: DIRTY\_NOWRITE\_PAGES\_CONGESTION**

The DIRTY\_NOWRITE\_PAGES\_CONGESTION bug check has a value of 0x000000FD. This indicates that there are no free pages available to continue basic system operations.

### **Parameters**

The following parameters are displayed on the blue screen.

### **Parameter Description** 1 Total number of dirty pages

- 2 Number of non-writeable dirty pages
- 3 Reserved
- 4 Most recently modified write-error status

#### **Cause**

This bug check usually occurs because the component that owns the modified non-writeable pages failed to write out these pages after marking the relevant files as "do not write" to memory management. This indicates a driver bug.

#### **Resolving the Problem**

For more information about which driver is causing the problem, use the **!vm 3** extension, followed by **!memusage 1** 

© 2009 Microsoft Corporation Send feedback on this topic Debugging Tools for Windows December 09, 2009

Debugging Tools for Windows

# **Bug Check 0xFE: BUGCODE\_USB\_DRIVER**

The BUGCODE USB DRIVER bug check has a value of 0x000000FE. This indicates that an error has occurred in a Universal Serial Bus (USB) driver.

#### **Parameters**

The four bug check parameters are displayed on the blue screen. Parameter 1 identifies the type of violation.

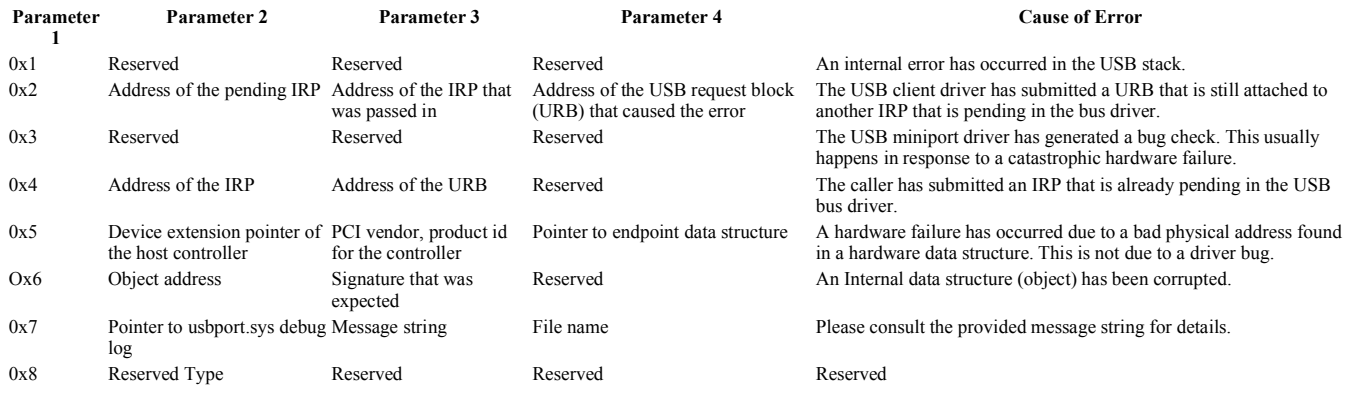

#### **Cause**

See the description of each code in the Parameters section for an explanation of the cause.

© 2009 Microsoft Corporation Send feedback on this topic Debugging Tools for Windows December 09, 2009

Debugging Tools for Windows

# **Bug Check 0xFF: RESERVE\_QUEUE\_OVERFLOW**

The RESERVE\_QUEUE\_OVERFLOW bug check has a value of 0x000000FF. This indicates that an attempt was made to insert a new item into a reserve queue, causing the queue to overflow

### **Parameters**

The following parameters are displayed on the blue screen.

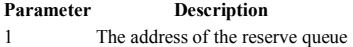

2 The size of the reserve queue 3 0 4 0

© 2009 Microsoft Corporation Send feedback on this topic Debugging Tools for Windows December 09, 2009

Debugging Tools for Windows

# **Bug Check 0x100: LOADER\_BLOCK\_MISMATCH**

The LOADER\_BLOCK\_MISMATCH bug check has a value of 0x00000100. This indicates that either the loader block is invalid, or it does not match the system that is being loaded.

### **Parameters**

The following parameters are displayed on the blue screen.

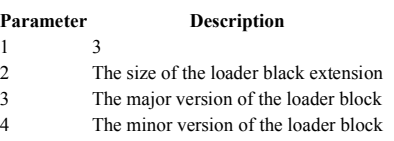

© 2009 Microsoft Corporation

Send feedback on this topic Debugging Tools for Windows December 09, 2009

Debugging Tools for Windows

# **Bug Check 0x101: CLOCK\_WATCHDOG\_TIMEOUT**

The CLOCK\_WATCHDOG\_TIMEOUT bug check has a value of 0x00000101. This indicates that an expected clock interrupt on a secondary processor, in a multi-processor system, was not received within the allocated interval.

### **Parameters**

The following parameters are displayed on the blue screen.

### Parameter Description

- 1 Clock interrupt time-out interval, in nominal clock ticks
- 2 0
- 3 The address of the processor control block (PRCB) for the unresponsive processor
- 4 0

### **Cause**

The specified processor is not processing interrupts. Typically, this occurs when the processor is nonresponsive or is deadlocked.

© 2009 Microsoft Corporation Send feedback on this topic Debugging Tools for Windows December 09, 2009

Debugging Tools for Windows

# **Bug Check 0x103: MUP\_FILE\_SYSTEM**

### [This is preliminary documentation and subject to change.]

The MUP\_FILE\_SYSTEM bug check has a value of 0x00000103. This bug check indicates that the multiple UNC provider (MUP) has encountered invalid or unexpected data. As a result, the MUP cannot channel a remote file system request to a network redirector, the Universal Naming Convention (UNC) provider.

### **Parameters**

These bug check parameters are displayed on the blue screen. Parameter 1 identifies the type of violation.

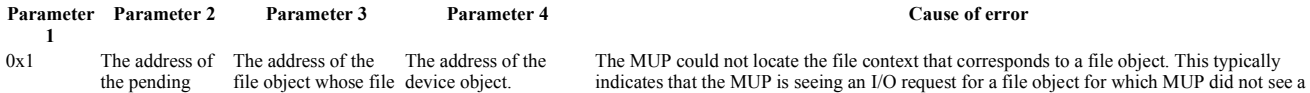

file://C:\Users\Jensen\AppData\Local\Temp\~hh31CD.htm 12/6/2010

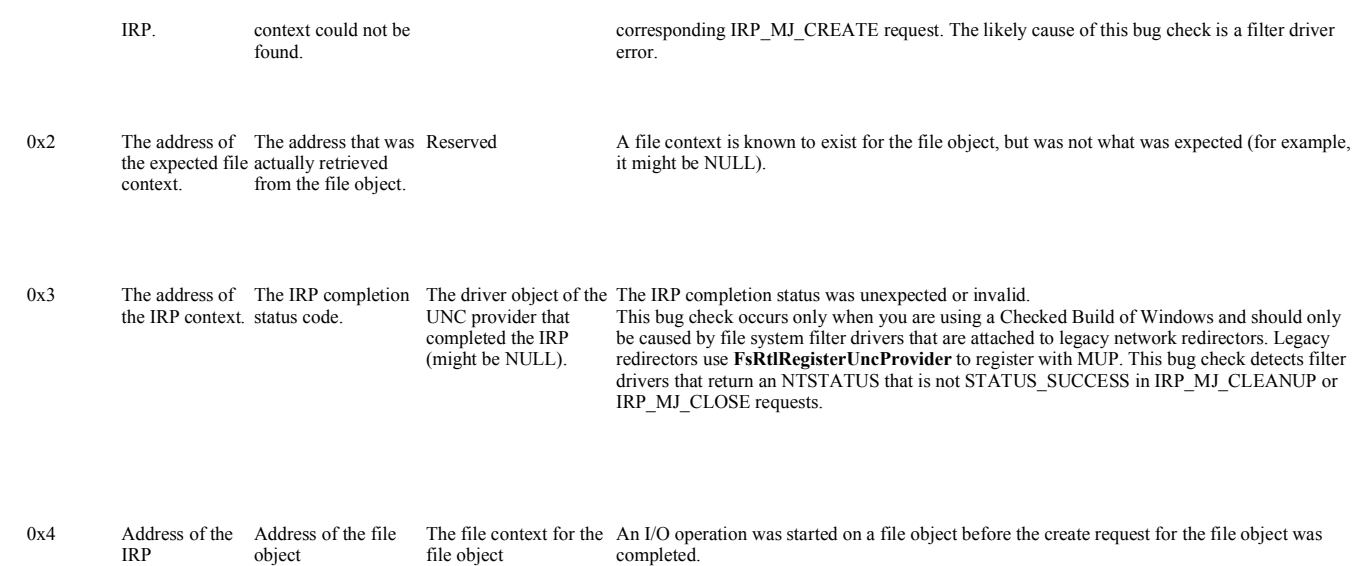

#### **Comments**

The MUP maintains context information on a per-file object basis for all file objects it handles.

© 2009 Microsoft Corporation Send feedback on this topic Debugging Tools for Windows December 09, 2009

Debugging Tools for Windows

# **Bug Check 0x104: AGP\_INVALID\_ACCESS**

The AGP\_INVALID\_ACCESS bug check has a value of 0x00000104. This indicates that the GPU wrote to a range of Accelerated Graphics Port (AGP) memory that had not previously been committed.

#### **Parameters**

The following parameters are displayed on the blue screen.

Parameter Description

1 Offset (in ULONG) within the AGP verifier page to the first ULONG data that is corrupted

### 2 0 3 0

4 0

#### **Cause**

Typically, this bug check is caused by an unsigned or improperly tested video driver. It can also be caused by an old BIOS.

#### **Resolving the Problem**

Check for display driver and computer BIOS updates.

© 2009 Microsoft Corporation Send feedback on this topic Debugging Tools for Windows December 09, 2009

Debugging Tools for Windows

# **Bug Check 0x105: AGP\_GART\_CORRUPTION**

The AGP\_GART\_CORRUPTION bug check has a value of 0x00000105. This indicates that the Graphics Aperture Remapping Table (GART) is corrupt.

### **Parameters**

The following parameters are displayed on the blue screen.

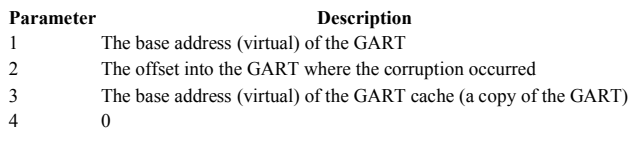

### **Cause**

This bug check is typically caused by improper direct memory access (DMA) by a driver.

#### **Resolving the Problem**

Enable Driver Verifier for any unsigned drivers. Remove them or disable them one by one until the erring driver is identified.

© 2009 Microsoft Corporation end feedback on this top Debugging Tools for Windows December 09, 2009

Debugging Tools for Windows

# **Bug Check 0x106: AGP\_ILLEGALLY\_REPROGRAMMED**

The AGP\_ILLEGALLY\_REPROGRAMMED bug check has a value of 0x00000106. This indicates that the Accelerated Graphics Port (AGP) hardware has been reprogrammed by an unauthorized agent.

#### **Parameters**

The following parameters are displayed on the blue screen.

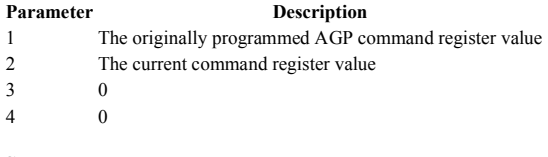

#### **Cause**

This bug check is typically caused by an unsigned, or improperly tested, video driver.

#### **Resolving the Problem**

Check the video manufacturer's Web site for updated display drivers or use VGA mode.

© 2009 Microsoft Corporation Send feedback on this topic Debugging Tools for Windows December 09, 2009

Debugging Tools for Windows

# **Bug Check 0x108: THIRD\_PARTY\_FILE\_SYSTEM\_FAILURE**

The THIRD\_PARTY\_FILE\_SYSTEM\_FAILURE bug check has a value of 0x00000108. This indicates that an unrecoverable problem has occurred in a third-party file system or file system filter.

#### **Parameters**

The following parameters are displayed on the blue screen.

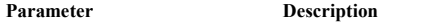

1 Identifies the file system that failed. Possible values include:

**1:** Polyserve (*Psfs.sys*)

- 2 The address of the exception record.
- 3 The address of the context record.
- 4 Reserved.

#### **Cause**

One possible cause of this bug check is disk corruption. Corruption in the third-party file system or bad blocks (sectors) on the hard disk can induce this error. Corrupted SCSI and IDE drivers can also adversely affect the Windows operating system's ability to read and write to disk, thus causing the error

Another possible cause is depletion of nonpaged pool memory. If the nonpaged pool is completely depleted, this error can stop the system.

### **Resolving the Problem**

*To debug this problem:* Use the **.cxr (Display Context Record)** command with Parameter 3, and then use **kb (Display Stack Backtrace)**.

*To resolve a disk corruption problem:* Check Event Viewer for error messages from SCSI, IDE, or other disk controllers in the system that might help pinpoint the device or driver that is causing the error. Try disabling any virus scanners, backup programs, or disk defragmenter tools that continually monitor the system. You should also run hardware diagnostics supplied by the file system or the file system filter manufacturer.

*To resolve a nonpaged pool memory depletion problem:* Add new physical memory to the computer. This will increase the quantity of nonpaged pool memory available to the kernel.

© 2009 Microsoft Corporation lend feedback on this topi Debugging Tools for Windows December 09, 2009

Debugging Tools for Windows

# **Bug Check 0x109: CRITICAL\_STRUCTURE\_CORRUPTION**

The CRITICAL STRUCTURE\_CORRUPTION bug check has a value of 0x00000109. This indicates that the kernel has detected critical kernel code or data corruption.

#### **Parameters**

The following parameters are displayed on the blue screen.

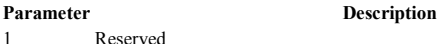

- 2 Reserved
- 3 Reserved
- 4 The type of the corrupted region. (*See the following table later on this page*.)

The value of Parameter 4 indicates the type of corrupted region.

### **Parameter 4 Type of Corrupted Region, Type of Corruption, or Type of Action Taken That Caused the Corruption**

- 0x0 A generic data region
- 0x1 A function modification or the Itanium-based function location
- 0x2 A processor interrupt dispatch table (IDT)
- 0x3 A processor global descriptor table (GDT)
- 0x4 A type-1 process list corruption
- 0x5 A type-2 process list corruption
- 0x6 A debug routine modification
- 0x7 A critical MSR modification

### **Cause**

There are generally three different causes for this bug check:

- 1. A driver has inadvertently, or deliberately, modified critical kernel code or data. Microsoft Windows Server 2003 with Service Pack 1 (SP1) and later versions of Windows for x64-based computers do not allow the kernel to be patched except through authorized Microsoft-originated hot patches. For more information, see Patching Policy for x64-based Systems.
- 2. A developer attempted to set a normal kernel breakpoint using a kernel debugger that was not attached when the system was started. Normal breakpoints (**bp**) can only be set if the debugger is attached at start time. Processor breakpoints (**ba**) can be set at any time.
- 3. A hardware corruption occurred. For example, the kernel code or data could have been stored in memory that failed.

© 2009 Microsoft Corporation Send feedback on this topic Debugging Tools for Windows December 09, 2009

Debugging Tools for Windows

# **Bug Check 0x10A: APP\_TAGGING\_INITIALIZATION\_FAILED**

The APP\_TAGGING\_INITIALIZATION\_FAILED bug check has a value of 0x0000010A.

This bug check appears very infrequently.

© 2009 Microsoft Corporation Send feedback on this topic Debugging Tools for Windows December 09, 2009

Debugging Tools for Windows

# **Bug Check 0x10C: FSRTL\_EXTRA\_CREATE\_PARAMETER\_VIOLATION**

The FSRTL\_EXTRA\_CREATE\_PARAMETER\_VIOLATION bug check has a value of 0x0000010C. This indicates that a violation was detected in the File system Runtime library (FsRtl) Extra Create Parameter (ECP) package.

### **Parameters**

The following parameters are displayed on the blue screen.

### Parameter Description

- 1 The type of violation. (*See the following table later on this page for more details*).
- 2 0
- 3 The address of the ECP.
- 4 The starting address of the ECP list.

The value of Parameter 1 indicates the type of violation.

### **Parameter 1** Type of Violation

0x1 The ECP signature is invalid, due to either a bad pointer or memory corruption.

- 0x2 The ECP has undefined flags set.
- 0x3 The ECP was not allocated by the FsRtl.
- 0x4 The ECP has flags set that are illegal for a parameter passed by a create caller.
- 0x5 The ECP is corrupted; its size is smaller than the header size.
- 0x6 The ECP that is being freed has non-empty list pointers; it might still be part of an ECP list.
- 0x11 The ECP list signature is invalid, due to either a bad pointer or memory corruption.
- 0x12 The ECP list has undefined flags set.
- 0x13 The ECP list was not allocated by the FsRtl.
- 0x14 The ECP list has flags set that are illegal for a parameter list passed by a create caller.
- 0x15 The ECP list passed by the create caller is empty.

© 2009 Microsoft Corporation Send feedback on this topi Debugging Tools for Windows December 09, 2009

Debugging Tools for Windows

# **Bug Check 0x10D: WDF\_VIOLATION**

The WDF\_VIOLATION bug check has a value of 0x0000010D. This indicates that Kernel-Mode Driver Framework (KMDF) detected that Windows found an error in a framework-based driver.

### **Parameters**

The following parameters are displayed on the blue screen. Parameter 1 indicates the specific error code of the bug check. Parameter 4 is reserved.

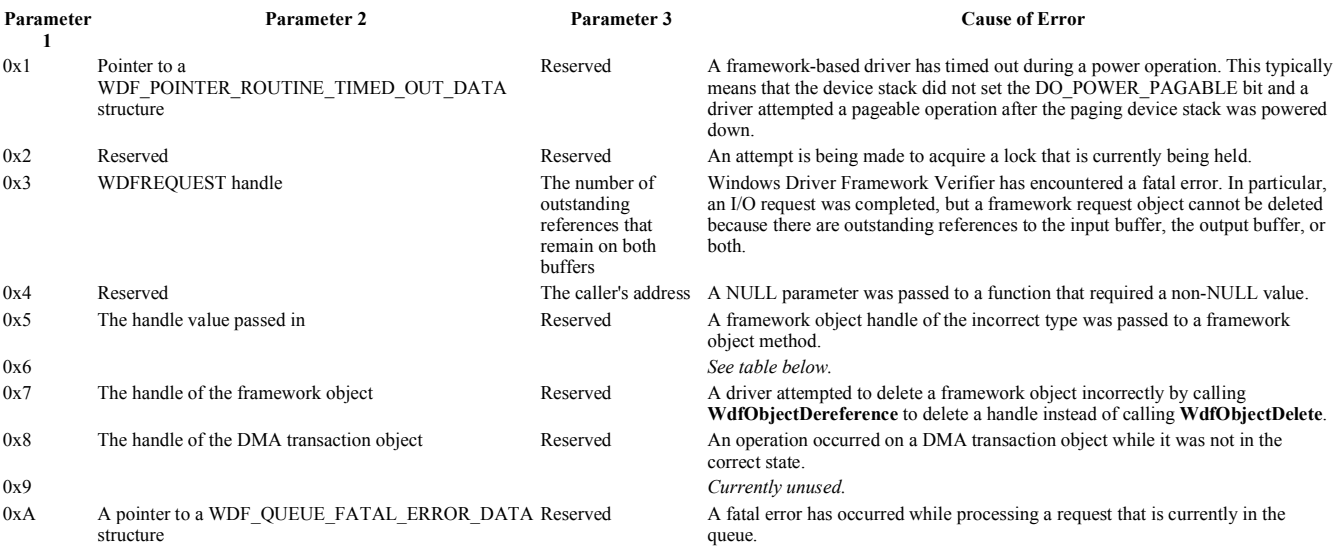
w  $\frac{\text{R}}{2}$  . The contract of  $\frac{\text{R}}{2}$ ,  $\frac{109}{119}$  (W) Generated by Foxit PDF Creator © Foxit Software http://www.foxitsoftware.com For evaluation only.

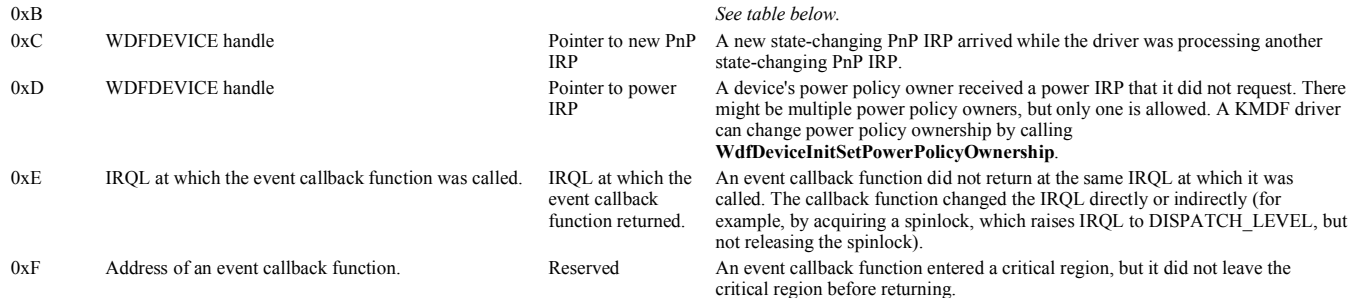

If Parameter 1 is equal to 0x6, then a fatal error was made in handling a WDF request. In this case, Parameter 2 further specifies the type of fatal error that has been made, as defined by the enumeration WDF\_REQUEST\_FATAL\_ERROR.

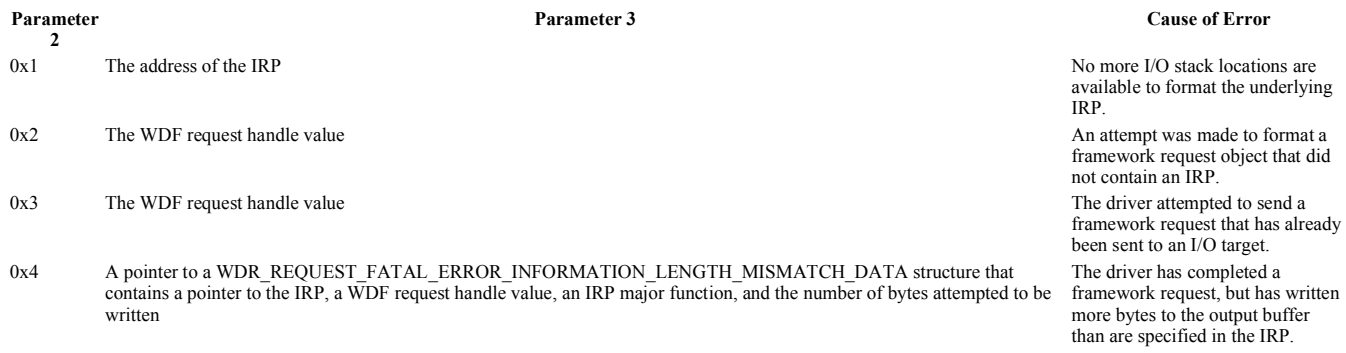

If Parameter 1 is equal to 0xB, then an attempt to acquire or release a lock was invalid. In this case, Parameter 3 further specifies the error that has been made.

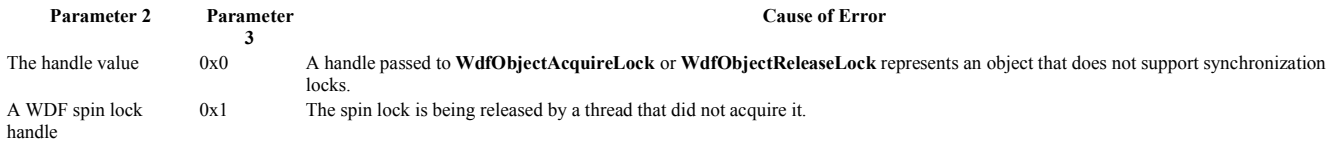

#### **Cause**

See the description of each code in the Parameters section for an explanation of the cause.

#### **Resolving the Problem**

Typically, the dump file will yield further information on the driver that caused this bug check.

If Parameter 1 is equal to **0x2**, examine the caller's stack to determine the lock in question.

If Parameter 1 is equal to **0x3**, the driver's Kernel-Mode Driver Framework error log will include details about the outstanding references.

If Parameter 1 is equal to **0x4**, use the **ln** debugger command with the value of *Parameter 3* as its argument to determine which function requires a non-NULL parameter.

If Parameter 1 is equal to **0x7**, use the **!wdfkd.wdfhandle** *Parameter 2* extension command to determine the handle type.

If Parameter 1 is equal to 0xA, then the WDF\_QUEUE\_FATAL\_ERROR\_DATA structure will indicate either the problematic request or the queue handle. It will also indicate the NTSTATUS, if not STATUS\_SUCCESS, when available.

© 2009 Microsoft Corporation Send feedback on this topic Debugging Tools for Windows December 09, 2009

Debugging Tools for Windows

### **Bug Check 0x10E: VIDEO\_MEMORY\_MANAGEMENT\_INTERNAL**

The VIDEO\_MEMORY\_MANAGEMENT\_INTERNAL bug check has a value of 0x0000010E. This indicates that the video memory manager has encountered a condition that it is unable to recover from.

### **Parameters**

The following parameters are displayed on the blue screen. Parameter 1 is the only parameter of interest; this identifies the exact violation. Values for Parameter 1 that do not appear in this table must be individually examined.

w  $\overline{M}$ 码, 110/119(W) Generated by Foxit PDF Creator © Foxit Software http://www.foxitsoftware.com For evaluation only.

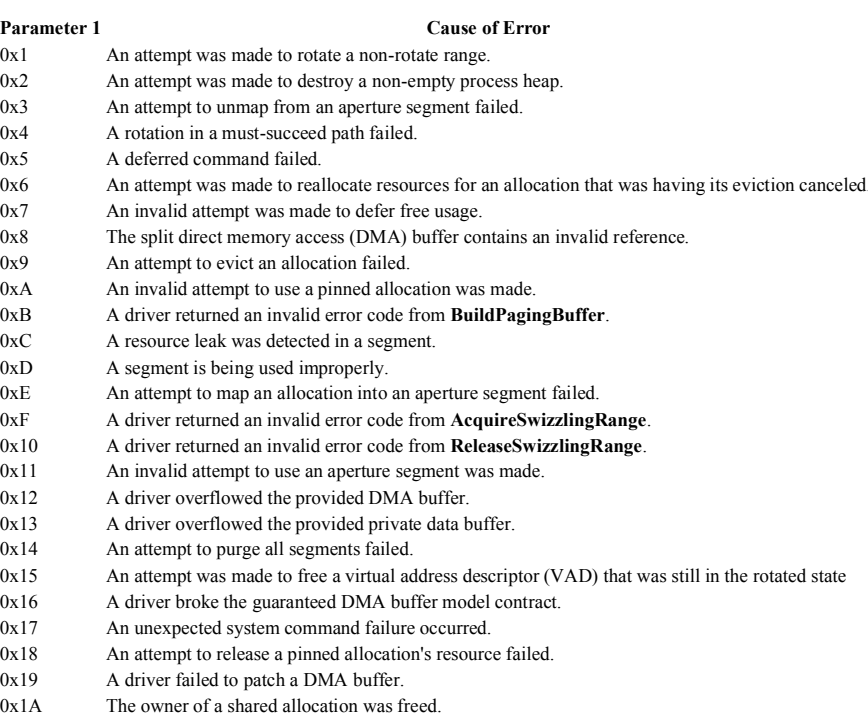

0x1B An attempt was made to release an aperture range that is still in use.

### **Cause**

This bug check is usually caused by a video driver behaving improperly.

### **Resolving the Problem**

If the problem persists, check Windows Update for an updated video driver.

© 2009 Microsoft Corporation Send feedback on this topic Debugging Tools for Windows December 09, 2009

Debugging Tools for Windows

### **Bug Check 0x10F: RESOURCE\_MANAGER\_EXCEPTION\_NOT\_HANDLED**

The RESOURCE\_MANAGER\_EXCEPTION\_NOT\_HANDLED bug check has a value of 0x0000010F. This indicates that the kernel transaction manager detected that a kernel-mode resource manager has raised an exception in response to a direct call-back. The resource manager is in an unexpected and unrecoverable state.

### **Parameters**

The following parameters are displayed on the blue screen.

### **Parameter Description** 1 The address of the exception record

- 
- 2 The address of the context record 3 The address of the exception code
- 
- 4 The address of the resource manager

© 2009 Microsoft Corporation Send feedback on this topi Debugging Tools for Windows December 09, 2009

Debugging Tools for Windows

## **Bug Check 0x111: RECURSIVE\_NMI**

### [This is preliminary documentation and subject to change.]

The RECURSIVE\_NMI bug check has a value of 0x00000111. This bug check indicates that a non-maskable-interrupt (NMI) occurred while a previous NMI was in progress.

### **Comments**

This bug check occurs when there is an error in the system management interrupt (SMI) code, and an SMI interrupts an NMI and enables interrupts. Execution then continues with NMIs enabled, and another NMI interrupts the NMI in progress.

© 2009 Microsoft Corporation Send feedback on this topic Debugging Tools for Windows December 09, 2009

Debugging Tools for Windows

# **Bug Check 0x112: MSRPC\_STATE\_VIOLATION**

The MSRPC\_STATE\_VIOLATION bug check has a value of 0x00000112. This indicates that the *Msrpc.sys* driver has initiated a bug check.

### **Parameters**

The following parameters are displayed on the blue screen. Parameters 1 and 2 are the only parameters of interest. Parameter 1 indicates the state violation type; the value for Parameter 2 is determined by the value of Parameter 1.

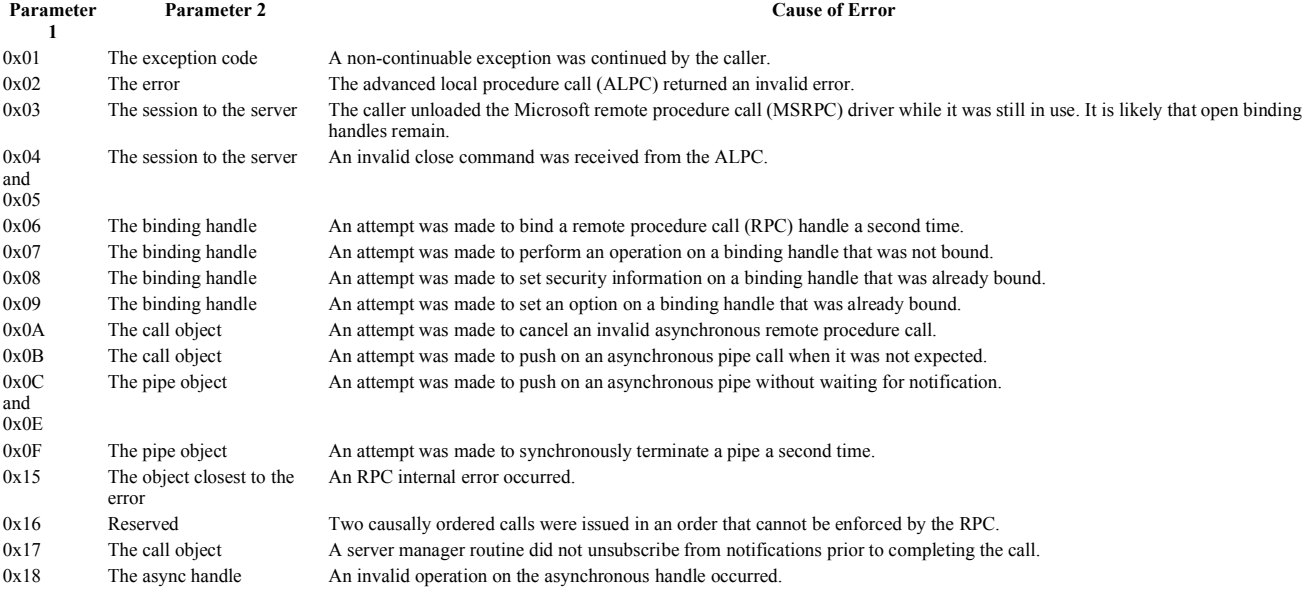

### **Cause**

The most common cause of this bug check is that the caller of the *Msrpc.sys* driver violated the state semantics for such a call.

© 2009 Microsoft Corporation Send feedback on this topi Debugging Tools for Windows December 09, 2009

Debugging Tools for Windows

# **Bug Check 0x113: VIDEO\_DXGKRNL\_FATAL\_ERROR**

The VIDEO\_DXGKRNL\_FATAL\_ERROR bug check has a value of 0x00000113. This indicates that the dxg kernel has detected a violation.

This bug check appears very infrequently.

© 2009 Microsoft Corporation end feedback on this topi Debugging Tools for Windows December 09, 2009

Debugging Tools for Windows

# **Bug Check 0x114: VIDEO\_SHADOW\_DRIVER\_FATAL\_ERROR**

The VIDEO\_SHADOW\_DRIVER\_FATAL\_ERROR bug check has a value of 0x00000114. This indicates that the shadow driver has detected a violation.

This bug check appears very infrequently.

© 2009 Microsoft Corporation Send feedback on this topi Debugging Tools for Windows December 09, 2009

Debugging Tools for Windows

# **Bug Check 0x115: AGP\_INTERNAL**

The AGP\_INTERNAL bug check has a value of 0x00000115. This indicates that the accelerated graphics port (AGP) driver has detected a violation.

This bug check appears very infrequently.

© 2009 Microsoft Corporation Send feedback on this topic Debugging Tools for Windows December 09, 2009

Debugging Tools for Windows

## **Bug Check 0x116: VIDEO\_TDR\_ERROR**

The VIDEO TDR ERROR bug check has a value of 0x00000116. This indicates that an attempt to reset the display driver and recover from a timeout failed.

### **Parameters**

The following parameters are displayed on the blue screen.

- Parameter Description
- 1 The pointer to the internal TDR recovery context, if available.
- 2 A pointer into the responsible device driver module (for example, the owner tag).
- 3 The error code of the last failed operation, if available.
- 4 Reserved.

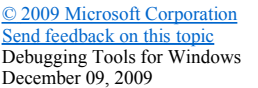

Debugging Tools for Windows

# **Bug Check 0x117: VIDEO\_TDR\_TIMEOUT\_DETECTED**

The VIDEO\_TDR\_TIMEOUT\_DETECTED bug check has a value of 0x00000117. This indicates that the display driver failed to respond in a timely fashion.

### **Parameters**

The following parameters are displayed on the blue screen.

- Parameter Description
- 1 The pointer to the internal TDR recovery context, if available. 2 A pointer into the responsible device driver module (for example, the owner tag).
- 3 The secondary driver-specific bucketing key.
- 4 Reserved.

© 2009 Microsoft Corporation Send feedback on this topi Debugging Tools for Windows December 09, 2009

Debugging Tools for Windows

# **Bug Check 0x119: VIDEO\_SCHEDULER\_INTERNAL\_ERROR**

The VIDEO\_SCHEDULER\_INTERNAL\_ERROR bug check has a value of 0x00000119. This indicates that the video scheduler has detected a fatal violation.

### **Parameters**

The following parameters are displayed on the blue screen. Parameter 1 is the only parameter of interest and identifies the exact violation.

### **Parameter 1 Cause of Error**

- 0x1 The driver has reported an invalid fence ID.
- 0x2 The driver failed upon the submission of a command.
- 0x3 The driver failed upon patching the command buffer.
- 0x4 The driver reported an invalid flip capability.

© 2009 Microsoft Corporation Send feedback on this topic Debugging Tools for Windows December 09, 2009

Debugging Tools for Windows

# **Bug Check 0x11A: EM\_INITIALIZATION\_FAILURE**

The EM\_INITIALIZATION\_FAILURE bug check has a value of 0x0000011A.

This bug check appears very infrequently.

© 2009 Microsoft Corporation Send feedback on this topic Debugging Tools for Windows December 09, 2009

Debugging Tools for Windows

# **Bug Check 0x11B: DRIVER\_RETURNED\_HOLDING\_CANCEL\_LOCK**

### [This is preliminary documentation and subject to change.]

The DRIVER\_RETURNED\_HOLDING\_CANCEL\_LOCK bug check has a value of 0x0000011B. This bug check indicates that a driver has returned from a *cancel* routine that holds the global cancel lock. This causes all later cancellation calls to fail, and results in either a deadlock or another bug check.

### **Parameters**

The following parameters are displayed on the blue screen.

### Parameter Description

- 1 The address of the IRP that was canceled (might not be valid).
- 2 The address of the *cancel* routine.

#### **Comments**

The cancel spin lock should have been released by the *cancel* routine.

The driver calls the IoCancelIrpIoCancelIrp function to cancel an individual I/O request packet (IRP). This function acquires the cancel spin lock, sets the cancel flag in the IRP, and then calls the *cancel* routine specified by the appropriate field in the IRP, if a routine was specified. The *cancel* routine is expected to release the cancel spin lock. If there is no *cancel* routine, the cancel spin lock is released.

© 2009 Microsoft Corporation Send feedback on this topic Debugging Tools for Windows December 09, 2009

Debugging Tools for Windows

# **Bug Check 0x11C: ATTEMPTED\_WRITE\_TO\_CM\_PROTECTED\_STORAGE**

### [This is preliminary documentation and subject to change.]

The ATTEMPTED\_WRITE\_TO\_CM\_PROTECTED\_STORAGE bug check has a value of 0x0000011C. This bug check indicates that an attempt was made to write to the read-only protected storage of the configuration manager.

### **Parameters**

The following parameters are displayed on the blue screen.

### **Parameter Description**

- 1 Virtual address for the attempted write
- 2 PTE contents
- 3 Reserved
- 4 Reserved

#### **Comments**

When it is possible, the name of the driver that is attempting the write operation is printed as a Unicode string on the bug check screen and then saved in KiBugCheckDriver.

© 2009 Microsoft Corporation Send feedback on this topi Debugging Tools for Windows December 09, 2009

Debugging Tools for Windows

# **Bug Check 0x11D: EVENT\_TRACING\_FATAL\_ERROR**

### [This is preliminary documentation and subject to change.]

The EVENT\_TRACING\_FATAL\_ERROR bug check has a value of 0x0000011D. This bug check indicates that the Event Tracing subsystem has encountered an unexpected fatal error.

© 2009 Microsoft Corporation Send feedback on this topic Debugging Tools for Windows December 09, 2009

Debugging Tools for Windows

### **Bug Check 0x121: DRIVER\_VIOLATION**

### [This is preliminary documentation and subject to change.]

The DRIVER\_VIOLATION bug check has a value of 0x00000121. This bug check indicates that a driver has caused a violation.

### **Parameters**

The following parameters are displayed on the blue screen.

### **Parameter Description**

- 1 Describes the type of violation
- 2 Reserved
- 3 Reserved

### **Comments**

Use a kernel debugger and view the call stack to determine the name of the driver that caused the violation.

© 2009 Microsoft Corporation Send feedback on this topi Debugging Tools for Windows December 09, 2009

Debugging Tools for Windows

### **Bug Check 0x122: WHEA\_INTERNAL\_ERROR**

### [This is preliminary documentation and subject to change.]

The WHEA\_INTERNAL\_ERROR bug check has a value of 0x00000122. This bug check indicates that an internal error in the Windows Hardware Error Architecture (WHEA) has occurred.

© 2009 Microsoft Corporation Send feedback on this topic Debugging Tools for Windows December 09, 2009

Debugging Tools for Windows

### **Bug Check 0x124: WHEA\_UNCORRECTABLE\_ERROR**

[This is preliminary documentation and subject to change.]

The WHEA\_UNCORRECTABLE\_ERROR bug check has a value of 0x00000124. This bug check indicates that a fatal hardware error has occurred. This bug check uses the error data that is provided by the Windows Hardware Error Architecture (WHEA).

### **Parameters**

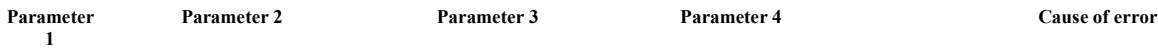

file://C:\Users\Jensen\AppData\Local\Temp\~hh31CD.htm 12/6/2010

### w 页码,115/119(W) Generated by Foxit PDF Creator © Foxit Software http://www.foxitsoftware.com For evaluation only.

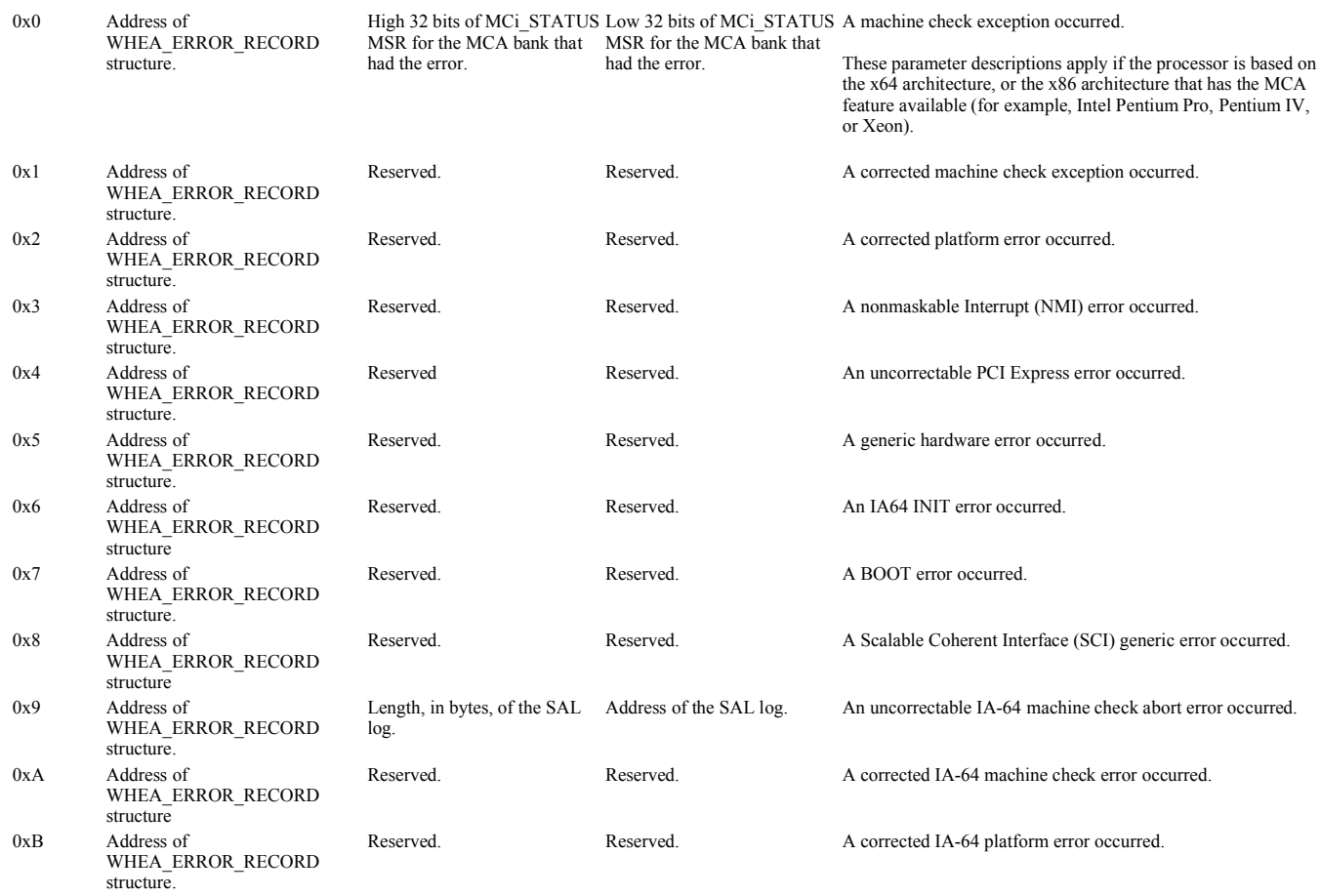

### **Comments**

Parameter 1 identifies the type of error source that reported the error. Parameter 2 holds the address of the WHEA\_ERROR\_RECORD structure that describes the error condition.

For information about WHEA, see Windows Hardware Error Architecture Design Guide within the WDK documentation .

**Note** This bug check is not supported in Windows versions prior to Windows Vista. Instead, machine check exceptions are reported through bug check 0x9C.

© 2009 Microsoft Corporation Send feedback on this topic Debugging Tools for Windows December 09, 2009

Debugging Tools for Windows

### **Bug Check 0x127: PAGE\_NOT\_ZERO**

### [This is preliminary documentation and subject to change.]

The PAGE\_NOT\_ZERO bug check has a value of 0x00000127. This bug check indicates that a page that should have been filled with zeros was not. This bug check might occur because of a hardware error or because a privileged component of the operating system modified a page after freeing it.

### **Parameters**

The following parameters are displayed on the blue screen.

### **Parameter Description**

- 1 Virtual address that maps the corrupted page
- 2 Physical page number
- 3 Zero (Reserved)
- 4 Zero (Reserved)

© 2009 Microsoft Corporation Send feedback on this topic Debugging Tools for Windows December 09, 2009

Debugging Tools for Windows

# **Bug Check 0x12B: FAULTY\_HARDWARE\_CORRUPTED\_PAGE**

### [This is preliminary documentation and subject to change.]

The FAULTY\_HARDWARE\_CORRUPTED\_PAGE bug check has a value of 0x00000128. This bug check indicates that a single-bit error was found in this page. This is a hardware memory error.

### **Parameters**

The following parameters are displayed on the blue screen.

### **Parameter Description**

- 1 Virtual address maps to the corrupted page
- 2 Physical page number
- 3 Zero (Reserved)
- 4 Zero (Reserved)

© 2009 Microsoft Corporation

Send feedback on this topic Debugging Tools for Windows December 09, 2009

Debugging Tools for Windows

# **Bug Check 0x12C: EXFAT\_FILE\_SYSTEM**

### [This is preliminary documentation and subject to change.]

The EXFAT FILE SYSTEM bug check has a value of 0x0000012C. This bug check indicates that a problem occurred in the Extended File Allocation Table (exFAT) file system.

### **Parameters**

The following parameters are displayed on the blue screen.

### **Parameter Description**

- 1 Specifies source file and line number information. The high 16 bits (the first four hexadecimal digits after the "0x") determine the source file by its identifier number. The low 16 bits determine the source line in the file where the bug check occurred.
- 2 If **FppExceptionFilter** is on the stack, this parameter specifies the address of the exception record.
- 3 If **FppExceptionFilter** is on the stack, this parameter specifies the address of the context record.
- 4 Reserved.

### **Cause**

This bug check is caused by the file system as a last resort when its internal accounting is in an unsupportable state and to continue poses a large risk of data loss. The file system never causes this bug check when the on disk structures are corrupted, the disk sectors go bad, or a memory allocation fails. Bad sectors could lead to a bug check, for example, when a page fault occurs in kernel code or data and the memory manager cannot read the pages. However, for this bug check, the file system is not the cause.

### **Resolving the Problem**

*To debug this problem:* Use the **.cxr (Display Context Record)** command together with Parameter 3, and then use **kb (Display Stack Backtrace)**.

© 2009 Microsoft Corporation Send feedback on this topic Debugging Tools for Windows December 09, 2009

Debugging Tools for Windows

## **Bug Check 0x1000007E: SYSTEM\_THREAD\_EXCEPTION\_NOT\_HANDLED\_M**

The SYSTEM\_THREAD\_EXCEPTION\_NOT\_HANDLED\_M bug check has a value of 0x1000007E. This indicates that a system thread generated an exception which the error handler did not catch.

Bug check 0x1000007E has the same meaning and parameters as bug check 0x7E (SYSTEM\_THREAD\_EXCEPTION\_NOT\_HANDLED).

© 2009 Microsoft Corporation Send feedback on this topic Debugging Tools for Windows December 09, 2009

Debugging Tools for Windows

# **Bug Check 0x1000007F: UNEXPECTED\_KERNEL\_MODE\_TRAP\_M**

The UNEXPECTED\_KERNEL\_MODE\_TRAP\_M bug check has a value of 0x1000007F. This indicates that a trap was generated by the Intel CPU and the kernel failed to catch this trap.

Bug check 0x1000007F has the same meaning and parameters as bug check 0x7F (UNEXPECTED\_KERNEL\_MODE\_TRAP).

© 2009 Microsoft Corporation Send feedback on this topic Debugging Tools for Windows December 09, 2009

Debugging Tools for Windows

# **Bug Check 0x1000008E: KERNEL\_MODE\_EXCEPTION\_NOT\_HANDLED\_M**

The KERNEL\_MODE\_EXCEPTION\_NOT\_HANDLED\_M bug check has a value of 0x1000008E. This indicates that a kernel-mode program generated an exception which the error handler did not catch.

Bug check 0x1000008E has the same meaning and parameters as <u>bug check 0x8E</u> (KERNEL\_MODE\_EXCEPTION\_NOT\_HANDLED).

© 2009 Microsoft Corporation Send feedback on this topi Debugging Tools for Windows December 09, 2009

Debugging Tools for Windows

# Bug Check 0x100000EA: THREAD STUCK IN DEVICE DRIVER M

The THREAD\_STUCK\_IN\_DEVICE\_DRIVER\_M bug check has a value of 0x100000EA. This indicates that a thread in a device driver is endlessly spinning.

Bug check 0x100000EA has the same meaning and parameters as bug check 0xEA (THREAD\_STUCK\_IN\_DEVICE\_DRIVER).

© 2009 Microsoft Corporation Send feedback on this topic Debugging Tools for Windows December 09, 2009

Debugging Tools for Windows

# **Bug Check 0xC0000218: STATUS\_CANNOT\_LOAD\_REGISTRY\_FILE**

The STATUS\_CANNOT\_LOAD\_REGISTRY\_FILE bug check has a value of 0xC0000218. This indicates that a registry file could not be loaded.

### **Parameters**

This bug check will display a descriptive text message. The name of the damaged file is displayed as part of the message.

### **Cause**

This error occurs if a necessary registry hive file cannot be loaded. Usually this means the file is corrupt or is missing.

In rare instances, this error can be caused by a driver that has corrupted the registry image in memory, or by a memory error in this region.

### **Resolving the Problem**

Try running the Emergency Recovery Disk (ERD) and allow the system to repair any errors that it detects. If the problem is a missing or corrupt registry file, this will usually fix the problem.

© 2009 Microsoft Corporation Send feedback on this topic Debugging Tools for Windows December 09, 2009

Debugging Tools for Windows

# **Bug Check 0xC000021A: STATUS\_SYSTEM\_PROCESS\_TERMINATED**

The STATUS\_SYSTEM\_PROCESS\_TERMINATED bug check has a value of 0xC000021A. This means that an error has occurred in a crucial user-mode subsystem.

### **Parameters**

The following parameters are displayed on the blue screen.

### **Parameter Description**

- 1 A string that identifies the problem
- 2 The error code
- 3 Reserved
- 4 Reserved

#### **Cause**

This error occurs when a user-mode subsystem, such as WinLogon or the Client Server Run-Time Subsystem (CSRSS), has been fatally compromised and security can no longer be guaranteed. In response, the operating system switches to kernel mode. Microsoft Windows cannot run without WinLogon or CSRSS. Therefore, this is one of the few cases where the failure of a user-mode service can shut down the system.

Mismatched system files can also cause this error. This can occur if you have restored your hard disk from a backup. Some backup programs might skip restoring system files that they determine are in use.

#### **Resolving the Problem**

Running the kernel debugger is not useful in this situation because the actual error occurred in a user-mode process.

*Resolving an error in a user-mode device driver, system service, or third-party application:* Because bug check 0xC000021A occurs in a user-mode process, the most common culprits are third-party applications. If the error occurred after the installation of a new or updated device driver, system service, or third-party application, the new software should be removed or disabled. Contact the manufacturer of the software about a possible update.

If the error occurs during system startup, restart your computer, and press F8 at the character-based menu that displays the operating system choices. At the resulting Windows **Advanced Options** menu, choose the **Last Known Good Configuration** option. This option is most effective when only one driver or service is added at a time. If this does not resolve the error, try manually removing the offending software. If the system partition is formatted with file allocation table (FAT), use an MS-DOS startup disk to gain access to the computer's hard disk. If the system partition is formatted with NTFS file system, you might be able to use Safe Mode to rename or delete the faulty software. If the faulty software is used as part of the system startup process in Safe Mode, you need to start the computer using the Recovery Console in order to access the file. If a newly installed piece if hardware is suspected, remove it to see if this resolves the issue.

Try running the Emergency Recovery Disk (ERD) and allow the system to repair any errors that it detects.

*Resolving a mismatched system file problem:* If you have recently restored your hard disk from a backup, check if there is an updated version of the Backup/Restore program available from the manufacturer. Make sure the latest Windows Service Pack is installed.

© 2009 Microsoft Corporation Send feedback on this topic Debugging Tools for Windows December 09, 2009

Debugging Tools for Windows

## **Bug Check 0xC0000221: STATUS\_IMAGE\_CHECKSUM\_MISMATCH**

The STATUS\_IMAGE\_CHECKSUM\_MISMATCH bug check has a value of 0xC0000221. This indicates that a driver or a system DLL has been corrupted.

### **Parameters**

This bug check will display a descriptive text message. The name of the damaged file is displayed as part of the message.

### **Cause**

This bug check results from a serious error in a driver or other system file. The file header checksum does not match the expected checksum.

This can also be caused by faulty hardware in the I/O path to the file (a disk error, faulty RAM, or a corrupted page file).

#### **Resolving the Problem**

To remedy this error, run the Emergency Recovery Disk (ERD) and allow the system to repair or replace the missing or damaged driver file on the system partition.

You can also run an in-place upgrade over the existing copy of Windows. This preserves all registry settings and configuration information, but replaces all system files. If any Service Packs and/or hotfixes had previously been applied, you need to reinstall them afterward in the appropriate order (latest Service Pack, then any post-Service Pack<br>hotfixes in the order in which they were origina

If a specific file was identified in the bug check message as being corrupted, you can try replacing that individual file manually. If the system partition is formatted with FAT, you can start from an MS-DOS startup disk and copy the file from the original source onto the hard disk. If you have a dual-boot machine, you can boot to your other operating system and replace the file.

If you want to replace the file on a single-boot system with an NTFS partition, you need to restart the system, press F8 at the operating system **Loader** menu, and choose **Safe Mode with Command Prompt**. From there, copy a fresh version of the file from the original source onto the hard disk. If the file is used as part of the system startup process in Safe Mode, you need to start the computer using the Recovery Console in order to access the file. If these methods fail, try reinstalling Windows and then restoring the system from a backup.

Note If the original file from the product CD has a filename extension ending in an \_ (underscore), the file needs to be uncompressed before it can be used. The Recovery Console's **Copy** command automatically detects compressed files and expands them as they are copied to the target location. If you are using Safe Mode to access a drive, use the **Expand** command to uncompress and copy the file to the target folder. You can use the **Expand** command in the command line environment of Safe Mode.

w 页码,119/119(W) Generated by Foxit PDF Creator © Foxit Software http://www.foxitsoftware.com For evaluation only.

*Resolving a disk error problem:* Disk errors can be a source of file corruption. Run **Chkdsk /f /r** to detect and resolve any file system structural corruption. You must restart the system before the disk scan begins on a system partition.

*Resolving a RAM problem:* If the error occurred immediately after RAM was added to the system, the paging file might be corrupted or the new RAM itself might be either faulty or incompatible.

### **To determine if newly added RAM is causing a bug check**

- 1. Return the system to the original RAM configuration.
- 2. Use the Recovery Console to access the partition containing the paging file and delete the file *pagefile.sys*.<br>3. While still in the Recovery Console, run **Chkdsk/r** on the partition that contained the paging file.
- 3. While still in the Recovery Console, run **Chkdsk /r** on the partition that contained the paging file.
- Restart the system.
- 5. Set the paging file to an optimal level for the amount of RAM added.<br>6. Shutdown the system and add your RAM.
- Shutdown the system and add your RAM.

The new RAM must meet the system manufacturer's specifications for speed, parity, and type (that is, fast page-mode (FPM) versus extended data out (EDO) versus synchronous dynamic random access memory (SDRAM)). Try to match the new RAM to the existing installed RAM as closely as possible. RAM can come in many different capacities, and more importantly, in different formats (single inline memory modules — SIMM — or dual inline memory modules — DIMM). The electrical contacts can be either gold or tin and it is not wise to mix these contact types.

If you experience the same error message after reinstalling the new RAM, run hardware diagnostics supplied by the system manufacturer, especially the memory scanner. For details on these procedures, see the owner's manual for your computer.

When you can log on to the system again, check the System Log in Event Viewer for additional error messages that might help pinpoint the device or driver that is causing the error.

Disabling memory caching of the BIOS might also resolve this error.

© 2009 Microsoft Corporation Send feedback on this topic Debugging Tools for Windows December 09, 2009

Debugging Tools for Windows

### **Bug Check 0xDEADDEAD: MANUALLY\_INITIATED\_CRASH1**

The MANUALLY INITIATED CRASH1 bug check has a value of 0xDEADDEAD. This indicates that the user deliberately initiated a crash dump from either the kernel debugger or the keyboard.

### **Parameters**

None

### **Comments**

For details on manually-initiated crash dumps, see Forcing a System Crash.

© 2009 Microsoft Corporation Send feedback on this topic Debugging Tools for Windows December 09, 2009